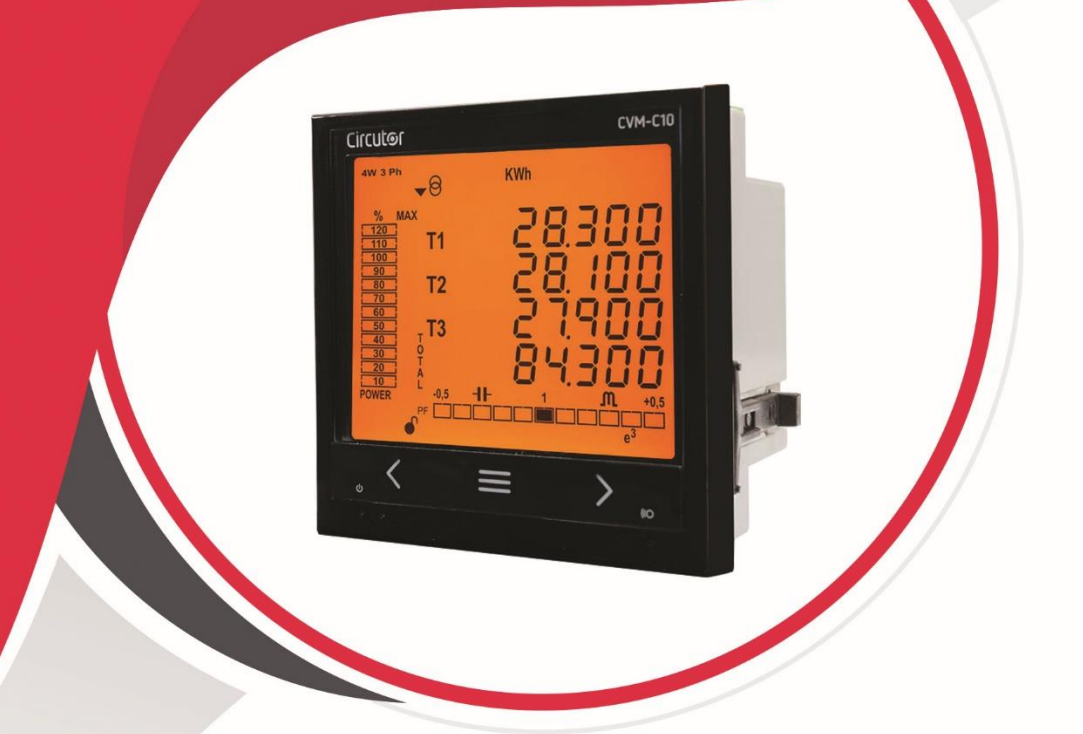

## راهنمای کار با **پاور آنالایزر CVM-C10**

آكادمي آرمان صنعت

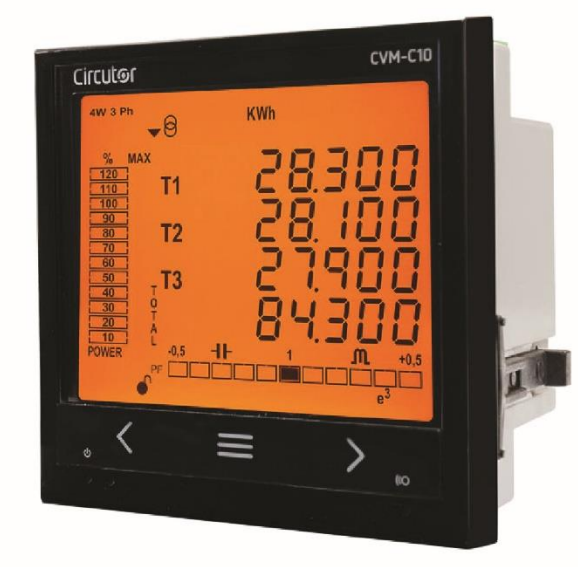

## راهنمای کار با پاور آنالایزر CVM-C10

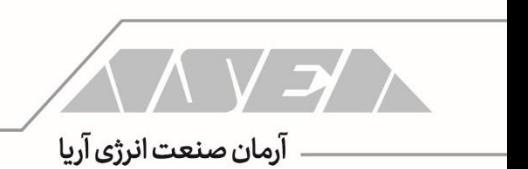

 $CVM-C10$ 

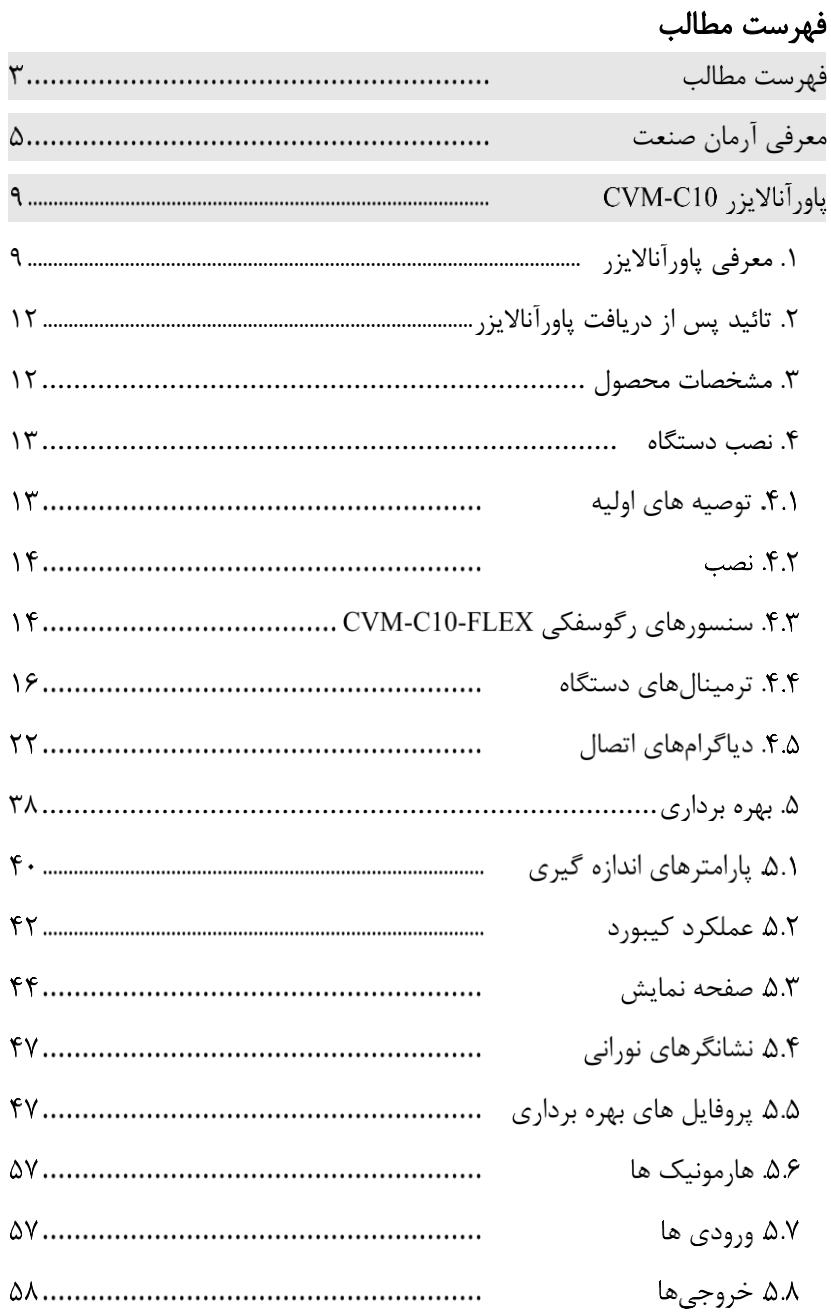

 $\overline{\mathbf{r}}$ 

 $\sqrt{\left(\left(\sqrt{2}\right)^2\right)^2}$ 

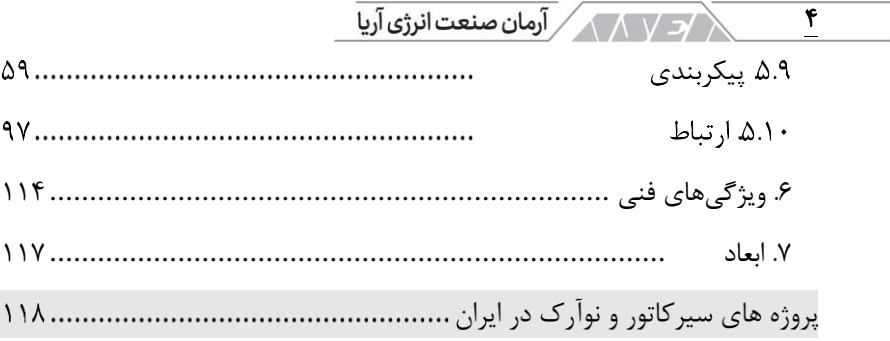

CVM-C<sub>10</sub>

معرفی آرمان صنعت این راهنما توسط گروه فنی شرکت آرمان صنعت انرژی آریا جهت انتخاب خازن در تاسیسات فشار ضعیف تهیه شده است. شرکت آرمان صنعت انرژی آریا )به اختصار شرکت آرمان صنعت) در زمینه تامین تجهیزات، مشاوره، طراحی و اجرای تاسیسات الکتریکی فعال بوده و در کنار شما خواهد بود. لطفا قبل از پرداختن به مسائل فنی این بخش را مطالعه کرده و با برخی از خدمات ما آشنا شوید.

شرکت آرمان صنعت در سال 1390 توسط جمعی از افراد مطرح در صنعت برق کشور فعالیت خود را آغاز کرد. مدیران و بنیان گذاران این شرکت دارای سابقهی طوالنی و سالها تجربه در صنعت برق بوده و همکاریهای بسیار نزدیکی با برندهای بین المللی دارند.

این شرکت در سال 1391 موفق به عقد قرار داد انحصاری فروش و خدمات شرکت سیرکاتور در ایران شد. شرکت Circutor به صورت تخصصی در زمینه ی مدیریت انرژی، بهرهوری و حفاظت فشار ضعیف فعالیت کرده و دارای بیش از 3000 محصول است.

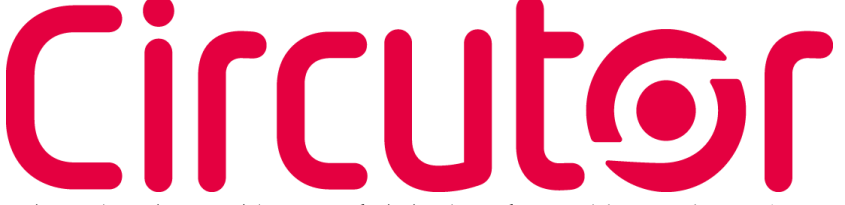

محصوالت شرکت سیرکاتور در گروههای اندازهگیری، حفاظت، جبران سازی توان راکتیو و انرژی های تجدید پذیر دسته بندی میشوند. از ادوات اندازهگیری این شرکت میتوان به ادوات آنالوگ، کنتورها، پاورمیترها و پاور آناالیزرهای پیشرفته اشاره کرد. این دستگاهها برای سنجش پارامترهای الکتریکی، انرژی و پارامترهای کیفیت توان استفاده شده و دارای پورت و پروتکلهای ارتباطی متنوع هستند. بخش حفاظت سیرکاتور شامل ادوات RCD مانند رلهها و بریکرهای جریان باقی مانده در کالسهای مختلف، سیستمهای وصل مجدد و ریموت برای کنترل بریکرهای جریان باقی مانده، رلههای مانیتورینگ عایقی، انواع ترانس جریان و ادوات تست شبکه های

الکتریکی میشود.

۵

**<< > >**>

 $\sqrt{2\sqrt{N}}$  آرمان صنعت انرژی آریا $\sqrt{N}$ 6

بخش جبران سازی به صورت تخصصی در زمینه ی توان راکتیو و هارمونیکها فعالیت میکند. از ادوات جبران سازی توان راکتیو میتوان به خازن های فشار ضعیف، خازنهای فشار متوسط، راکتورها، رگوالتورها، کنتاکتورها و ادوات جانبی اشاره کرد. جبران سازی هارمونیک توسط سیرکاتور توسط راکتورها و فیلترهای اکتیو صورت میگیرد. فیلترهای اکتیو این شرکت به صورت همزمان میتوانند توان راکتیو، هارمونیک و متعادل سازی فازها را انجام دهند.

سیرکاتور ارائه کنندهی بانکهای خازن آماده به شکلهای بسیار متنوع است. بانکهای خازن سیرکاتور به صورت معمولی، با راکتور، سوئیچ کنتاکتوری یا سوئیچ الکترونیک در ظرفیت های مختلف در دو سطح ولتاژی فشار ضعیف و فشار متوسط تولید میشود. بخش بعدی فعالیتهای این شرکت مربوط به انرژیهای تجدید پذیر است. در این گروه میتوانید استراکچرهای نیروگاه خورشیدی، واحدهای نیروگاه خورشیدی، جمع کنندهها، سنسورهای دما، روتر و غیره را مشاهده کنید. این شرکت به صورت تخصصی در زمینه ی نرم افزارهای مانیتورینگ و اسکادا نیز فعالیت میکند. با نرم افزارهای سیرکاتور میتوانید تجهیزات این شرکت به همراه ادوات دیگر را مانیتور و کنترل کنید. اطالعات تمام موارد فوق در وب سایت سیرکاتور به آدرس com.Circutor در دسترس شما هستند.

با توجه به موفقیت شرکت آرمان صنعت در همکاری با شرکتهای مطرح بین المللی، گام بعدی ارتباط شرکت آرک تک فنالند بود. شرکت آرک تک فنالند به صورت تخصصی در زمینهی ساخت رلههای حفاظتی فعالیت می کند.

ARCTEO

از محصوالت Arcteq میتوان به رلههای حفاظت آرک فلش، حفاظت بی، حفاظت باسبار، حفاظت بانک خازن، حفاظت فیدر، حفاظت خط، حفاظت ژنراتور، حفاظت موتور، حفاظت ترانسفورماتور، حفاظت تاسیسات ریلی، مرکز اندازه گیری، مرکز آالرم و غیره اشاره کرد. این ادوات تضمین کنندهی حفاظت الکتریکی در تاسیسات فشار ضعیف، متوسط و فشار قوی هستند. جهت دریافت کاتالوگ و بررسی ادوات حفاظتی آرک تک میتوانید به وب سایت این شرکت به آدرس com.Arcteq مراجعه کنید.

 $CVM-C10$ 

آرمان صنعت در گام بعدی اقدام به تاسیس شرکتهای دیگری مانند ساتراپ انرژی پایا و ذرخش نیرو کرده و تامین تجهیزات با برندهای خارجی و داخلی را توسعه داد. شرکت ساتراپ انرژی پایا )به اختصار شرکت ساتراپ( نمایندگی انحصاری Noark جمهوری چک در ایران است.

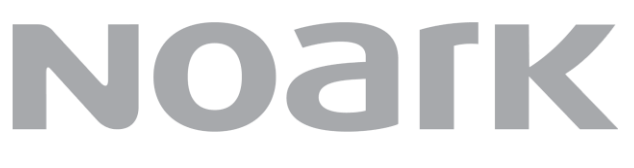

نوآرک الکتریک یک شرکت بین المللی در زمینهی ساخت تجهیزات فشار ضعیف و فشار متوسط است. از تجهیزات مهم نوآرک الکتریک میتوان به انواع بریکر مینیاتوری، جریان باقی مانده، بریکر محافظ موتور، بریکر کامپکت، بریکر هوا، کنتاکتور، بی متال، فیوز هولدر، منبع تغذیه، ادوات کنترلی، شارژرها و دیگر ادوات انرژیهای تجدید پذیر اشاره کرد.

این شرکت در حال توسعهی محصوالت خود و توزیع عمومی درایو، سافت استارتر، بریکرهای فشار متوسط و غیره میباشد. این محصوالت به زودی در سبد کاالی ساتراپ قرار خواهند گرفت.

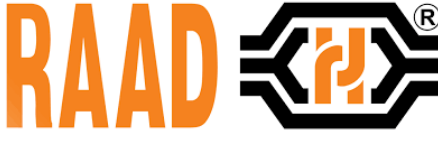

**ANYEYA** 

7

شرکت ذرخش از گروه آرمان صنعت، نماینده برندهای معتبر داخلی مانند رعد الکتریک است.

ذرخش نیرو میتواند تامین تجهیزات الکتریکی پروژههای شما را از طریق برندهای داخلی و خارجی مانند آرک تک، سیرکاتور، نوآرک، وایدمولر، رعد و غیره به بهترین شکل انجام دهد.

واحد فنی مجموعه شرکت های آرمان صنعت در زمینه ی طراحی، رفع عیب و ارتقاء تاسیسات فشار ضعیف و فشار متوسط در کنار شما است. این گروه ضمن طراحی تاسیسات و مشاوره در تامین تجهیزات میتواند با استفاده از آناالیزرهای پرتابل، تاسیسات در حال کار شما را بررسی کند.

م كتاب المركز كي الم الم المن السن<mark>ون آريا</mark> ۸ آنالیز تاسیسات به منظور ارائه ی بهترین راهکارها جهت افزایش بهره وری انرژی، جبران سازی توان راکتیو، جبران سازی هارمونیک، کاهش هزینهی تعمیرات و جریمه ها به همراه مانیتورینگ و اسکادا صورت میگیرد. جهت کسب اطالعات بیشتر در خصوص تامین تجهیزات، مشاوره و اجرای تاسیسات الکتریکی از طریق راه های زیر با ما در ارتباط باشید:

وب سایت ذرخش نیرو وب سایت ساتراپ انرژی وب سایت آرمان صنعت asea-co.com satrap-co.com zarakhsh.com تلفن: 021-22228943 همراه: 09339006021

# Circutor NOArk ARCTEO

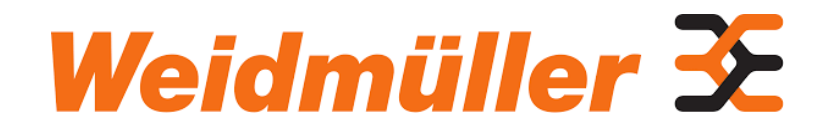

CVM-C10

### <span id="page-8-0"></span> **CVM-C10** پاورآناالیزر **.1** معرفی پاورآناالیزر

پاورآناالیزر 10C-CVM یک دستگاه پیشرفته برای سنجش کمیتهای توان، انرژی و کیفیت توان است. این دستگاه در مدلهای بسیار متنوعی تولید میشود. روش نصب، تنظیم و بهرهبرداری از 10C-CVM در ادامه به صورت کامل شرح داده میشود. برخی از ویژگیهای 10C-CVM عبارتنداز:

- پاورآناالیزر با چهار ناحیهی اندازهگیری
	- ابعاد 96 در 96
	- صفحه نمایش با نور زمینه
		- پنل با 64IP
- منبع تغذیه از 85 تا 265 ولت متناوب و 95 تا 300 ولت مستقیم
- چهار ورودی ولتاژ شامل سه فاز و نول از 300 ولت فاز به نول و 520 ولت فاز به فاز
- سه یا چهار ورودی جریان بر اساس ورژن: 3 ورودی جریان، چهار ورودی جریان و مدل MC با جریان 250 میلی آمپر
	- دقت اندازهگیری ولتاژ و جریان 0.5 درصد
		- دقت اندازهگیری توان و انرژی 1 درصد
	- نسبت تبدیل ولتاژ 600000 ولت و جریان 10000 آمپر
		- اندازهگیری کمیت های پیشرفته
			- نمایش سریع صفحهها
				- پورت -485RS
- 2 ورودی دیجیتال جهت تغییر تعرفه یا تشخیص منطق سیگنالهای خارجی
	- 2 خروجی ترانزیستوری جهت تولید آالرم یا پالس
		- 2 خروجی رله برای آالرم
			- آیکون تولید یا مصرف
				- نوع شبکه
	- انرژی، ساعت، قیمت و میزان انتشار گازها برای هر تعرفه

9

**KAVEY** 

- م المسلم المسلم بن المسلم المركز المسلم المسلم المسلم المسلم المسلم المسلم المسلم المسلم المسلم المس<br>المسلم المسلم المسلم المسلم المسلم المسلم المسلم المسلم المسلم المسلم المسلم المسلم المسلم المسلم المسلم المسل  $\mathcal{N}$ • 3 تعرفه قابل انتخاب از طریق ورودی دیجیتال یا شبکه • واحدهای کیلو و مگا برای هر پارامتر
- نمایش اطالعات عددی، بر اساس فاز و بر اساس تعرفه
- نمایش اطالعات گرافیکی و آنالوگ مانند توان و ضریب توان

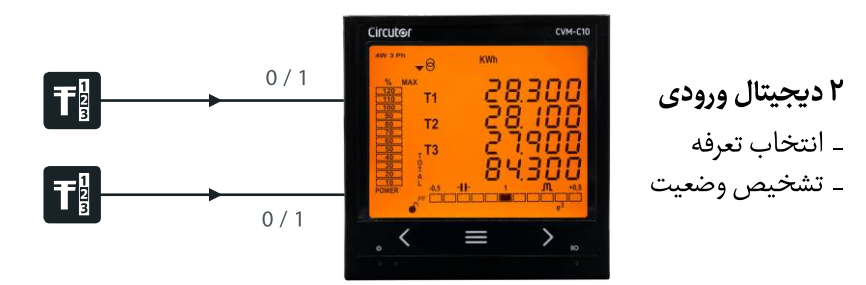

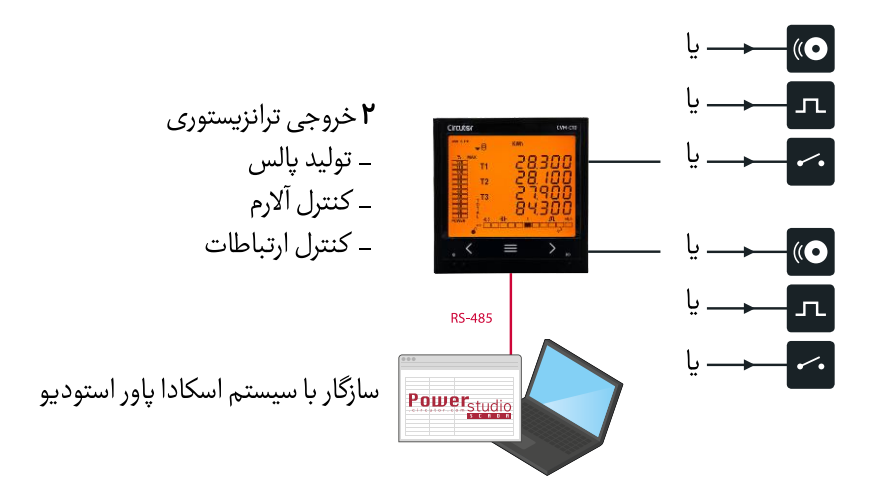

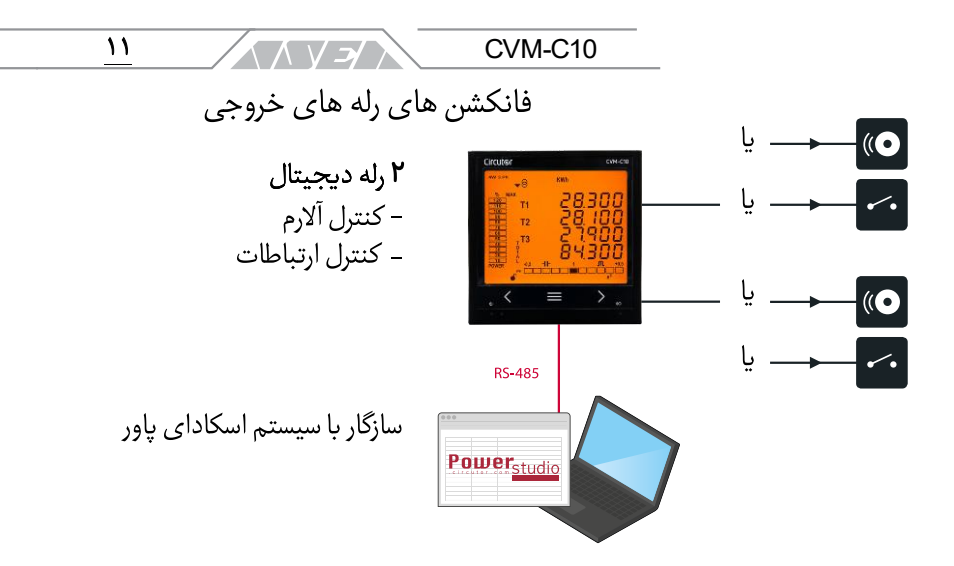

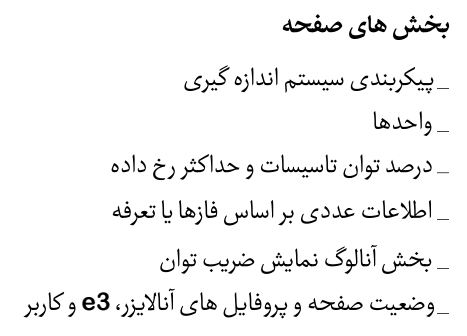

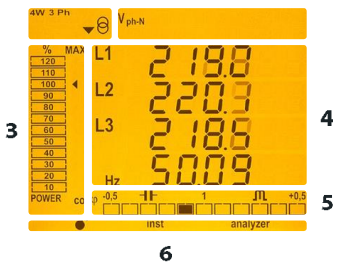

 $\overline{\mathbf{2}}$ 

 $\blacksquare$ 

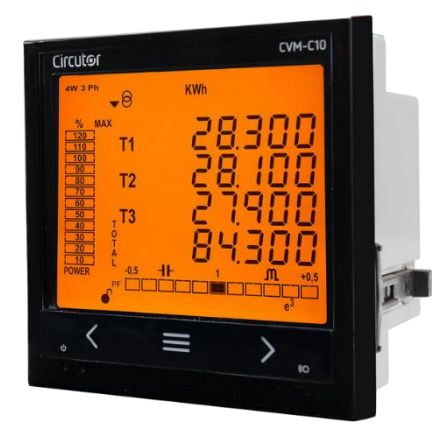

<span id="page-11-0"></span>**/ 7 / 1/ 1/ 1/ آرمان صنعت انرژی آریا**  $\mathcal{N}$ **.2** تائید پس از دریافت پاورآناالیزر پس از دریافت دستگاه، موارد زیر را انجام دهید: .1 کنترل کنید تا دستگاه مطابق مشخصاتی باشد که شما درخواست کردهاید. .2 مطمئن شوید تا دستگاه حین حمل و نقل آسیب ندیده باشد. .3 دستگاه را قبل از روشن کردن به صورت ظاهری بررسی کنید. .4 بررسی کنید تا دستگاه با این موارد ارسال شده باشد: <sup>a</sup>. راهنمای نصب <sup>b</sup>. دو نگهدارنده برای نصب دستگاه روی تابلو برق <sup>c</sup>. پنج کانکتور در صورت مشاهده هر گونه مشکلی هنگام تحویل کاال، بالفاصله با شرکت توزیع کننده یا خدمات پس از فروش سیرکاتور تماس بگیرید. **.3** مشخصات محصول

پاورآناالیزر 10C-CVM دستگاهی برای اندازهگیری، محاسبه و نمایش کمیتهای الکتریکی در شبکه های تکفاز، دوفاز با و بدون نول، سه فاز متعادل، مدل آرون و نامتعادل است. اندازهگیری به صورت RMS با سه ورودی ولتاژ و سه ورودی جریان انجام خواهد شد. دستگاه 10C-CVM بر اساس نوع و تعداد ورودی جریان در 6 مدل ساخته میشود:

- <span id="page-11-1"></span>• ITF10-C-CVM: اندازهگیری با ترانس جریان 5 یا 1 آمپر
- IN-ITF10-C-CVM: اندازهگیری با چهار ترانس جریان 5 یا 1 آمپر برای سه فاز و نول
- MC10-C-CVM: اندازهگیری با ترانسهای جریان سری 1MC و 3MC با راندمان باال
- IN-MC10-C-CVM: اندازهگیری با چهار ترانس جریان سری 1MC و 3MC با راندمان باال
	- Mv10-C-CVM: اندازهگیری جریان با ترانسفورماتورهای V0.333
	- FLEX10-C-CVM: اندازهگیری جریان از طریق سنسورهای رگوفسکی

مشخصات دستگاه:

#### $17$  $CVM-C10$ ヘ 人 V プ 入

- 3 دکمه برای پیماش بین منوها و تنظیم دستگاه
- 3 نمایشگر عمکرد دکمهها با عنوانهای CPU، ALARM و KEY
	- صفحه نمایش جهت نمایش پارامترها
- 2 ورودی دیجیتال: قابل استفاده برای تعریف تعرفه یا نمایش سیگنالهای خروجی
- 2 خروجی دیجیتال قابل برنامهریزی: در مدلهای IN-ITF10-C-CVM، .نیستند دسترس در CVM-C10-FLEX و CVM-C10-MC-IN
- 2 رله آالرم به صورت قابل برنامه ریزی: در مدل FLEX10-C-CVM در دسترس نیست.
	- پورت ارتباطی -485RS با دو پروتکل RTU MODBUS و BACnet

<span id="page-12-0"></span>**.4** نصب دستگاه

**.4.1**توصیه های اولیه

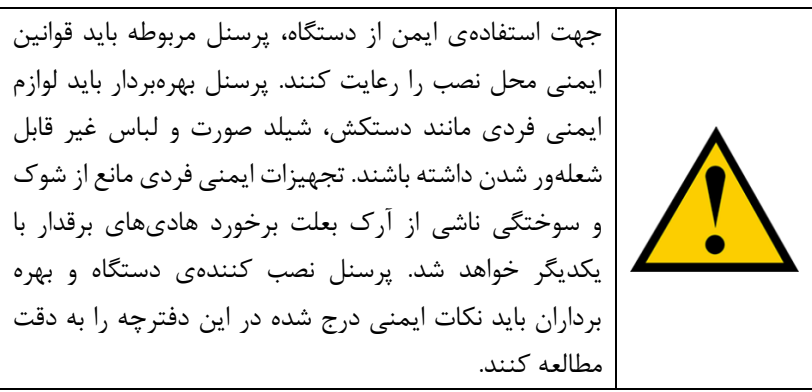

پاورآناالیزر 10C-CVM باید توسط فرد مجاز و آموزش دیده نصب شود. قبل از نصب یا تعویض دستگاه باید منبع تغذیه قطع شده و سیستم اندازه گیری خاموش شود. هرگونه کار روی دستگاه روشن میتواند خطرناک باشد. کابلها همیشه باید در بهترین شرایط نگهداری شوند تا از آسیب به پرسنل و تاسیسات جلوگیری شود. دستگاه قابلیت اندازهگیری ولتاژ و جریان محدودی دارد. قبل از اتصال، هم خوانی مقادیر با مشخصات دستگاه را چک کنید.

م كتاب الكراك / آرمان صنعت انرژى آريا 14 شرکت سازندهی دستگاه هیچگونه مسئولیتی در قبال خسارت وارد شده بعلت اشتباه فرد نصب کننده یا بهرهبردار یا عدم توجه به توصیه ها و خطرات شرح داده شده در این راهنما را ندارد. این هشدار شامل استفاده از دستگاه یا لوازم جانبی غیر اصلی نیز میشود. هرگز از دستگاه غیر نرمال یا دارای ایراد برای اندازهگیری استفاده نکنید.

قبل از هرگونه تعمیر، تعویض یا جابجایی باید تمام اتصاالت دستگاه را جدا کنید. باز کردن اتصاالت شامل منبع تغذیه و مدار اندازهگیری میشود. در صورت عدم کارکرد صحیح دستگاه با مراکز خدمات پس از فروش تماس بگیرید.

## **.4.2**نصب

دستگاه به صورت mounted-panel بوده و باید داخل تابلو یا محفظه نصب شود. برای نصب دستگاه باید فضای ۹۲ در ۹۲ میلی متر ۰.۸+ ایجاد شود.

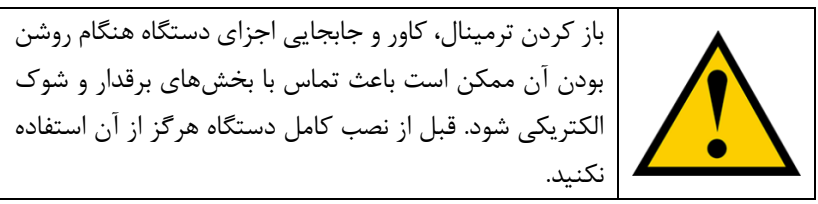

دستگاه باید توسط فیوز gl یا M به مدار قدرت متصل شود. جریان فیوز میتواند از 0.5 تا 2 آمپر باشد. به منظور جداسازی دستگاه از منبع تغذیه باید از بریکر یا تجهیز مشابه استفاده شود. جهت اتصال مدار اندازهگیری ولتاژ و توان باید از سیم با سطح مقطع حداقل 1 میلی متر مربع استفاده کنید. سیمهای به کار رفته برای اتصال ثانویه ترانس جریان حداقل باید 2.5 میلی متر باشد. دمای عایق سیمهای استفاده شده حداقل باید 62 درجه باشد.

**CVM-C10-FLEX** رگوسفکی سنسورهای**.4.3**

این دستگاه از طریق سنسورهای فلکسبل بر اساس کویل رگوفسکی کار میکند. انعطاف پذیری سنسور به آن اجازه میدهد تا جریان متناوب را بدون توجه به موقعیت هادی، اندازهگیری کند. سیرکاتور دارای دو مدل سنسور رگوفسکی است که با 10C-CVM استفاده میشود. این سنسورها شامل MAG-FLEX و FLEX-MFC هستند. برای اطالعات بیشتر به راهنمای سنسورها مراجعه کنید.

 $\overline{10}$ **ANYEY** CVM-C10 Error Position FLEX-MAG MFC-FLEX  $\mathsf{A}$  $±1%$  $< 1\%$  $R$ B  $A \pm 3\%$  $< 1\%$ 

#### جدول :1 خطای محل قرارگیری

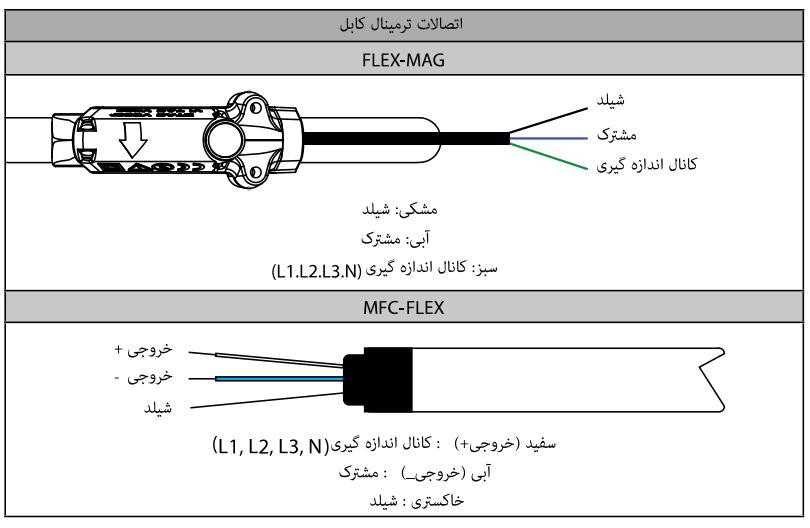

جدول ٢: دیاگرام اتصال کابل

**.4.4**ترمینال های دستگاه

 $\frac{18}{16}$ 

**CVM-C10-Mv** و **CVM-C10-MC** ،**CVM-C10-ITF** های ترمینال لیست

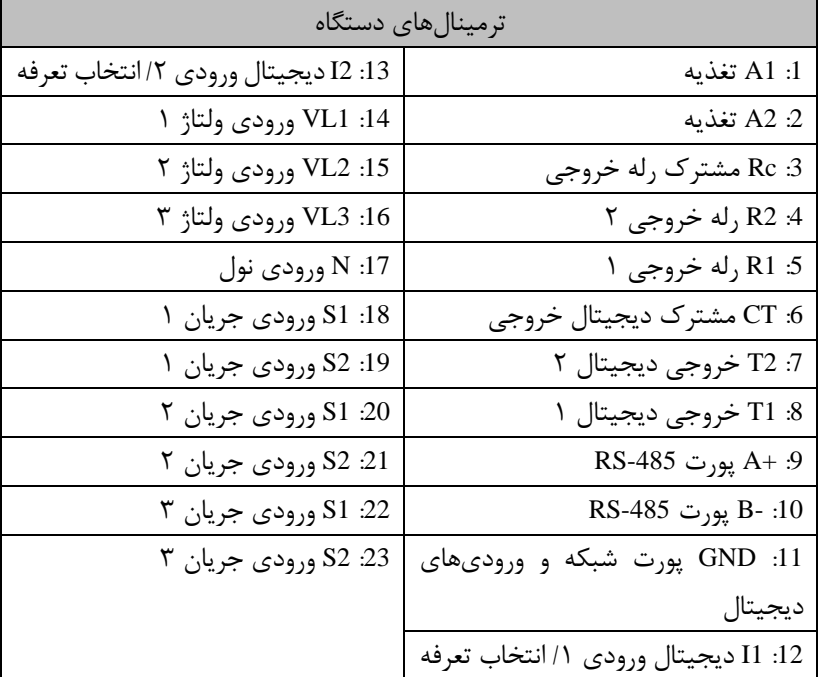

**CVM-C10-** و **CVM-C10-MC** ،**CVM-C10-ITF** های ترمینال لیست :3 جدول **Mv**

 $\overline{11}$ **ANYEA** CVM-C10

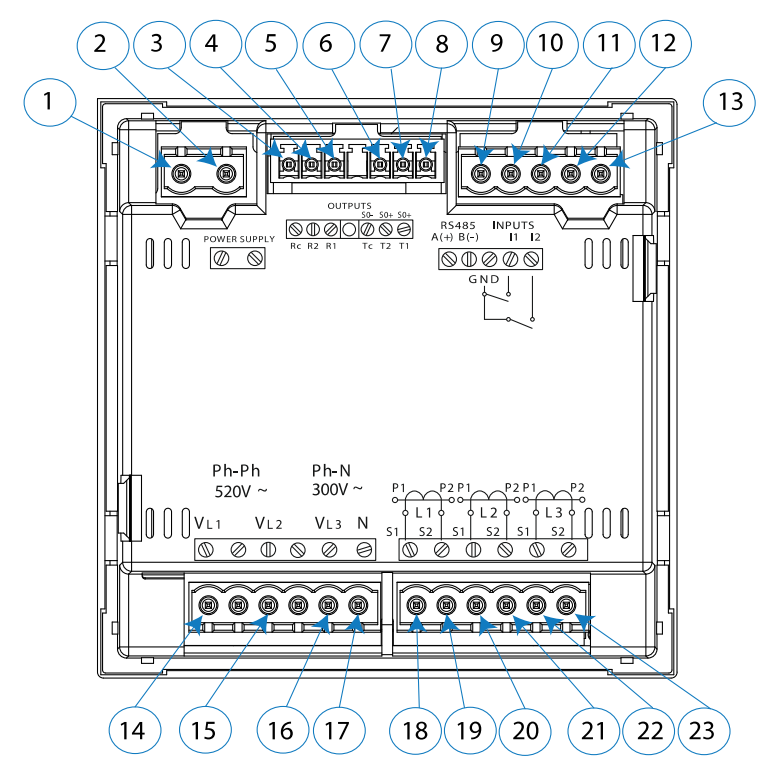

**CVM-C10-** و **CVM-C10-MC** ،**CVM-C10-ITF** های ترمینال لیست :1 تصویر **Mv**

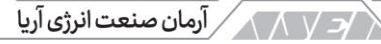

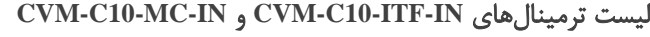

 $\overline{\mathcal{M}}$ 

| ترمینالهای دستگاه                    |                                   |
|--------------------------------------|-----------------------------------|
| 12: 12 ديجيتال ورودي ٢/ انتخاب تعرفه | A1 :1 تغذيه                       |
| 13: VL1 ورودي ولتاژ ١                | 2: A2 تغذيه                       |
| 14: VL2 ورودي ولتاژ ٢                | 3: Rc مشترک رله خروجي             |
| 15: VL3 ورودي ولتاژ ٣                | 4: R2 رله خروجي ٢                 |
| N :16 ورودي نول                      | 5: R1 رله خروجي ١                 |
| 17: S1 ورودي جريان ١                 | 6: S2 ورودي جريان نول             |
| 18: S2 ورودي جريان ١                 | 31 : S1 ورودي جريان نول           |
| 19: S1 ورودي جريان ٢                 | 8: +A پورت RS-485                 |
| 20: S2 ورودي جريان ٢                 | B- :9 پورت RS-485                 |
| 21: S1 ورودي جريان ٣                 | 10: GND پورت شبکه و ورودیهای      |
|                                      | ديجيتال                           |
| 22: S2 ورودي جريان ٣                 | 11: ديجيتال ورودي ١/ انتخاب تعرفه |

**CVM-C10-MC-IN** و **CVM-C10-ITF-IN** های ترمینال لیست :4 جدول

 $\overline{19}$ **ANYEY** CVM-C10

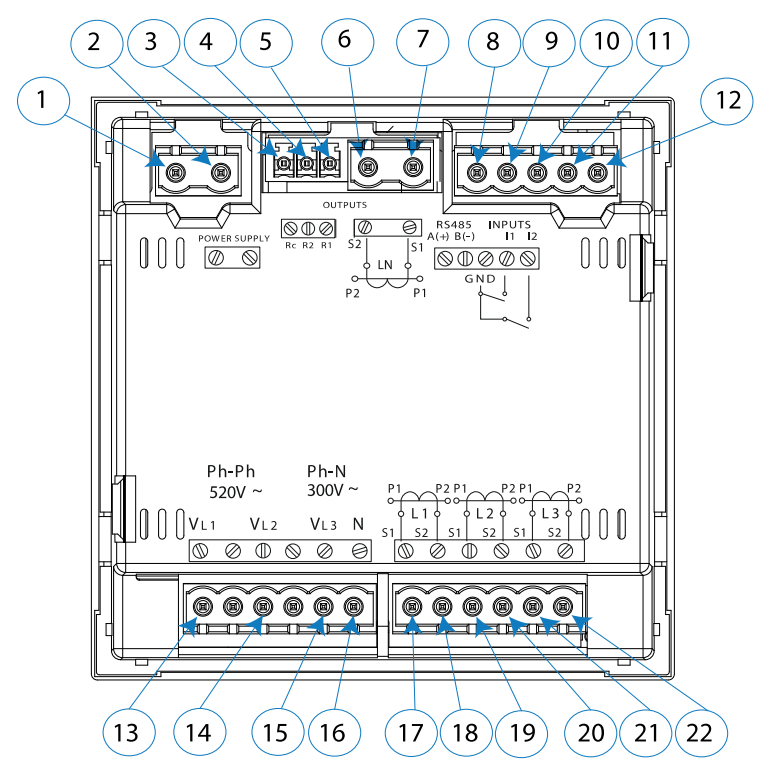

**CVM-C10-MC-IN** و **CVM-C10-ITF-IN** های ترمینال لیست :2 تصویر

 $\overline{r}$ 

لیست ترمینال های CVM-C10-FLEX

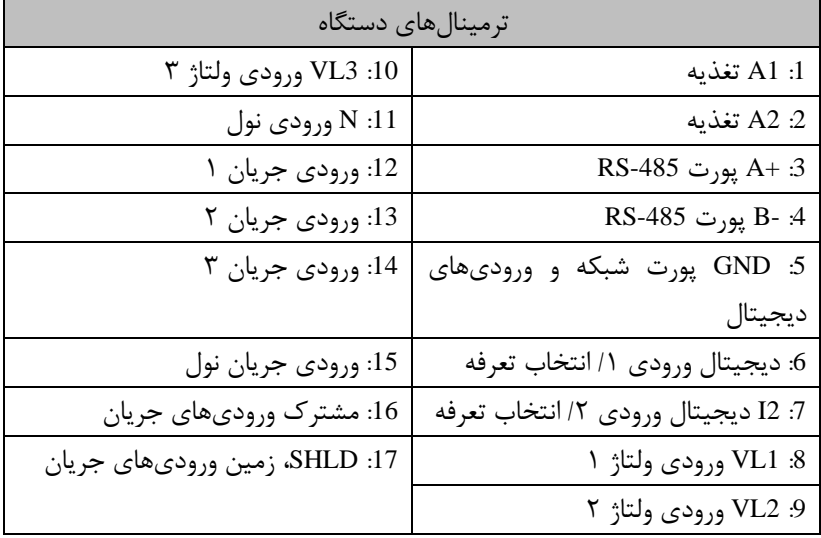

جدول ۵: لیست ترمینال های CVM-C10-FLEX

 $\overline{Y}$ **ANYEYA**  $CVM-C10$ 

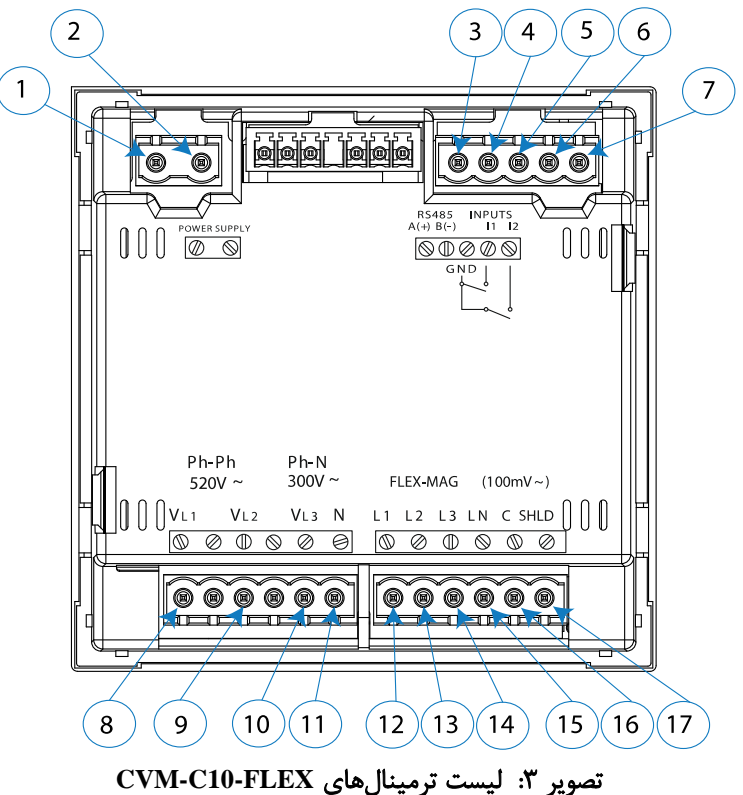

/3 / 1 / 1 / آرمان صنعت انرژی آریا

**.4.5**دیاگرام های اتصال

 $\overline{Y}$ 

شبکه سه فاز و چهار سیمه با دستگاه های **ITF10-C-CVM** و **Mv10-C-CVM**

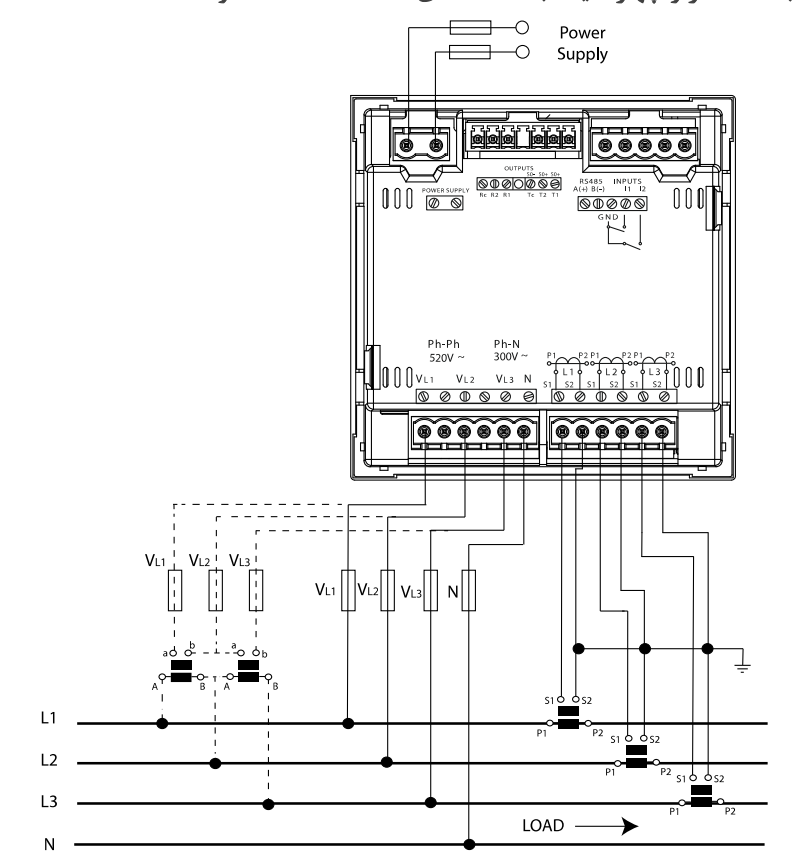

تصویر ۴: سه فاز و چهار سیمه با دستگاههای CVM-C10-ITF و CVM-C10-Mv

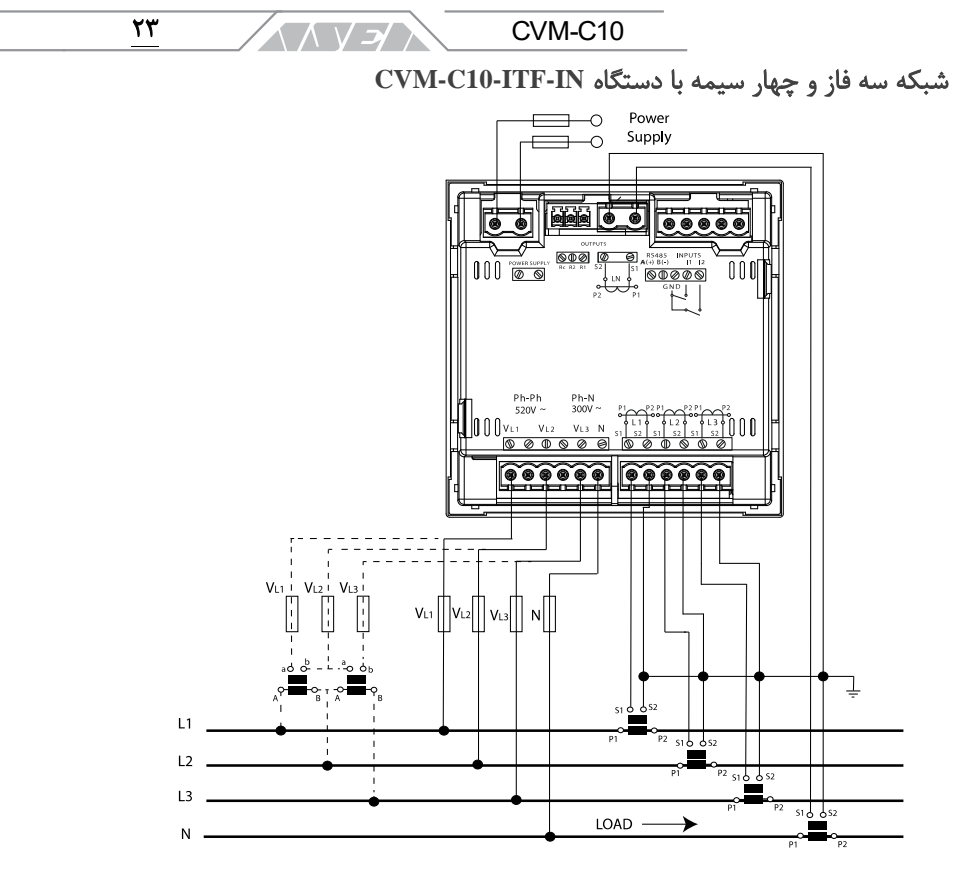

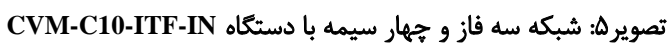

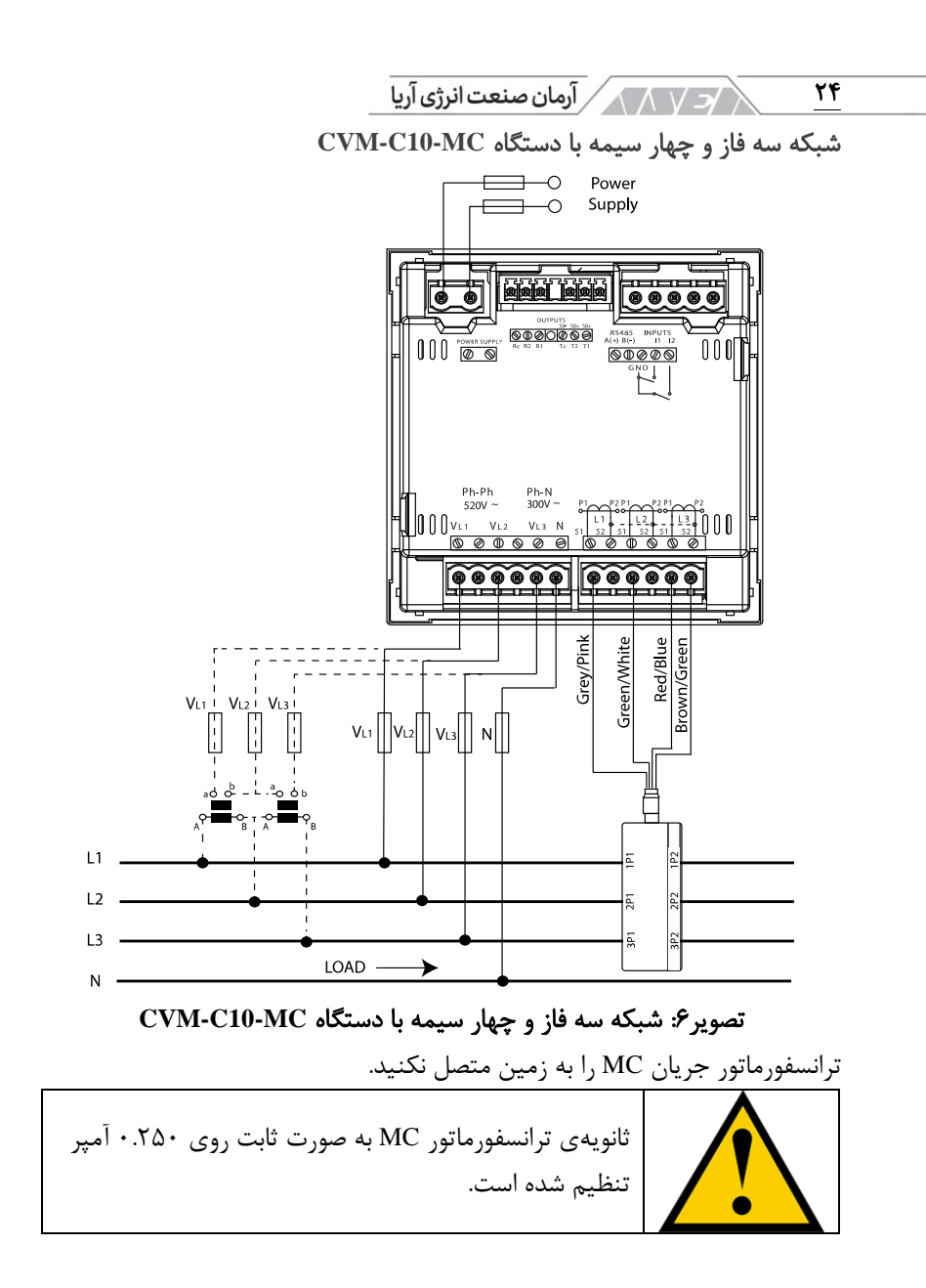

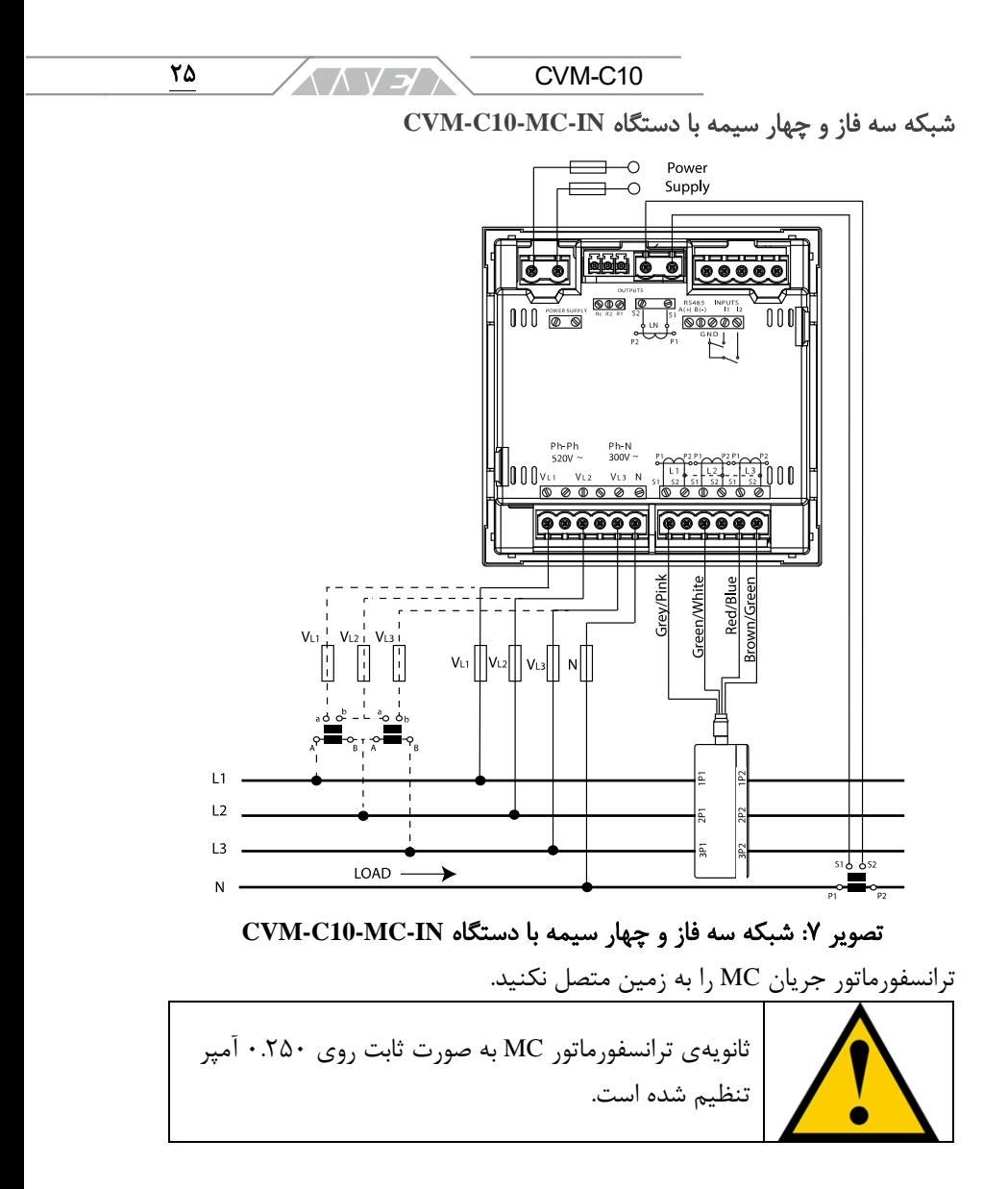

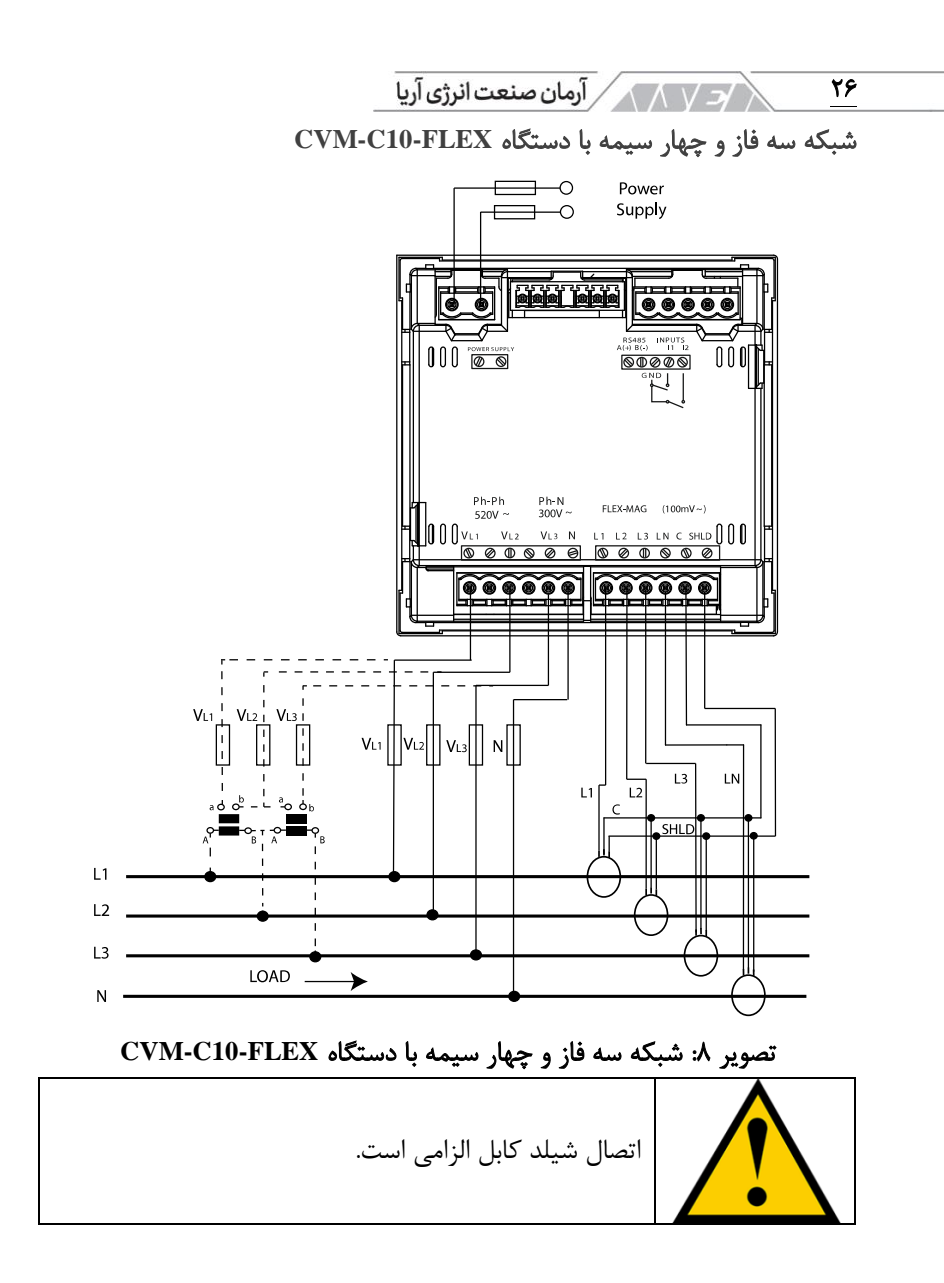

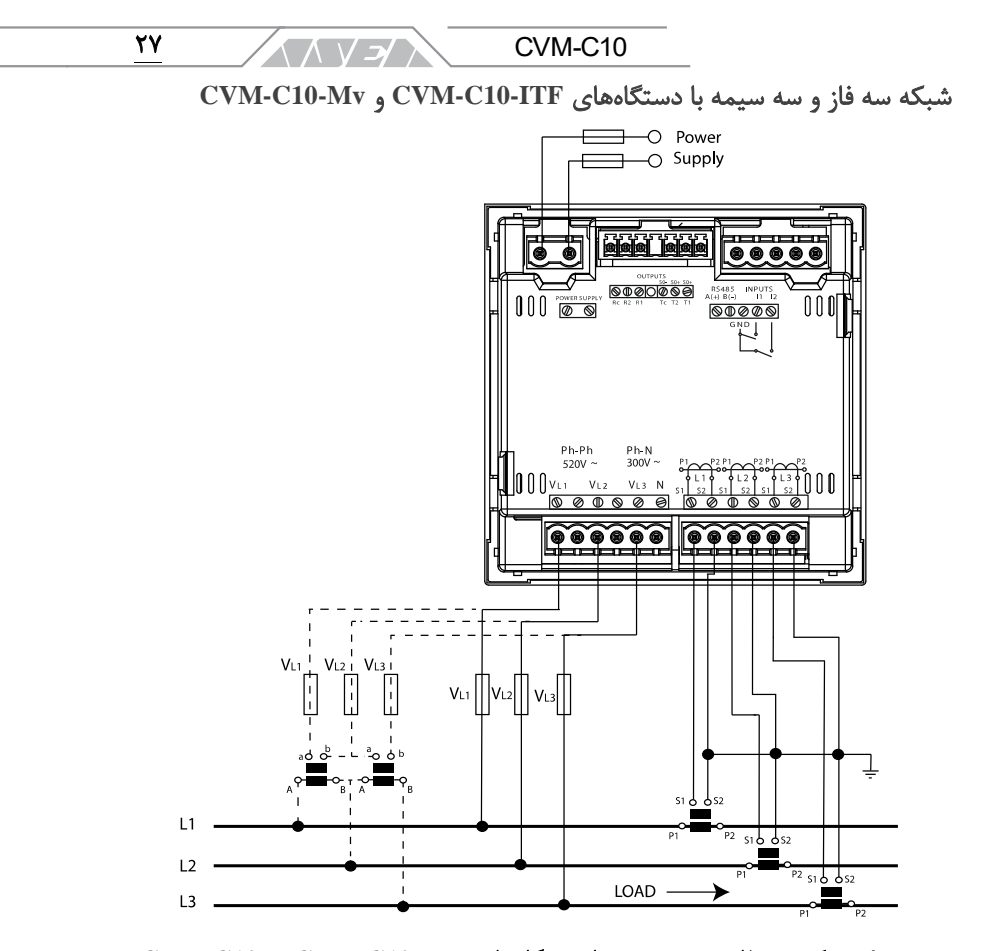

تصویر :9 شبکه سه فاز و سه سیمه با دستگاه های **ITF10-C-CVM** و **10-C-CVM mV**

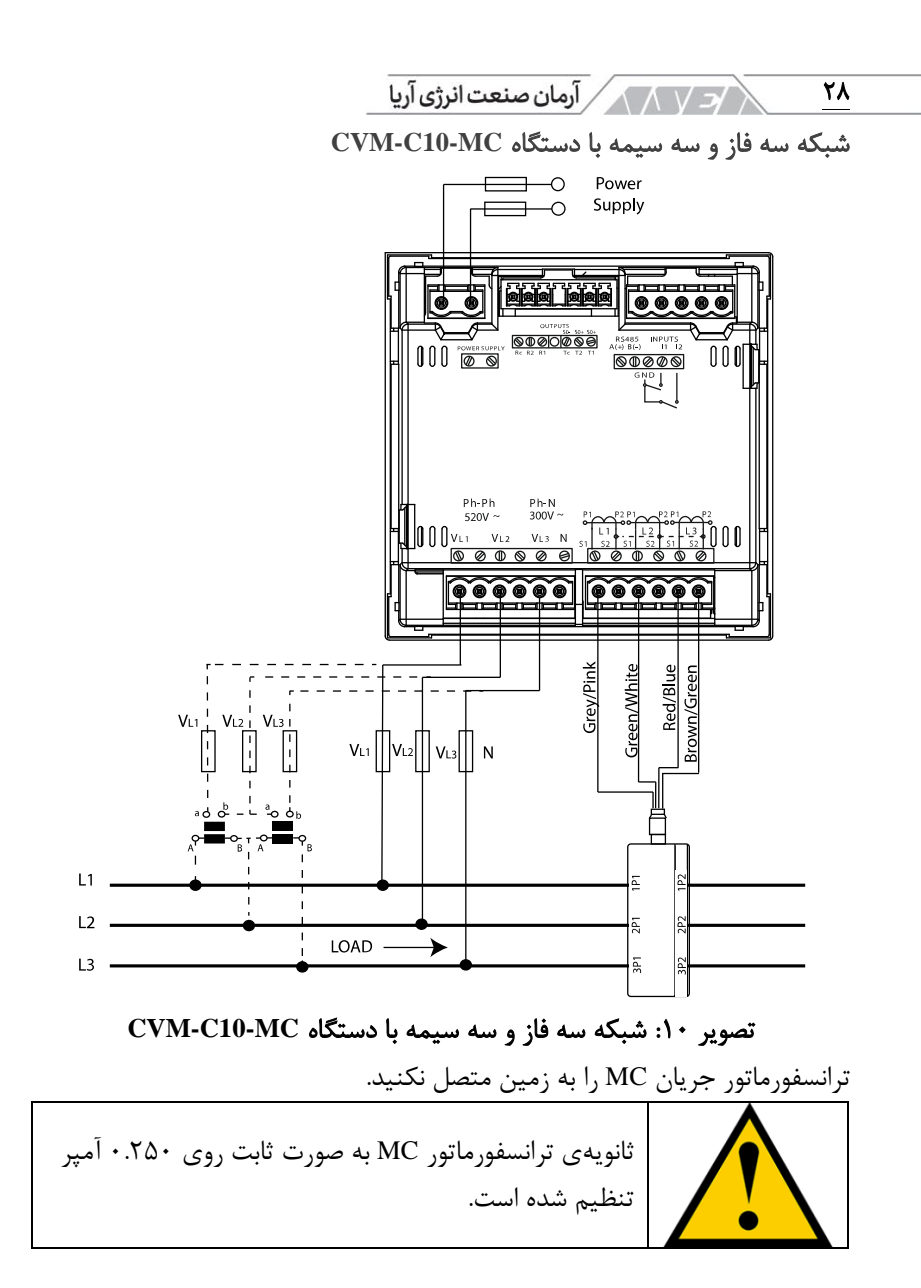

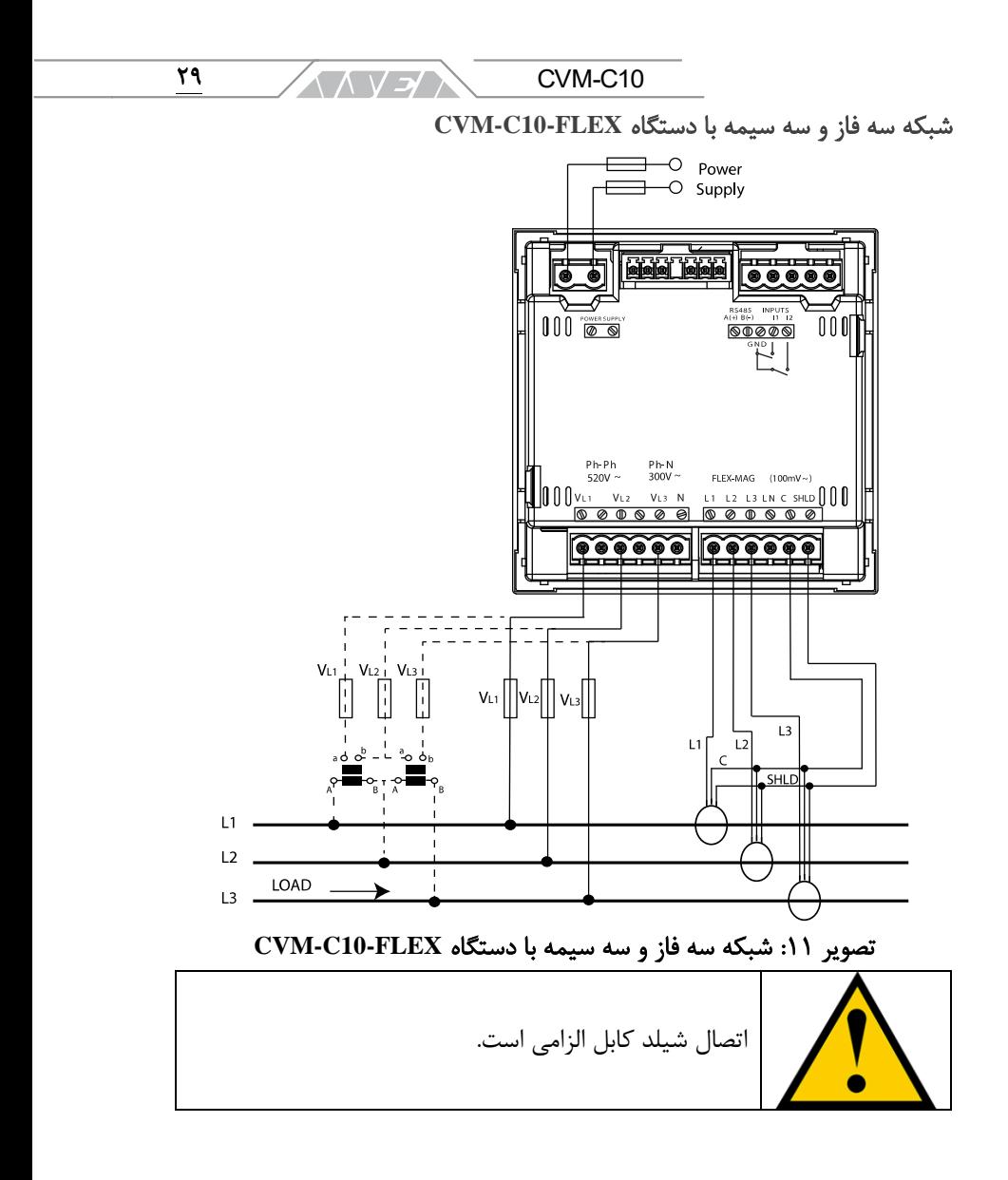

/< / \ \ \ \ رآرمان صنعت انرژى آريا

٣.

شبکه سه فاز و سه سیمه با اتصال آرون با دستگاه های **ITF10-C-CVM** و **-CVM C10-MC**

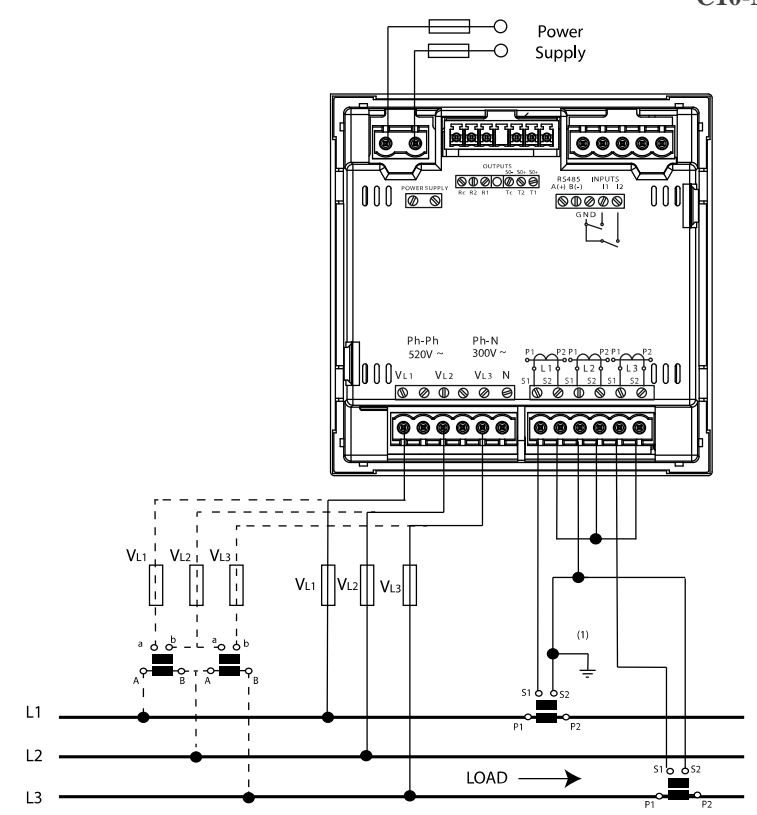

 $\overline{a}$ تصویر :12 شبکه سه فاز و سه سیمه با اتصال آرون با دستگاه های **ITF10-C-CVM CVM-C10-MC** و

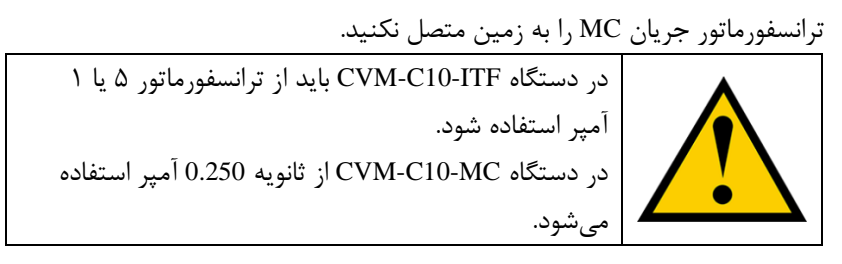

**ANYEAN** 

٣١

CVM-C10

شبکه دوفاز و سه سیمه با دستگاه های **ITF10-C-CVM**، **MC10-C-CVM** و **-CVM C10-Mv**

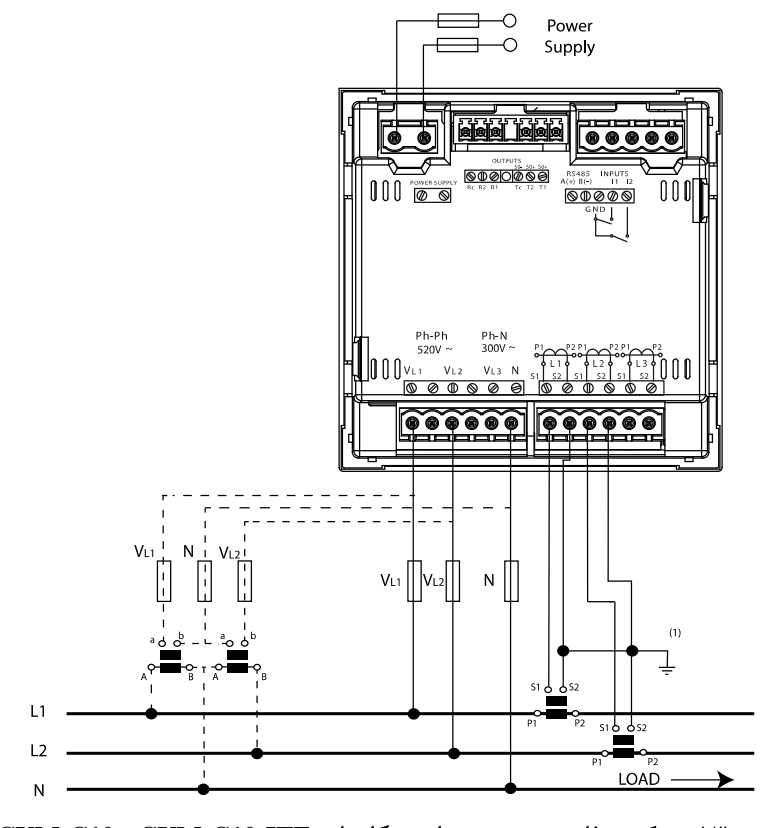

تصویر :13 شبکه دوفاز و سه سیمه با دستگاه های **ITF10-C-CVM**، **10-C-CVM CVM-C10-mV** و **MC**

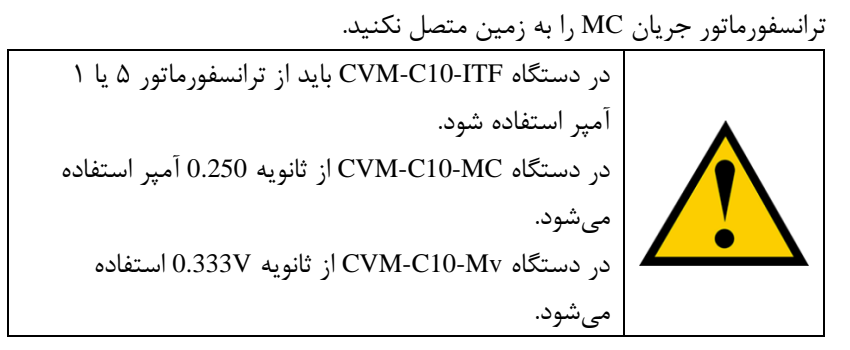

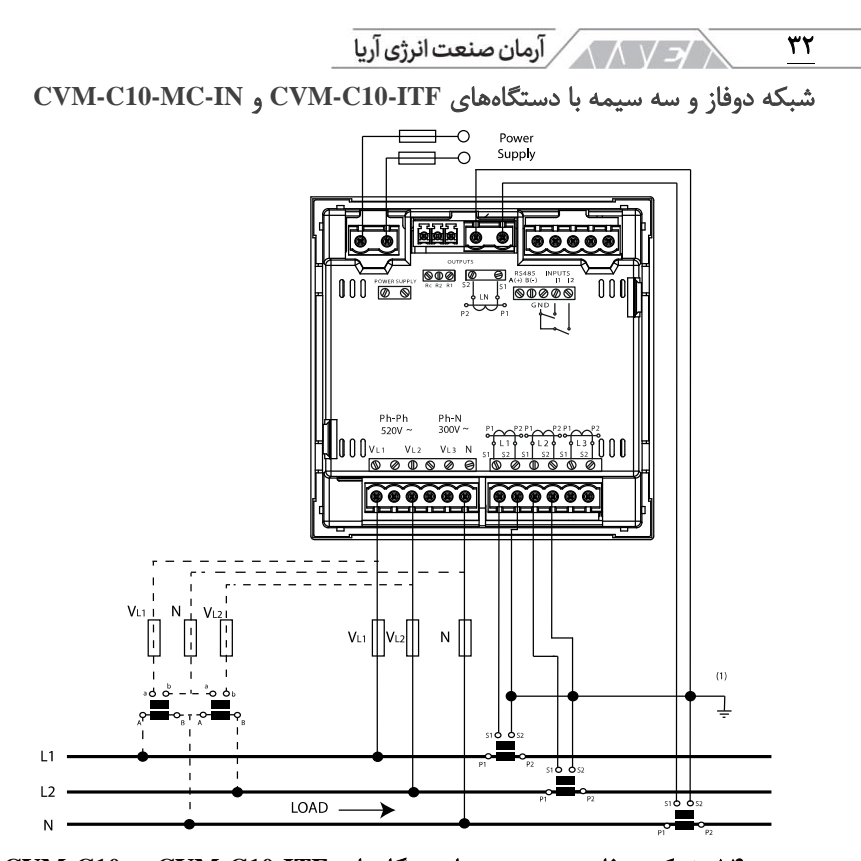

تصویر :14 شبکه دوفاز و سه سیمه با دستگاه های **ITF10-C-CVM** و **10-C-CVM MC-IN**

ترانسفورماتور جریان MC را به زمین متصل نکنید.

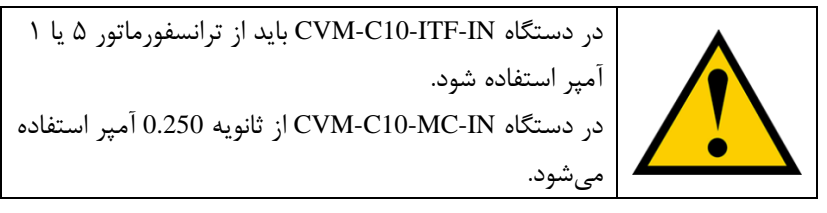

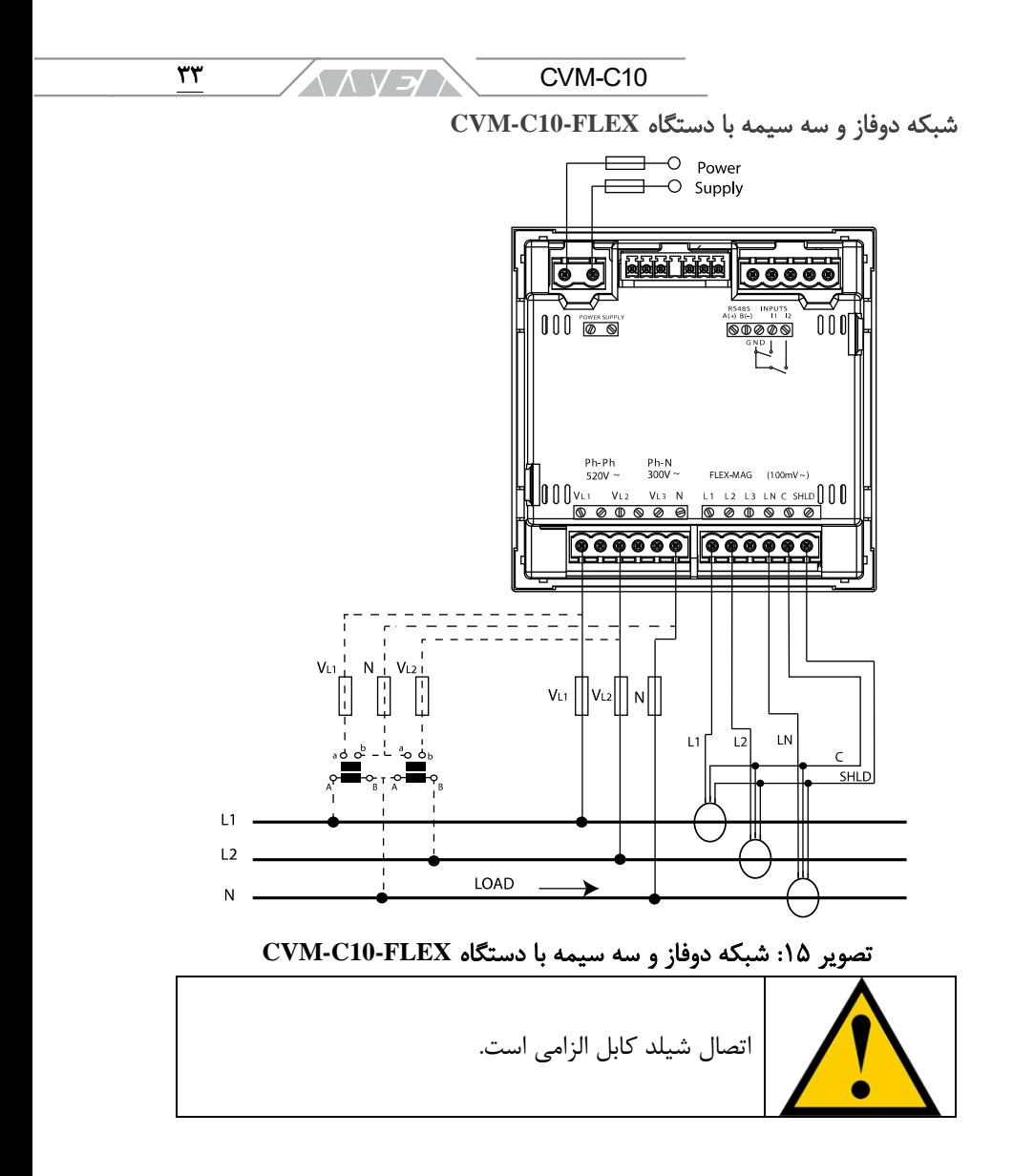

/د / 1 / V / آرمان صنعت انرژی آریا

٣۴

شبکه دوفاز و دو سیمه با دستگاه های **ITF10-C-CVM**، **MC10-C-CVM** و **-CVM C10-Mv**

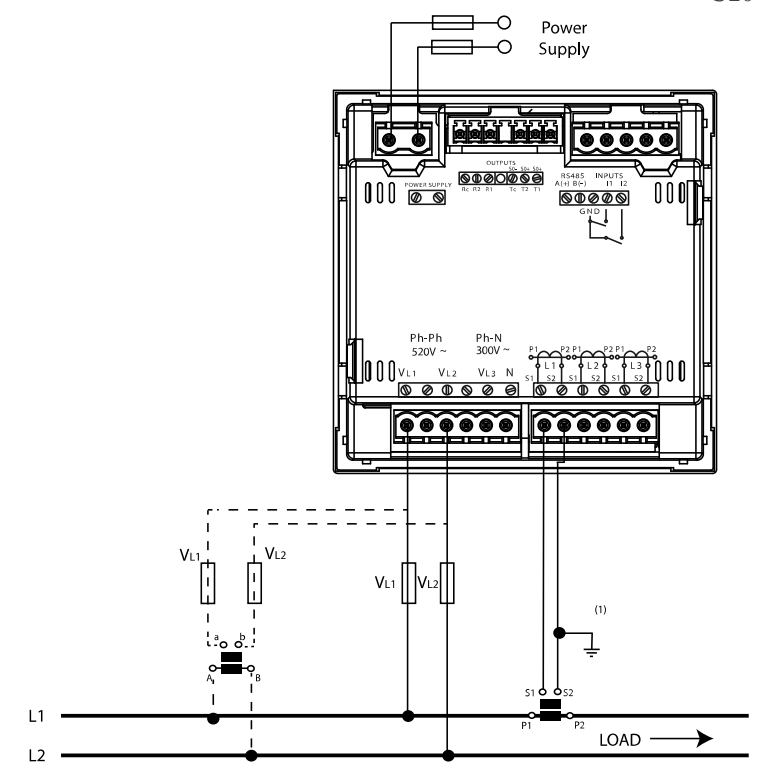

تصویر :16 شبکه دوفاز و دو سیمه با دستگاه های **ITF10-C-CVM**، **10-C-CVM CVM-C10-mV** و **MC**

ترانسفورماتور جریان MC را به زمین متصل نکنید.

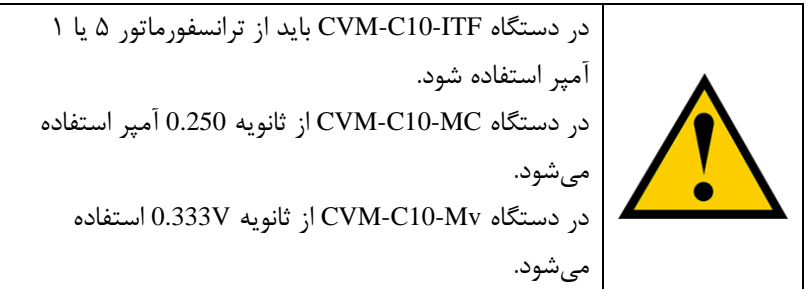

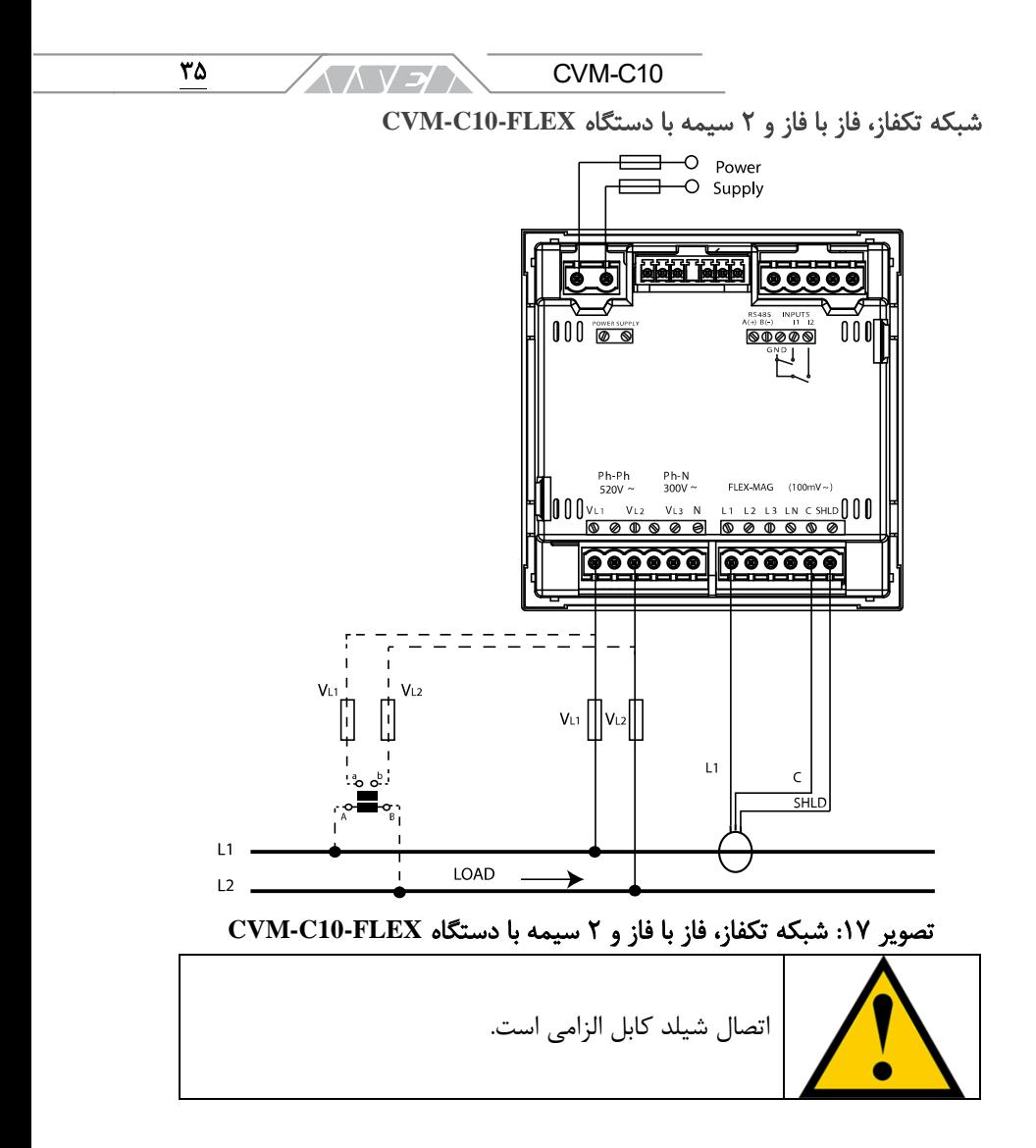

/د / 1 / V / آرمان صنعت انرژی آریا

شبکه تکفاز، فاز به نول و 2 سیمه با دستگاه های **ITF10-C-CVM**، **MC10-C-CVM**

**CVM-C10-Mv** و

39

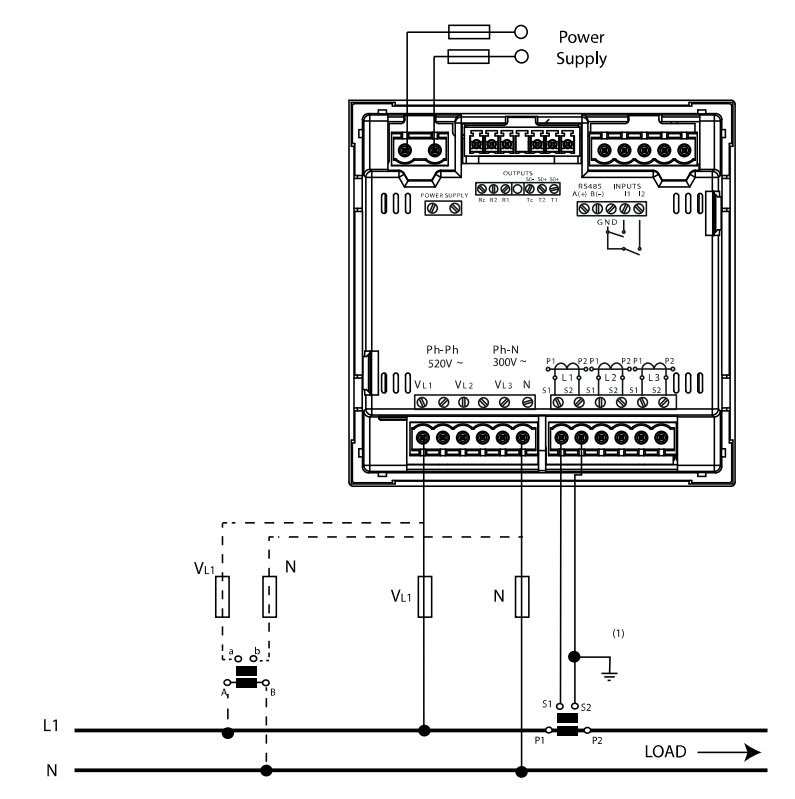

تصویر :18 شبکه تکفاز، فاز به نول و 2 سیمه با دستگاه های **ITF10-C-CVM**، **CVM-C10-mV** و **CVM-C10-MC**

ترانسفورماتور جریان MC را به زمین متصل نکنید. در دستگاه ITF10-C-CVM باید از ترانسفورماتور 5 یا 1 آمپر استفاده شود. در دستگاه MC10-C-CVM از ثانویه 0.250 آمپر استفاده میشود. در دستگاه Mv10-C-CVM از ثانویه V0.333 استفاده میشود.
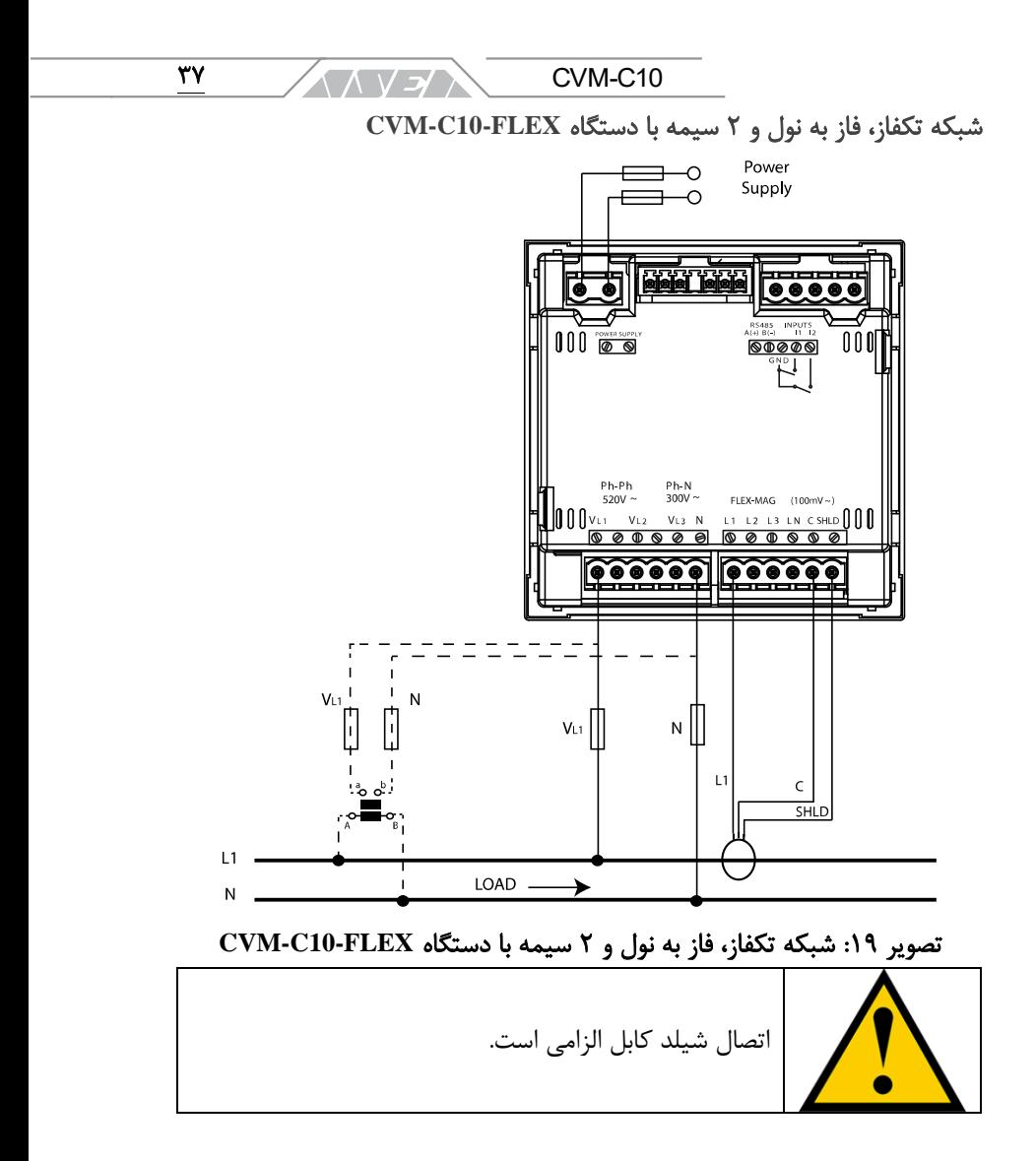

/3 / 1 / 1 / آرمان صنعت انرژی آریا ٣٨

## **.5** بهره برداری

پاورآناالیزر 10C-CVM توانایی کار در چهار ناحیهی توان اکتیو و راکتیو به صورت تولید و مصرف را دارد. این دستگاه میتواند طبق قرارداد و استانداردهای زیر کار کند:

- قرارداد یا روش سیرکاتور
	- استاندارد IEC
	- استاندارد IEEE

قرارداد یا استاندارد اندازهگیری را میتوانید در منوی دستگاه انتخاب کنید. در ادامه تعریف ناحیههای کاری طبق قراردادهای مختلف آورده شده است.

• قرارداد یا روش اندازهگیری سیرکاتور

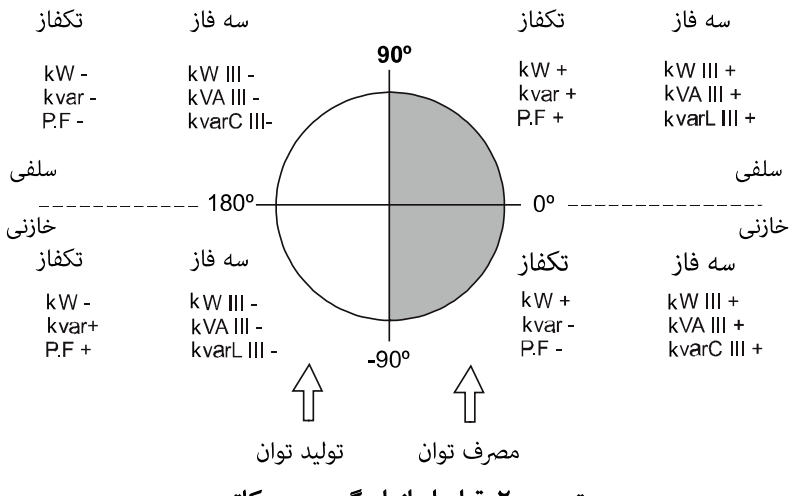

تصویر :20 قرارداد اندازه گیری سیرکاتور

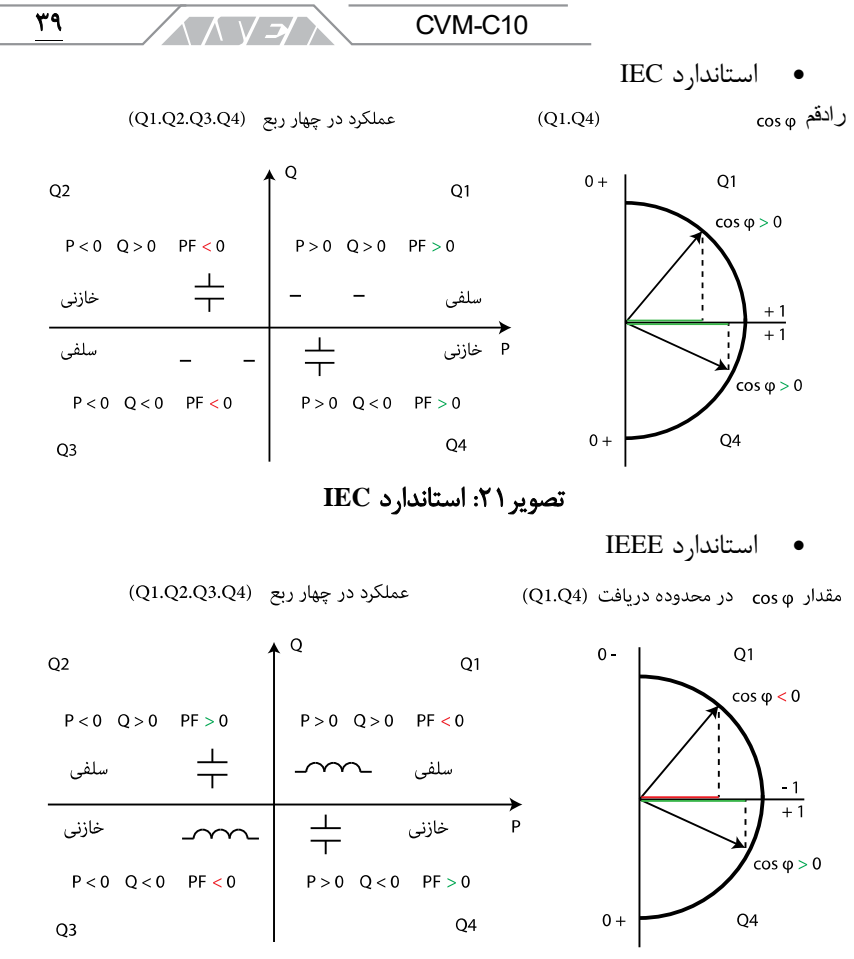

تصویر :22 استاندارد **IEEE**

<u> / 7 / \ / ر</u> آرمان صنعت انرژی آریا  $\overline{\mathbf{f}}$ 

# **.5.1**پارامترهای اندازه گیری

پارامترهای اندازهگیری در جدول زیر آورده شده است.

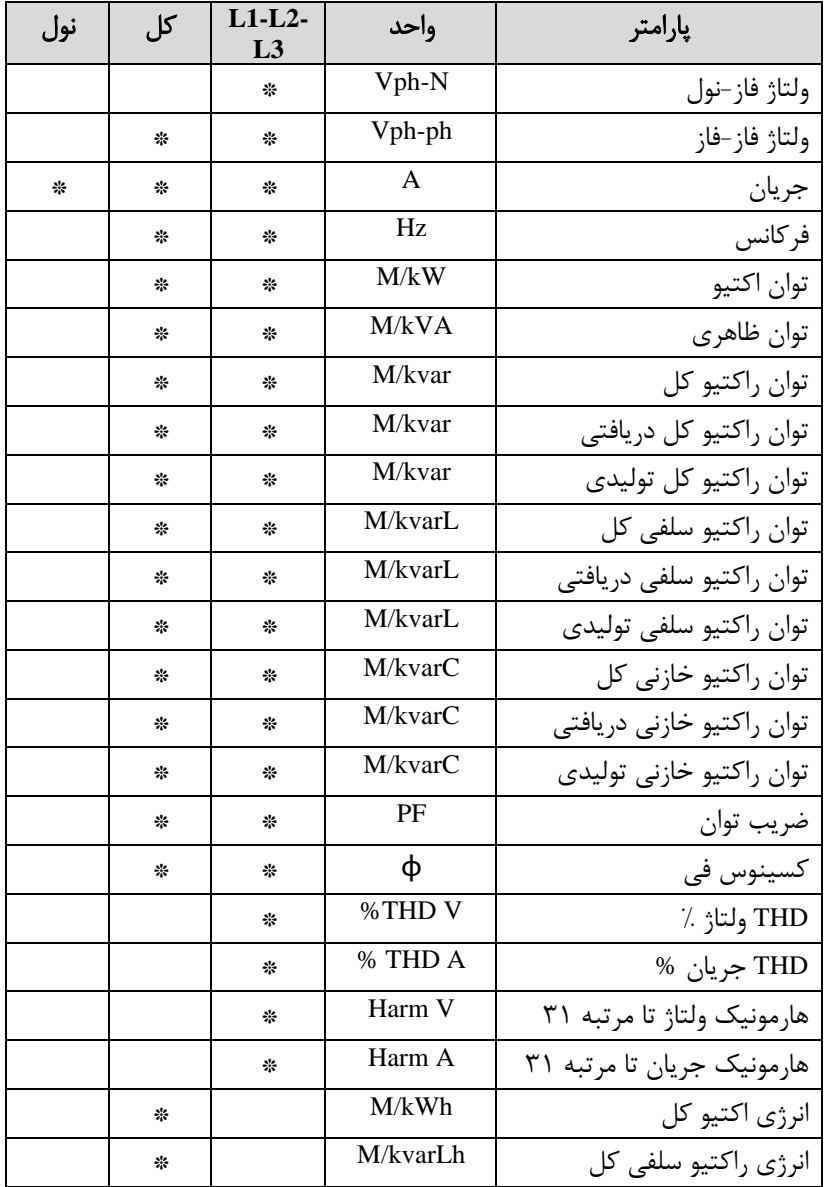

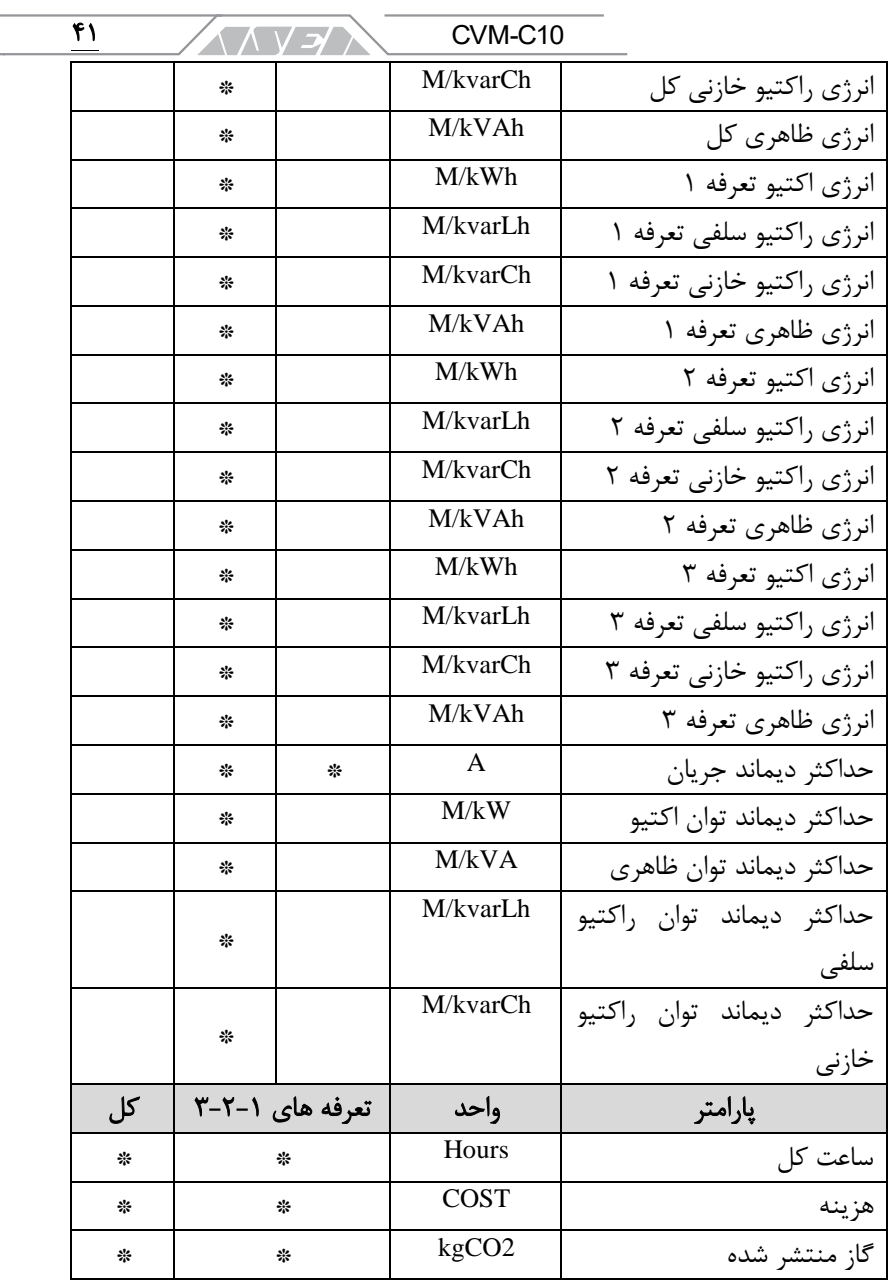

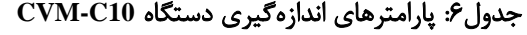

م السلام / من المان صنعت انرژی آریا ۴۲

**.5.2**عملکرد کیبورد

دستگاههای از شماره سریال 1160627282 دارای کیبورد مکانیکی هستند. کار کردن با کیبورد این دستگاهها دارای احساس متفاوتی در مقایسه با مدلهای قدیمی و دارای کیبورد خازنی است. دستگاه 10C-CVM دارای 3 دکمه برای پیمایش بین منوها، صفحه های مختلف و تغییر پارامترها دارد.

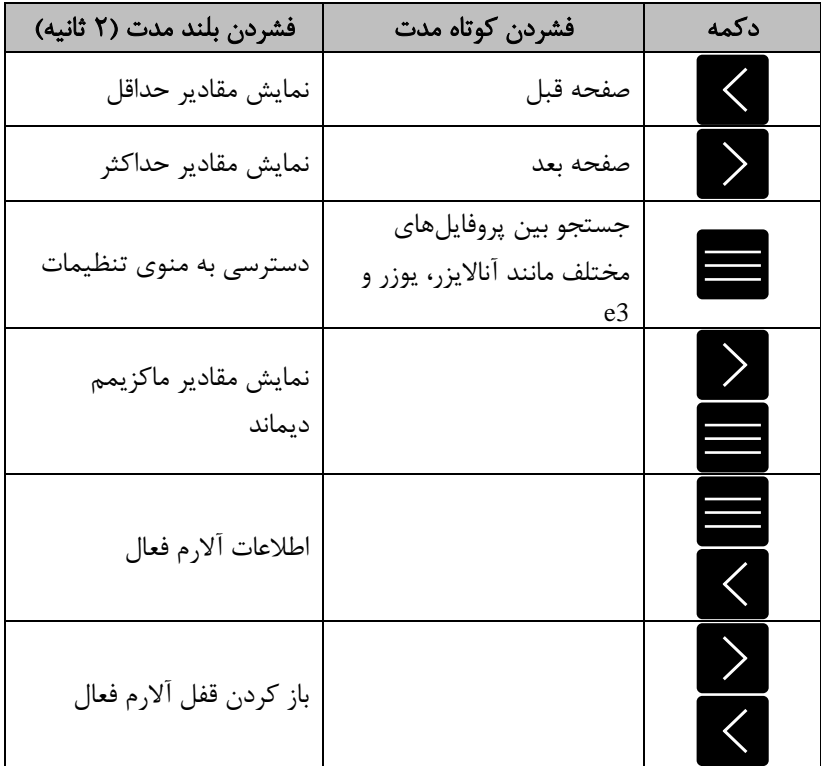

فانکشن دکمهها در صفحههای اندازهگیری در جدول زیر آورده شده است:

جدول ۷: فانکشن دکمهها در صفحههای اندازهگیری

CVM-C10

دکمه فشردن کوتاه مدت فشردن بلند مدت ) 2 ثانیه( خروجی صفحه های هارمونیک  $\left\langle \right\rangle$ صفحه بعد جستجو بین هارمونیکهای دسترسی به منوی تنظیمات مختلف

فانکشن دکمهها در صفحههای هارمونیک به این شرح است:

### جدول۸: فانکشن دکمهها در صفحههای هارمونیک

فانکشن دکمهها در صفحههای برنامه ریزی در جدول زیر آورده شده است:

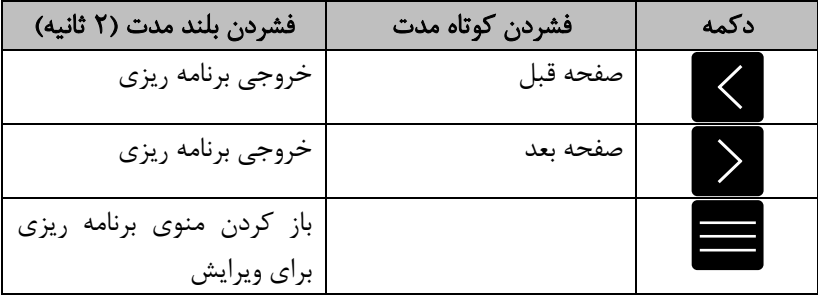

جدول۹: فانکشن دکمهها در صفحههای برنامه ریزی

فانکشن دکمهها در حالت ویرایش منوها به این شرح میباشد:

| فشردن كوتاه مدت                                 | دكمه |
|-------------------------------------------------|------|
| پرش بين خطوط                                    |      |
| افزایش رقم از 0 تا 9 یا چرخش بین گزینههای مختلف |      |
| جابجايي بين رقمهاي قابل ويرايش مختلف (چشمک زدن) |      |

جدول :10 فانکشن دکمه ها در صفحه های برنامه ریزی

۴۳

**ANYEA** 

/د / 1 / V / آرمان صنعت انرژی آریا ۴۴

**.5.3**صفحه نمایش

دستگاه 10C-CVM دارای صفحه نمایش LCD با نور زمینه است. پارامترهای اندازهگیری شده و منوها در این صفحه نمایش داده میشود. در تصویر زیر، بخشهای مختلف صفحه نمایش پاورآناالیزر 10C-CVM را مشاهده میکنید. صفحه نمایش این دستگاه به چهار ناحیه تقسیم شده است:

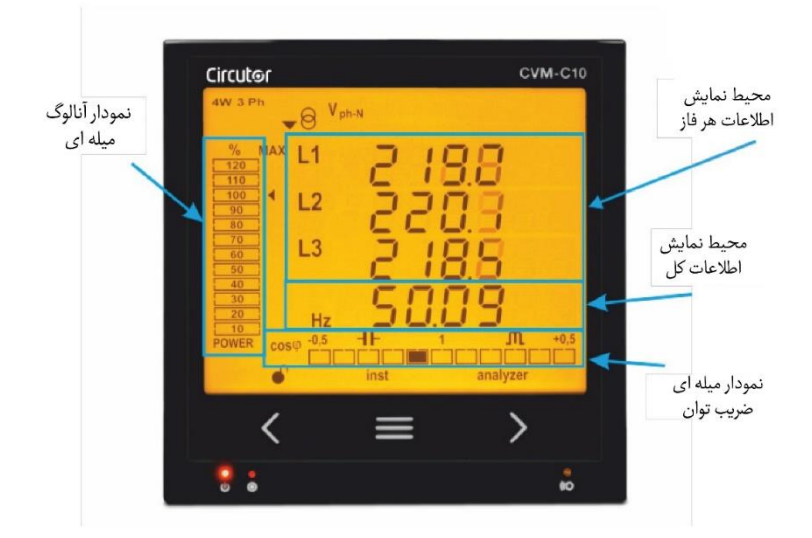

## تصویر :23 بخش های مختلف صفحه نمایش **10C-CVM**

- ناحیه اطلاعات فازها: در این ناحیه اطلاعات لحظهای، حداقل و حداکثر پارامترهای هر فاز که اندازهگیری یا محاسبه شده است را مشاهده میکنید.
- ناحیه اطالعات کل: در این ناحیه اطالعات کل اندازهگیری یا محاسبه شده نمایش داده میشود. به عنوان مثال اطالعات توان تمام فازها.
	- بار آنالوگ: در این بخش درصد توان تاسیسات نمایش داده میشود.
- بار گراف کسینوس فی: در این ناحیه کسینوس فی یا ضریب توان تاسیسات به صورت لحظه ای نمایش داده میشود.

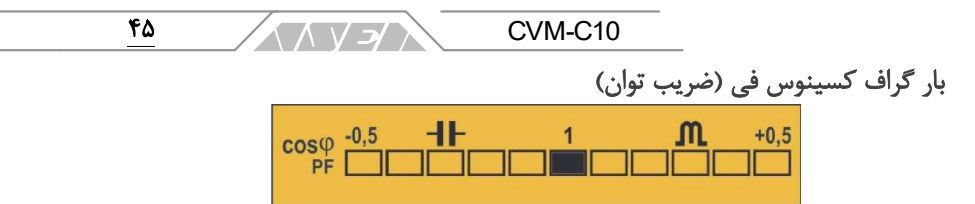

#### تصویر ۲۴: گراف کسینوس فی

در این ناحیه میتوانید کسینوس فی یا ضریب توان لحظهای تاسیسات را به صورت time Real مشاهده کنید. پارامتر قابل نمایش در این بخش را میتوانید از طریق منو انتخاب كنيد. اين منو Selecting the cos Ø – PF bar on the display نام دارد. توجه داشته باشید که این بار گراف در استانداردهای IEC و IEEE نمایش داده نمیشود. بار آنالوگ

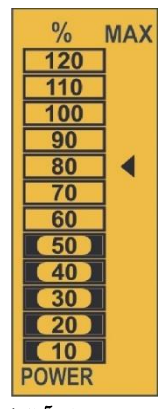

#### تصویر ۲۵: بار آنالوگ

در بار آنالوگ دو اطالعات مختلف نمایش داده میشود:

• توان مصرفی تاسیسات بر اساس درصد: این پارامتر در 12 قسمت یا سطح نمایش داده میشود. هر سطح در این گراف معرف 10 درصد است. توان جاری تاسیسات توسط دستگاه طبق فرمول  $P = V \times I \times \cos \phi$  محاسبه میشود. در این فرمول مقادیر ولتاژ و کسینوس فی به صورت لحظه ای هستند. مقدار جریان بر اساس درصد محاسبه میشود. 100 درصد در این حالت به معنی مقایسه کامل و هر مقداری باالتر از 100 درصد به معنی خارج از محدوده است. **/ 7 / 1/ 1/ 1/ آرمان صنعت انرژی آریا** 46

• مقدار حداکثر دیماند ثبت شده: مقدار دیماند حداکثر که پس از راهاندازی دستگاه ثبت شده است با یک فلش روی این گراف نمایش داده میشود. دیماند ثبت شده بر اساس درصد خواهد بود. این دیماند و دیگر مقادیر حداکثر و حداقل قابل ریست هستند. به عنوان مثال دیماند کنونی سیستم در تصویر قبل 50 درصد است. حداکثر دیماند ثبت شده در این تاسیسات 80 درصد بوده است.

سمبل های دیگر صفحه نمایش

این عالئم در صفحه نمایش دستگاه نیز نمایش داده میشود:

- نوع تاسیسات: نوع تاسیسات در منوی برنامه ریزی قابل انتخاب است. این عبارت در باال و سمت چپ صفحه نمایش قرار دارد. به عنوان مثال نوع تاسیسات در صفحه ی دستگاه 10C-CVM قبلی به صورت سه فاز و چهار سیمه یا Ph -3W4 است.
- وضعیت ورودیهای دیجیتال: در صورت فعال بودن ورودی های دیجیتال، عالئم 1I و 2I در باال و سمت راست صفحه نمایش داده میشود.

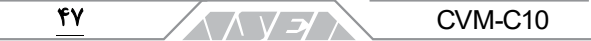

# **.5.4**نشانگرهای نورانی

دستگاه 10C-CVM دارای 3 نشانگر LED است:

- CPU: چشمک زدن این سیگنال در هر ثانیه به معنی روشن بودن دستگاه است.
	- Alarm: روشن شدن این سیگنال به معنی فعال بودن آالرم است.
	- Key: در صورت فشردن هر یک از دکمهها، این سیگنال روشن میشود.

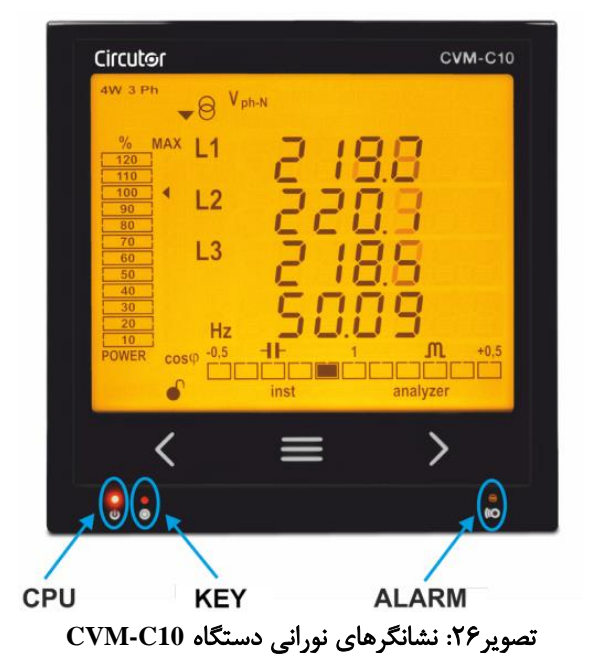

## **.5.5**پروفایل های بهره برداری

دستگاه 10C-CVM دارای 3 پروفایل بهرهبرداری متفاوت است. صفحه های نمایش بر اساس نوع پروفایل تغییر خواهند کرد. پروفایلها عبارتنداز:

- پروفایل آناالیزر یا Analyzer
- پروفایل راندمان انرژی الکتریکی یا 3e
	- پروفایل کاربر یا User

 $\sqrt{N}$  ح / المحمد / آرمان صنعت انرژی آریا

## پروفایل آناالیزر

۴۸

این پروفایل با علامت analyzer در پائین و سمت راست صفحه نمایش مشخص میشود.<br>در پایش استان میشود (ولی الله علم الله مشخص میشد)

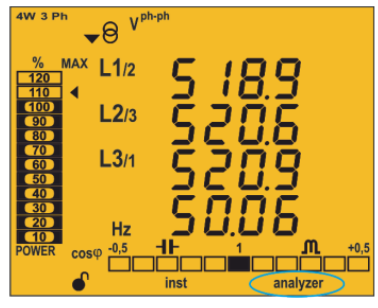

تصویر :27 پروفایل آناالیزر در درستگاه **10C-CVM**

دستگاه 10C-CVM در پروفایل آناالیزر 11 صفحه ی مختلف را نمایش میدهد. در این بخش عالوه بر اطالعات ولتاژ و جریان، هارمونیکهای هر فاز تا مرتبهی 31 نیز نمایش داده میشود. برای جستجو بین صفحه های مختلف از دکمه های و استفاده کنید. وجود سمبل inst در پائین صفحه به معنی نمایش پارامترهای لحظه ای است.

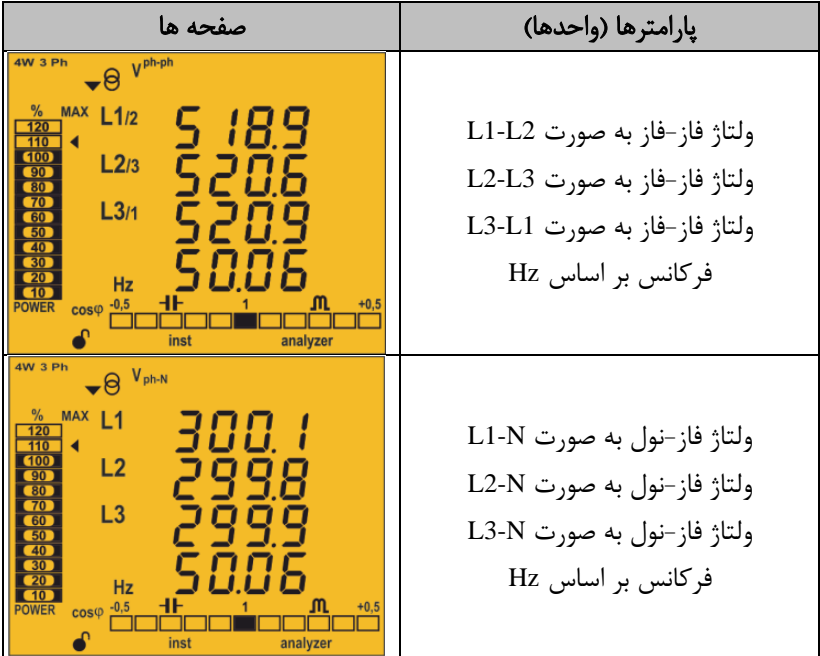

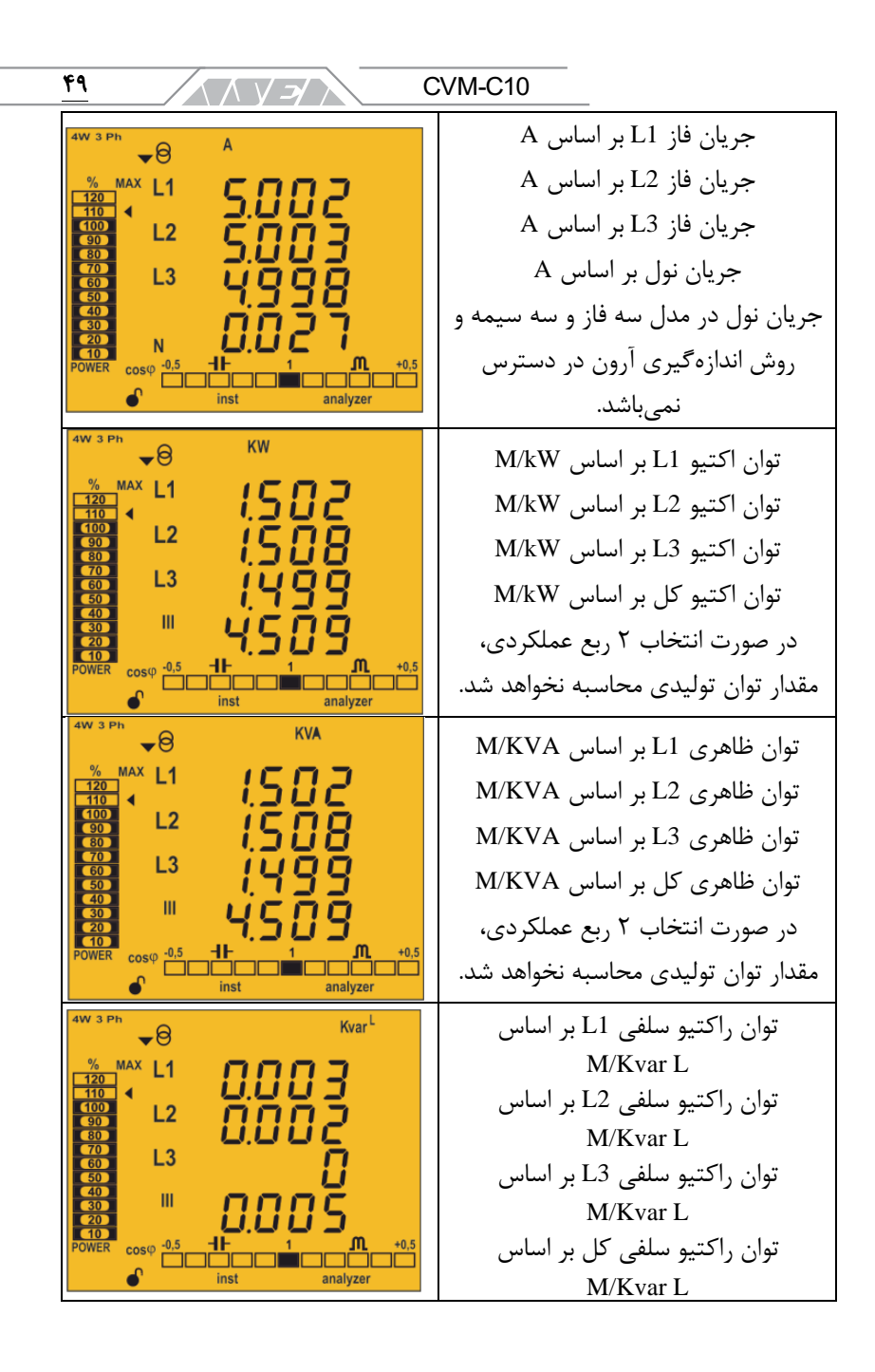

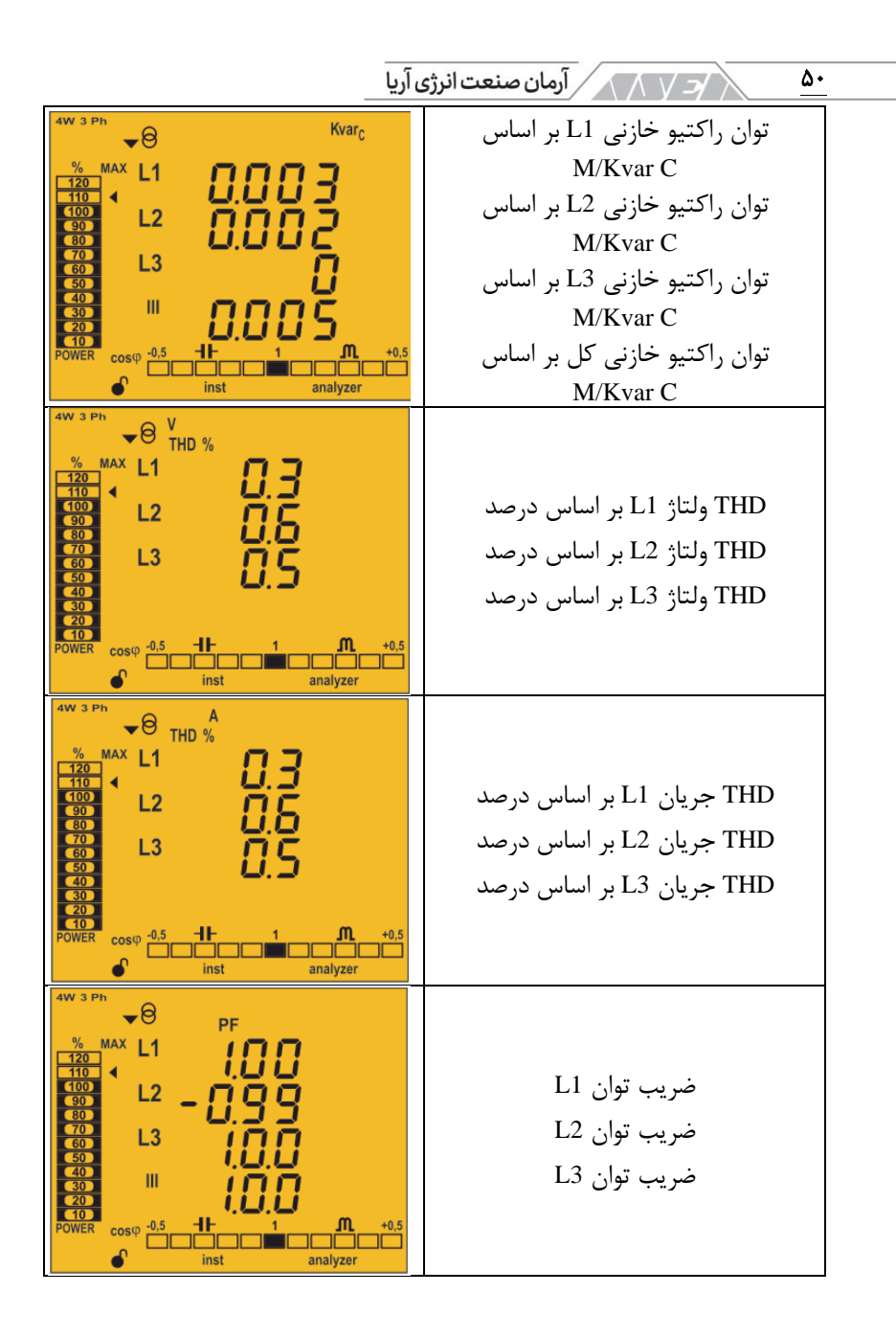

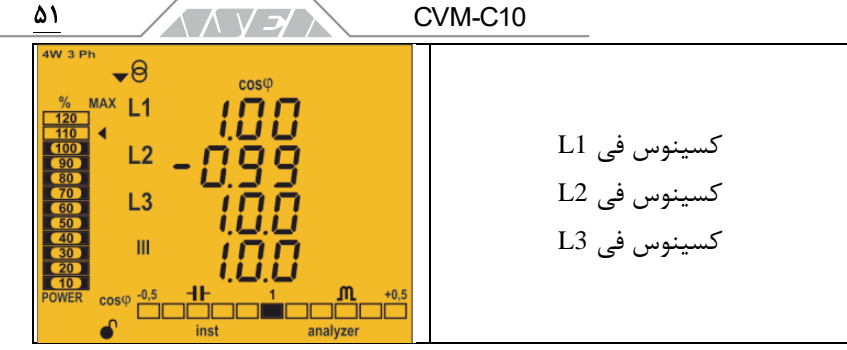

جدول :11 صفحه های پروفایل آناالیزر

در پروفایل آناالیزر میتوانید مقادیر زیر را نیز مشاهده کنید: • حداکثر مقدار:

برای نمایش مقادیر حداکثر هر صفحه، دکمه را برای 2 ثانیه نگهدارید. با اینکار مقادیر حداکثر برای 30 ثانیه نمایش داده خواهد شد. هنگام نمایش مقادیر حداکثر، عالمت max پائین تصویر ظاهر میشود. در منوی برنامهریزی میتوان مقادیر حداکثر و حداقل را ریست کرد.

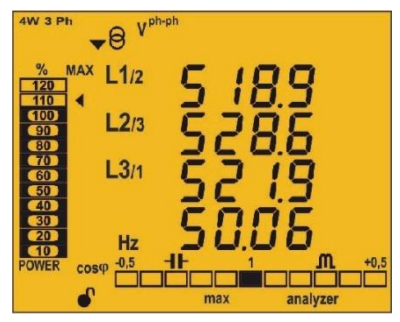

تصویر ۲۸: پروفایل آنالایزر در حال نمایش مقادیر حداکثر

• حداقل مقدار:

برای نمایش مقادیر حداقل هر صفحه، دکمه را برای 2 ثانیه نگهدارید. با اینکار مقادیر حداقل برای 30 ثانیه نمایش داده خواهد شد. هنگام نمایش مقادیر حداکثر، عالمت min پائین تصویر ظاهر میشود. در منوی برنامه ریزی میتوان مقادیر حداکثر و حداقل را ریست کرد.

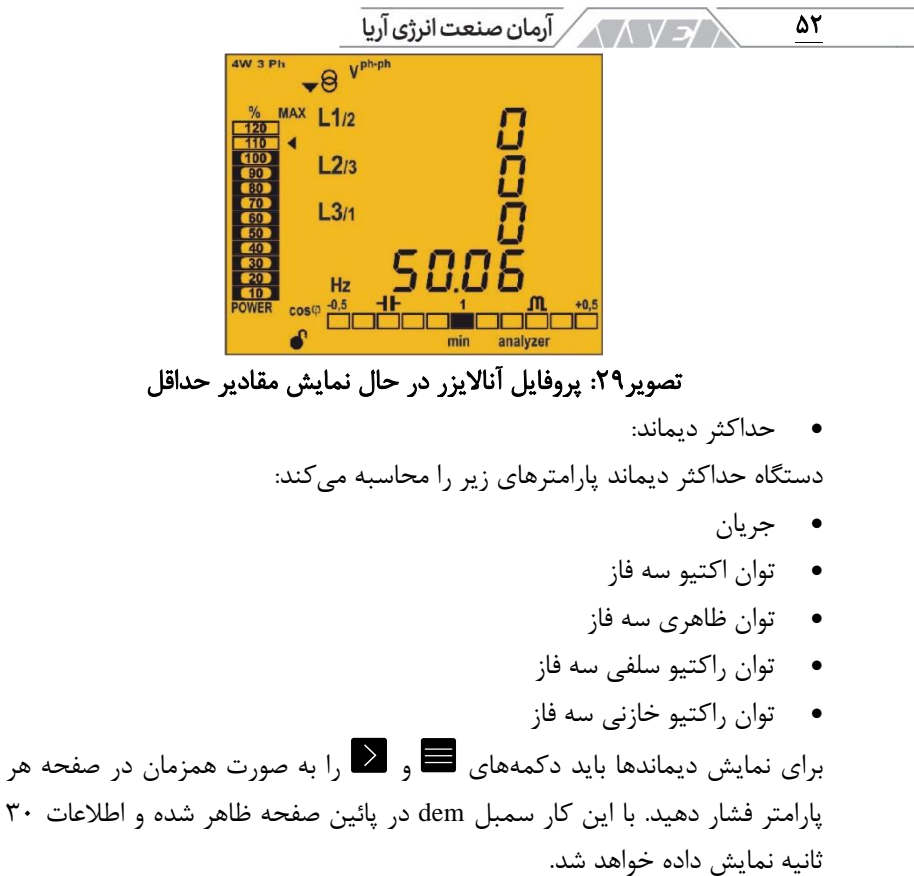

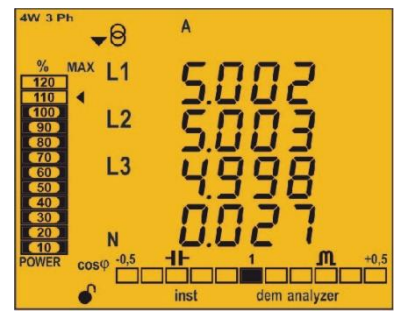

تصویر :30 پروفایل آناالیزر در حال نمایش مقادیر حداکثر دیمانند برای توقف نمایش مقادیر حداکثر دیماند میتوان دکمههای و را فشار داد. در منوی برنامهریزی میتوان مقادیر حداکثر دیماند را ریست کرد.

تشخیص توالی فاز غیر صحیح در ورژن های 4.05 و باالتر این دستگاه توانایی تشخیص توالی فاز غیر صحیح را دارد. برای نصب صحیح باید فازهای مناسب به ترمینالهای صحیح 1L و 2L و 3L متصل شوند. در رخ دادن خطا در تشخیص توالی فاز، عالئم 1L، 2L یا 3L شروع به چشمک زدن میکنند. دستگاه دارای یک پارامتر روی ارتباط -485RS برای اعالم این خطا میباشد. در نظر داشته باشید که تشخیص توالی فاز فقط در سیستمهای زیر در دسترس میباشد:

- سه فاز سه و چهار سیمه
	- سه فاز آرون
	- دو فاز سه سیمه

پروفایل راندمان انرژی الکتریکی

این پروفایل با عالمت 3e مشخص میشود.

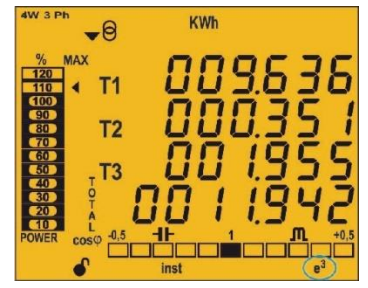

تصویر :31 پروفایل انرژی در درستگاه **10C-CVM**

تاسیسات تولید و مصرف کنندهی انرژی در پروفایل 3e نمایش داده میشوند. وضعیت تاسیسات با دو سمبل در پروفایل 3e مشخص میشود:

- تاسیسات در حال مصرف انرژی است.  $\blacktriangledown$ 
	- تاسیسات در حال تولید انرژی است.

با فشردن طوالنی مدت، حداقل 3 ثانیه دکمه میتوانید مقدار انرژی تولید شده را مشاهده کنید. مقدار تولید شده با عالمت منفی در مقابل هر پارامتر نمایش داده میشود. با فشردن طوالنی مدت، حداقل 3 ثانیه دکمه میتوانید مقدار انرژی مصرف شده را مشاهده کنید. با استفاده از دکمههای و میتوانید بین صفحه های مختلف پیمایش داشته باشید.

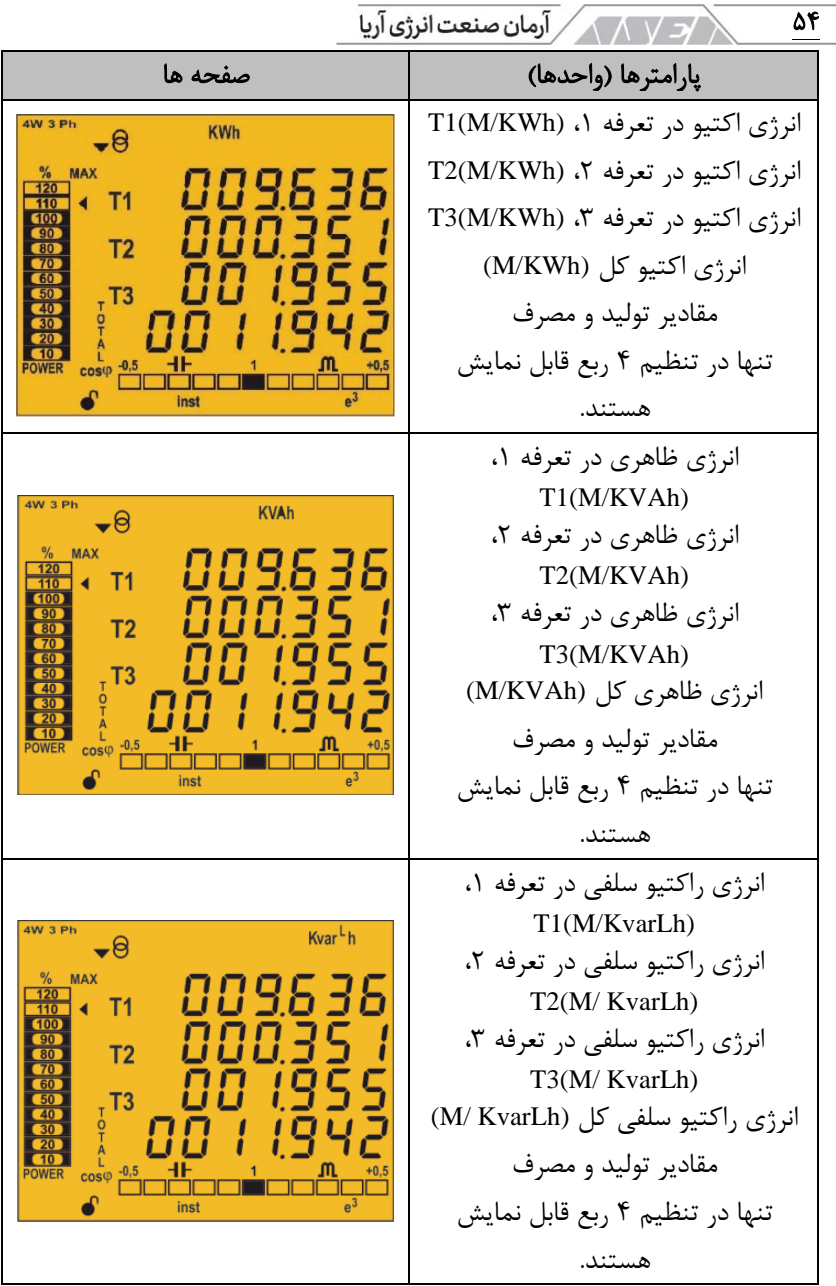

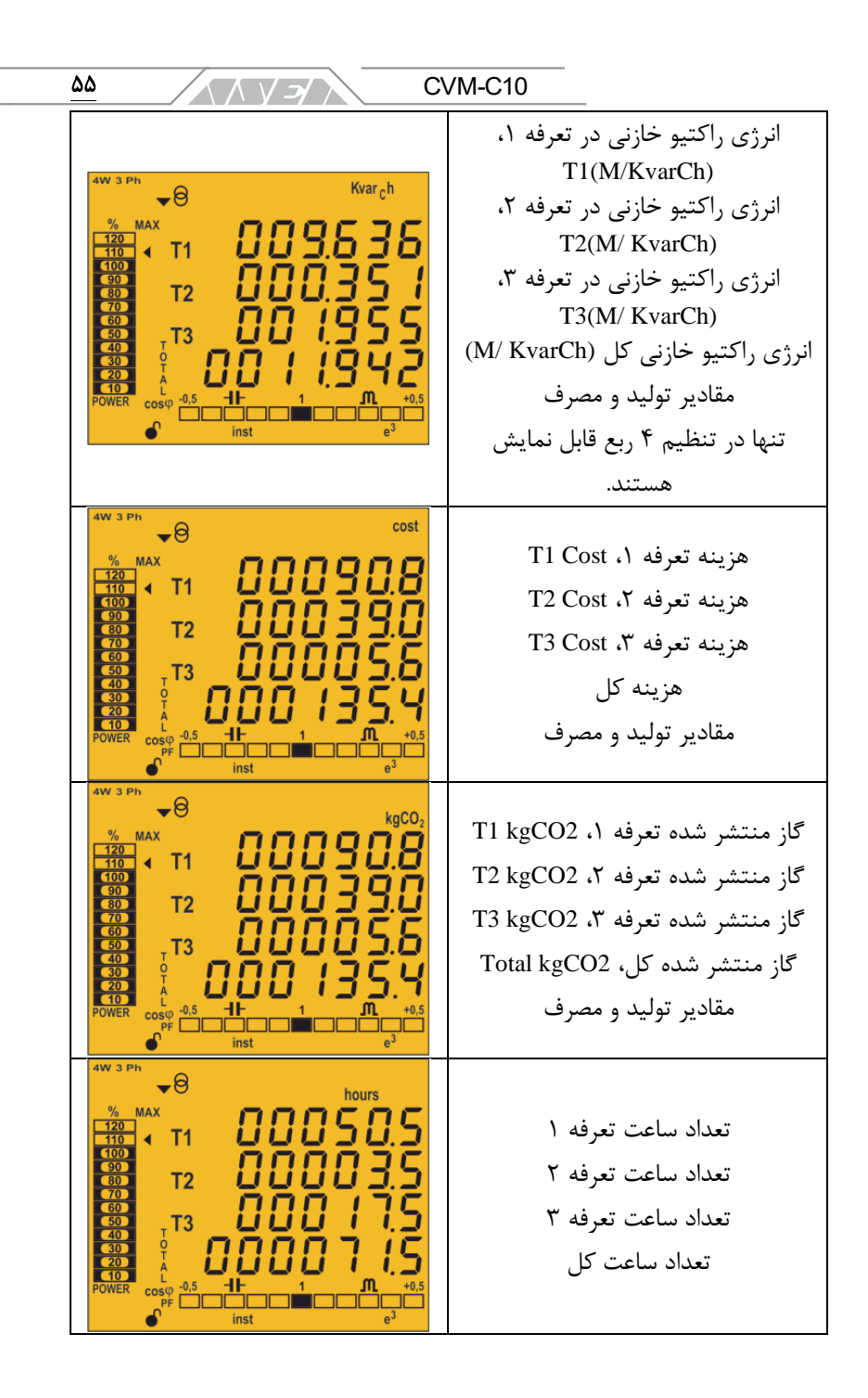

 $\sqrt{N}$ آرمان صنعت انرژی آریا $\sqrt{N}$ 56 سمبل های 1T، 2T و 3T معرف تعرفههای ،1 2 و 3 موجود روی 10C-CVM هستند. هنگام انتخاب تعرفهها، عدد مربوطه چشمک خواهد زد. جدول ۱۲: صفحههای پروفایل انرژی

پروفایل کاربر

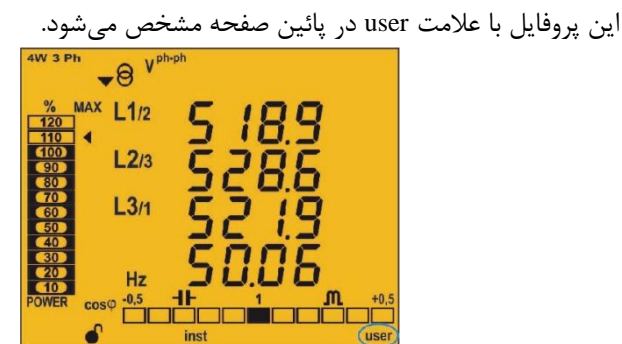

تصویر :32 پروفایل کاربر در درستگاه **10C-CVM**

این پروفایل تنها صفحههایی را نمایش میدهد که در منوی تنظیمات انتخاب شده باشند. در صورتی که هیچ صفحهای را برای نمایش انتخاب نکنید، دستگاه راهاندازی مجدد شده و صفحهی پیش فرض ولتاژ فاز- نول را نمایش خواهد داد. صفحههای هارمونیک ولتاژ و جریان تا مرتبه 31 نیز برای هر خط 1L، 2L و 3L نیز نمایش داده خواهد شد. ۵٧ CVM-C10  $\wedge \wedge \vee \rightarrow \wedge$ 

**.5.6**هارمونیک ها

دستگاه میتواند هارمونیکهای ولتاژ و جریان را برای هر فاز تا مرتبه 31 نمایش دهد. صفحه های نمایش هارمونیک را میتوانید از طریق منوی برنامهریزی غیر فعال کنید. برای نمایش صفحههای هارمونیک، دکمهی را در آخرین صفحه از پروفایل فشار دهید. در تصویر یک نمونه صفحهی هارمونیک نمایش داده شده است. نوع هارمونیک

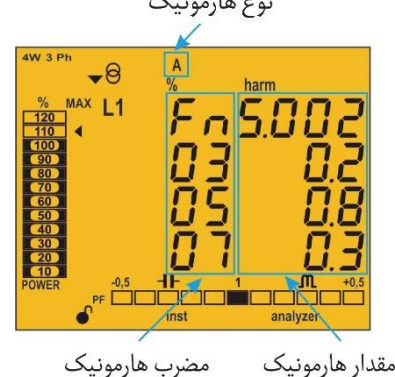

## تصویر :33 صفحه هارمونیک جریان در **10C-CVM**

برای باز کردن صفحهی بعد هارمونیک باید دکمه  $\vert \Omega \vert$ ا فشار دهید. برای نمایش هارمونیکهای متفاوت باید دکمهی را فشار دهید. L1-L2-L3 ولتاژ هارمونیک•

L1-L2-L3 جریان هارمونیک•

## **.5.7**ورودی ها

دستگاه 10C-CVM دارای دو ورودی دیجیتال با ترمینالهای 12 و 13 است. این ورودیها میتوانند به عنوان ورودی منطقی یا تعیین کنندهی تعرفه تنظیم شوند. اگر این ورودیها به عنوان الجیک تنظیم شوند، وضعیت آن ها در صفحه، نمایش داده میشود. روش استفاده از ورودیهای دیجیتال برای تعیین تعرفه در جدول زیر نمایش داده شده است.

| ورودی ۱ |              | ورودی ۲ |              |                |
|---------|--------------|---------|--------------|----------------|
| لاجيک   | انتخاب تعرفه | لاجيک   | انتخاب تعرفه | تعرفه          |
| $\ast$  |              | $\ast$  |              | T1             |
| $\ast$  |              |         | $\theta$     | T <sub>1</sub> |
| $\ast$  |              |         | 1            | T <sub>3</sub> |
|         | $\theta$     | $\ast$  |              | T <sub>1</sub> |
|         | 1            | $\ast$  |              | T <sub>2</sub> |
|         | $\theta$     |         | $\theta$     | T <sub>1</sub> |
|         | $\theta$     |         | 1            | T <sub>3</sub> |
|         | 1            |         | $\theta$     | T <sub>2</sub> |
|         | 1            |         | 1            | T1             |

 $\sqrt{2}$  کر کے کہ کہ کرامان صنعت انرژی آریا کی کہا

جدول ۱۳: انتخاب تعرفه بر اساس ورودی های دیجیتال

**.5.8**خروجی ها

۵۸

مشخصات دستگاه

- دو رلهی آالرم با شمارههای ،3 4 و ،5 کامال قابل برنامه ریزی هستند.
- دو خروجی دیجیتال ایزوله شده به صورت نورانی و NPN با ترمینالهای ،6 7 و 8 کامال قابل برنامه ریزی هستند.

 و CVM-C10-MC-IN ،CVM-C10-ITF-IN مدلهای در دیجیتال خروجیهای .ندارند وجود CVM-C10-FLEX ۵۹  $CVM-C10$  $\wedge \wedge \vee \rightarrow \wedge$ 

## **.5.9**پیکربندی

از طریق منوی برنامه ریزی شما میتوانید این موارد را انجام دهید:

- قفل کردن وضعیت منو
- تنظیم نسبت تبدیل ترانسفورماتورها
- انتخاب تعداد ربعها و نوع تاسیسات
	- انتخاب پروفایل دستگاه
	- تنظیم نسبت انتشار کربن
		- تنظیم میزان هزینه
	- تنظیم پارامترهای حداکثر دیماند
	- تنظیم نور زمینه ی صفحه نمایش
	- فعال کردن صفحهی هارمونیک
		- تنظیم آالرمها
		- تنظیم ارتباط مدباس

پارامترهای برنامه ریزی شده از طریق روش های زیر تائید میشوند:

- وقتی که به آخرین مرحله از منوی برنامه نویسی رسیده باشند و دکمهی فشرده شود.
- $\blacktriangleright$ در هر مرحلهای از برنامه نویسی با نگه داشتن یکی از دکمههای  $\blacktriangleright$  یا برای سه ثانیه

اگر دستگاه قبل از تائید تنظیمات جدید ریست شده یا دکمهای برای 30 ثانیه فشرده نشود، پارامترها در حافظه قرار نخواهند گرفت. برای وارد شدن به منوی برنامه ریزی باید دکمهی را برای 3 ثانیه نگهدارید. صفحه ی اصلی نمایش میدهد که منوی برنامه ریزی قفل یا باز است.

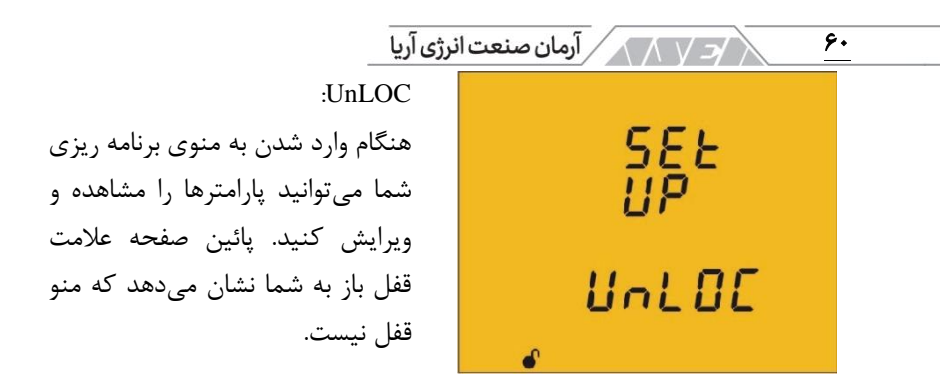

#### :LOC

هنگام وارد شدن به منوی برنامه ریزی شما میتوانید پارامترها را مشاهده ولی نمیتوانید ویرایش کنید. پائین صفحه عالمت قفل بسته به شما نشان میدهد که منو قفل است. برای دسترسی به اولین گام برنامهریزی دکمهی را فشار دهید. در صورت قفل یا LOC بودن منوی برنامهریزی، صفحه ی زیر نمایش داده خواهد شد.

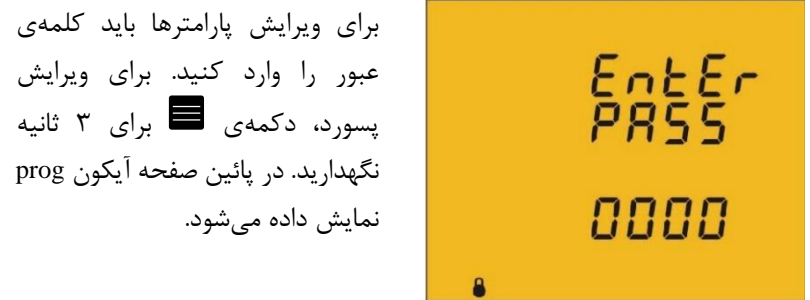

برای وارد کردن یا ویرایش مقادیر، دکمهی را مرتب فشار دهید. این کار باعث افزایش رقم چشمک زن میشود. وقتی رقم مورد نظر روی صفحه، نمایش داده شد، از دکمهی  $\bm \Xi$  برای رفتن به رقم بعدی استفاده کنید. اگر دکمهی  $\bm \Xi$  را پس از ویرایش آخرین رقم فشار دهید، عالمت چشمک زن مجدد به اولین شماره باز میگردد. با این کار میتوانید عدد ها را دوباره ویرایش کنید. برای تائید کلمه عبور دکمهی را برای 3 ثانیه نگهدارید. با اینکار آیکون prog حذف میشود. اگر کلمه ی عبور وارد شده صحیح باشد، علامت قفل باز یا  $\bullet$  نمایش داده میشود. در این حالت میتوانید پارامترها را ویرایش کنید. اگر کلمه ی عبور را وارد

ハソント نکنید یا کلمهی وارد شده اشتباه باشد، میتوانید منوی برنامه ریزی را باز کنید ولی پارامترهای آن قابل ویرایش نخواهند بود. منوی برنامه ریزی برای مدت کوتاهی باز شده و چند لحظه بعد از خروج مجدد قفل میشود. برای باز کردن منو به صورت دائم، باید از منوی برنامه ریزی گزینهی Locking the programming و دکمهی  $\vert \Omega \vert$  برای رفتن به مرحله ی بعد فشار دهید. کلمه ی عبور پیش فرض 1234 است. ولتاژ اولیه

CVM-C<sub>10</sub>

در این صفحه اولیهی ترانس ولتاژ تنظیم میشود. برای ویرایش اولیهی ترانس باید دکمهی را برای 3 ثانیه نگهدارید. در پائین صفحه آیکون prog نمایش داده میشود.

۶۱

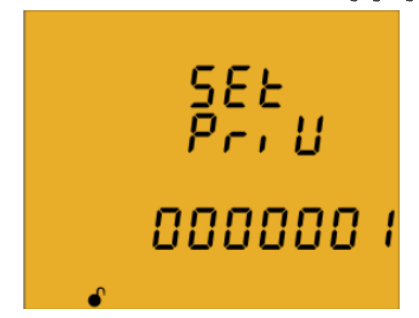

برای وارد کردن یا ویرایش مقادیر، دکمهی را مرتب فشار دهید. این کار باعث افزایش رقم چشمک زن میشود. وقتی رقم مورد نظر روی صفحه نمایش داده شد، از دکمهی  $\blacktriangleright$  برای رفتن به رقم بعدی استفاده کنید. اگر دکمهی  $\blacktriangleright$  را پس از ویرایش آخرین رقم فشار دهید، عالمت چشمک زن مجدد به اولین شماره باز میگردد. با این کار میتوانید عددها را دوباره ویرایش کنید. برای تائید اطالعات وارد شده باید دکمهی را برای 3 ثانیه نگهدارید. با اینکار آیکون prog حذف میشود. عدد تنظیم شده در صورتی که بزرگتر از حداکثر مقدار مجاز باشد، حذف خواهد شد. حداکثر مقدار قابل قبول: 599999 حداقل مقدار قابل قبول: 1 نسبت تبدیل ولتاژ در جریان اولیه **>**600000 نسبت تبدیل بیان کنندهی رابطهی بین اولیه و ثانویه است. دکمهی را برای رفتن

به مرحله ی بعد فشار دهید.

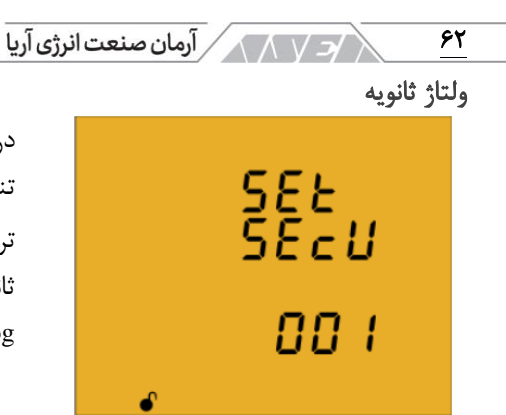

در این صفحه ثانویهی ترانس ولتاژ تنظیم میشود. برای ویرایش ثانویهی ترانس باید دکمهی را برای 3 ثانیه نگهدارید. در پائین صفحه آیکون prog نمایش داده میشود.

برای وارد کردن یا ویرایش مقادیر، دکمهی را مرتب فشار دهید. این کار باعث افزایش رقم چشمک زن میشود. وقتی رقم مورد نظر روی صفحه نمایش داده شد، از دکمهی  $\bm \Xi$  برای رفتن به رقم بعدی استفاده کنید. اگر دکمهی  $\bm \Xi$  را پس از ویرایش آخرین رقم فشار دهید، عالمت چشمک زن مجدد به اولین شماره باز میگردد. با این کار میتوانید عددها را دوباره ویرایش کنید. برای تائید اطالعات وارد شده باید دکمهی را برای 3 ثانیه نگهدارید. با اینکار آیکون prog حذف میشود. عدد تنظیم شده در صورتی که بزرگتر از حداکثر مقدار مجاز باشد، حذف خواهد شد.

> حداکثر مقدار قابل قبول: 999 حداقل مقدار قابل قبول: 1 دکمهی را برای رفتن به مرحله ی بعد فشار دهید. جریان اولیه

در این صفحه اولیهی ترانس جریان تنظیم میشود. برای ویرایش اولیهی ترانس باید دکمهی را برای 3 ثانیه نگهدارید. در پائین صفحه آیکون prog نمایش داده میشود.

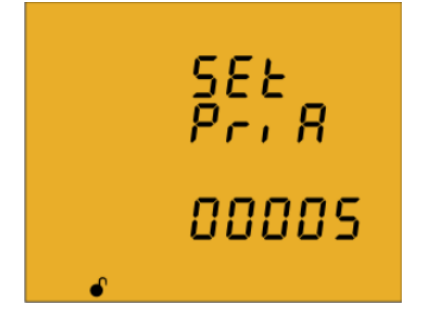

۶۳ CVM-C<sub>10</sub> ハソント برای وارد کردن یا ویرایش مقادیر، دکمهی را مرتب فشار دهید. این کار باعث افزایش رقم چشمک زن میشود. وقتی رقم مورد نظر روی صفحه نمایش داده شد، از دکمهی  $\blacktriangleright$  برای رفتن به رقم بعدی استفاده کنید. اگر دکمهی  $\blacktriangleright$  را پس از ویرایش آخرین رقم فشار دهید، عالمت چشمک زن مجدد به اولین شماره باز میگردد. با این کار میتوانید عددها را دوباره ویرایش کنید. برای تائید اطالعات وارد شده باید دکمهی را برای 3 ثانیه نگهدارید. با اینکار آیکون prog حذف میشود. عدد تنظیم شده در صورتی که بزرگتر از حداکثر مقدار مجاز باشد، حذف خواهد شد. حداکثر مقدار قابل قبول: 10000 حداقل مقدار قابل قبول: 1 نسبت تبدیل ولتاژ در جریان اولیه **>**600000

نسبت تبدیل بیان کنندهی رابطهی بین اولیه و ثانویه است. دکمهی را برای رفتن به مرحله ی بعد فشار دهید.

جریان ثانویه در مدل **ITF10-C-CVM**

ς

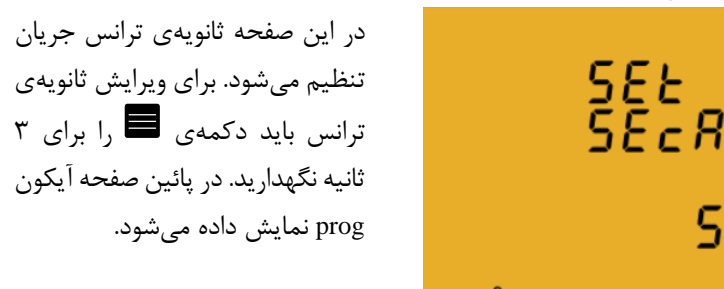

برای انتخاب یکی از دو گزینه ی ممکن، دکمهی را فشار دهید. ثانویه ی ترانس جریان از بین 1 یا 5 آمپر قابل انتخاب است. برای تائید اطالعات وارد شده باید دکمهی را برای 3 ثانیه نگهدارید. با اینکار آیکون prog حذف میشود. عدد تنظیم شده در صورتی که بزرگتر از حداکثر مقدار مجاز باشد، حذف خواهد شد. دکمهی را برای رفتن به مرحلهی بعد فشار دهید.

/د / 1 / 1 / آرمان صنعت انرژی آریا ۶۴ **CVM-C10-MC-IN** و **CVM-C10-ITF-IN** های مدل در نول اولیه جریان در این صفحه اولیهی ترانس SEE In<br>Pri R جریان نول تنظیم میشود. برای ویرایش اولیهی ترانس باید دکمهی را برای 3 ثانیه نگهدارید. در پائین صفحه آیکون nnnns prog نمایش داده میشود. برای وارد کردن یا ویرایش مقادیر، دکمهی را مرتب فشار دهید. این کار باعث افزایش رقم چشمک زن میشود. وقتی رقم مورد نظر روی صفحه نمایش داده شد، از دکمهی  $\bm \triangleright$  برای رفتن به رقم بعدی استفاده کنید. اگر دکمهی  $\bm \triangleright$  را پس از ویرایش آخرین رقم فشار دهید، عالمت چشمک زن مجدد به اولین شماره باز میگردد. با این کار می توانید عددها را دوباره ویرایش کنید. برای تائید اطالعات وارد شده باید دکمهی را برای 3 ثانیه نگهدارید. با اینکار آیکون prog حذف میشود. عدد تنظیم شده در صورتی که بزرگتر از حداکثر مقدار مجاز باشد، حذف خواهد شد. حداکثر مقدار قابل قبول: 10000 حداقل مقدار قابل قبول: 1

ثانویه جریان نول در مدل **IN-ITF10-C-CVM**

دکمهی را برای رفتن به مرحله ی بعد فشار دهید.

در این صفحه ثانویه ی ترانس جریان نول تنظیم میشود. برای ویرایش SEE In ثانویهی ترانس باید دکمهی را  $P_{C}$ ,  $R$ برای 3 ثانیه نگهدارید. در پائین nnnns صفحه آیکون prog نمایش داده میشود.

65 CVM-C<sub>10</sub> ハソンプ برای انتخاب یکی از دو گزینه ی ممکن، دکمهی را فشار دهید. ثانویه ی ترانس جریان از بین 1 یا 5 آمپر قابل انتخاب است. برای تائید اطالعات وارد شده باید دکمهی را برای 3 ثانیه نگهدارید. با اینکار آیکون prog حذف میشود. عدد تنظیم شده در صورتی که بزرگتر از حداکثر مقدار مجاز باشد، حذف خواهد شد.

تعداد ربع های اندازه گیری

ч

در این بخش تعداد ربعهای اندازهگیری برای دستگاه تعیین SEŁ میشود. برای ویرایش تعداد ربعها 9..82 باید دکمهی را برای 3 ثانیه نگهدارید.

در پائین صفحه آیکون prog نمایش داده میشود. برای انتخاب یکی از دو گزینهی ممکن، دکمهی را فشار دهید. تعداد ربعها میتواند 2 یا 4 عدد باشد. برای تائید اطالعات وارد شده باید دکمهی را برای 3 ثانیه نگهدارید. با اینکار آیکون prog حذف میشود. عدد تنظیم شده در صورتی که بزرگتر از حداکثر مقدار مجاز باشد، حذف خواهد شد.

استاندارد یا قرارداد اندازه گیری

در این بخش میتوانید قرارداد اندازهگیری را انتخاب کنید. برای تغییر قرارداد، باید دکمهی را برای 3 ثانیه نگهدارید. در پائین صفحه آیکون prog نمایش داده میشود.

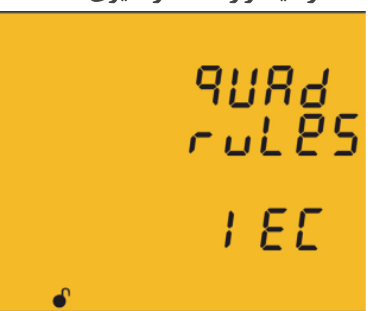

- م كتاب المركز من المنعت الزرى آريا ۶۶ برای انتخاب یکی از گزینههای ممکن، دکمهی را فشار دهید: • Cir: قرارداد سیرکاتور
	- IEC قرارداد :IEC •
	- IEEE قرارداد :IEEE •

برای تائید اطالعات وارد شده باید دکمهی را برای 3 ثانیه نگهدارید. با اینکار آیکون prog حذف میشود. عدد تنظیم شده در صورتی که بزرگتر از حداکثر مقدار مجاز باشد، حذف خواهد شد.

نوع تاسیسات

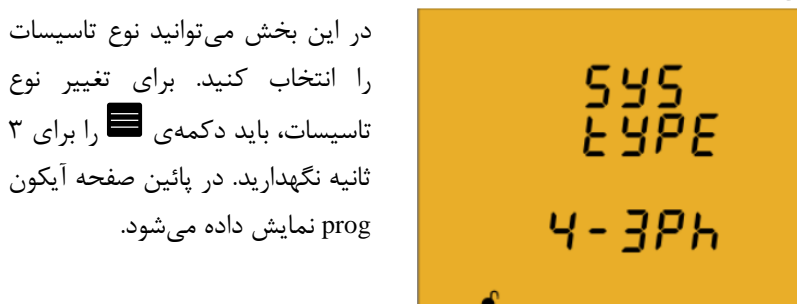

برای انتخاب یکی از گزینههای ممکن، دکمهی را فشار دهید:

- Ph:4-3 شبکه سه فاز با اتصال چهار سیمه
	- Ph:3-3 شبکه سه فاز با اتصال سه سیمه
- Aron:3- شبکه سه فاز با اتصال سه سیمه و اتصال ترانسها به صورت آرون
	- Ph:3-2 شبکه دوفاز با اتصال سه سیمه
	- Ph2-2 شبکه تکفاز، فاز با فاز با اتصال دو سیمه
	- Ph:2-1 شبکه تکفاز، فاز با نول با اتصال دوسیمه

برای تائید اطالعات وارد شده باید دکمهی را برای 3 ثانیه نگهدارید. با اینکار آیکون prog حذف میشود. عدد تنظیم شده در صورتی که بزرگتر از حداکثر مقدار مجاز باشد، حذف خواهد شد.

#### CVM-C10

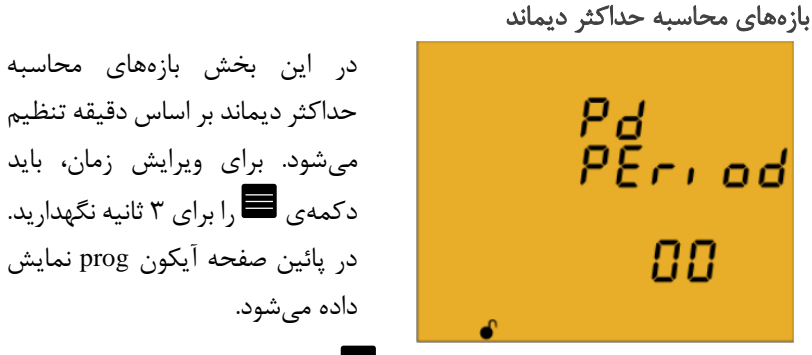

برای وارد کردن یا ویرایش مقادیر، دکمهی را مرتب فشار دهید. این کار باعث افزایش رقم چشمک زن میشود. وقتی رقم مورد نظر روی صفحه نمایش داده شد، از دکمهی  $\blacktriangleright$  برای رفتن به رقم بعدی استفاده کنید. اگر دکمهی  $\blacktriangleright$  را پس از ویرایش آخرین رقم فشار دهید، عالمت چشمک زن مجدد به اولین شماره باز میگردد. با این کار میتوانید عددها را دوباره ویرایش کنید. برای تائید اطالعات وارد شده باید دکمهی را برای 3 ثانیه نگهدارید. با اینکار آیکون

prog حذف میشود. عدد تنظیم شده در صورتی که بزرگتر از حداکثر مقدار مجاز باشد، حذف خواهد شد.

> حداکثر مقدار قابل قبول: 60 حداقل مقدار قابل قبول: 0

ПB

تنظیم عدد صفر باعث غیر فعال شدن محاسبه ی حداکثر دیماند خواهد شد. دکمهی ا برای رفتن به مرحلهی بعد فشار دهید.  $\vert,\,\vert$ 

حذف حداکثر دیماند

در این صفحه میتوانید حداکثر دیماند را حذف کنید. برای ویرایش صفحه حذف حداکثر دیماند، باید دکمهی را برای 3 ثانیه نگهدارید.

p<sub>d</sub><br>Fifra no

67

كر / 1 / 1 / آرمان صنعت انرژى آريا ፆለ در پائین صفحه آیکون prog نمایش داده میشود. برای انتخاب یکی از گزینههای Yes یا No دکمهی را فشار دهید. برای تائید اطالعات وارد شده باید دکمهی را برای 3 ثانیه نگهدارید. با اینکار آیکون prog حذف می شود. دکمهی  $\vert \cdot \vert$  برای رفتن به مرحلهی بعد فشار دهید. انتخاب پروفایل دستگاه

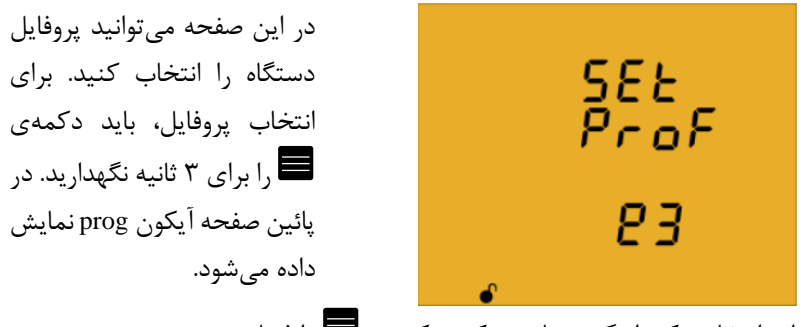

- برای انتخاب یکی از گزینههای ممکن، دکمهی را فشار دهید:
	- AnALY: پروفایل آناالیزر
		- 3e: پروفایل انرژی

USEr: پروفایل کاربر

برای تائید اطالعات وارد شده باید دکمهی را برای 3 ثانیه نگهدارید. با اینکار آیکون prog حذف میشود. دکمهی را برای رفتن به مرحله ی بعد فشار دهید.

انتخاب صفحه هایی که نمایش داده می شوند

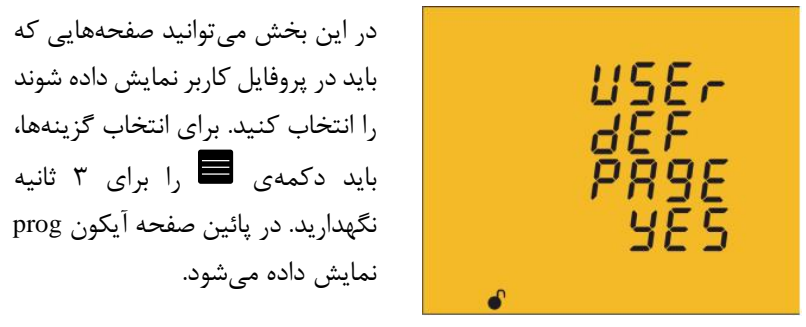

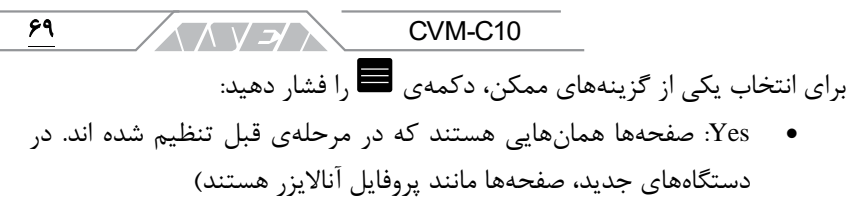

• NO: صفحهها باید انتخاب شوند.

برای تائید اطالعات وارد شده باید دکمهی را برای 3 ثانیه نگهدارید. با اینکار آیکون prog حذف میشود. دکمهی را برای رفتن به مرحله ی بعد فشار دهید.

#### انتخاب صفحهها

در صورت انتخاب گزینه ی No، صفحه زیر نمایش داده خواهد شد:

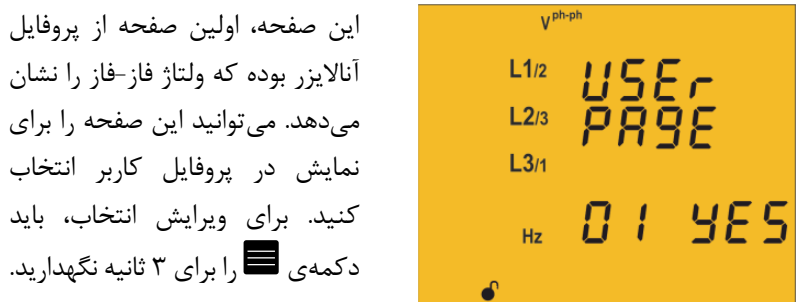

در پائین صفحه آیکون prog نمایش داده میشود. برای انتخاب یکی از گزینههای زیر، دکمهی را فشار دهید:

- Yes: نمایش صفحه در پروفایل کاربر
- No: عدم نمایش صفحه در پروفایل کاربر

برای تائید اطالعات وارد شده باید دکمهی را برای 3 ثانیه نگهدارید. با اینکار آیکون prog حذف میشود. دکمهی را برای رفتن به مرحله ی بعد فشار دهید.

نحوه ی انتخاب نمایش یا عدم نمایش صفحه ها برای تمام 18 مورد یکسان است.

ر آرمان صنعت انرژی آریا  $\mathsf{v}$ نور زمینه مدت زمان روشن باقی ماندن نور زمینه پس از فشردن آخرین دکمه، بر dı\_5P اساس ثانیه در این بخش تنظیم oFF میشود. برای ویرایش زمان، باید 88 دکمهی را برای 3 ثانیه نگهدارید.

در پائین صفحه آیکون prog نمایش داده میشود. برای وارد کردن یا ویرایش مقادیر، دکمهی را مرتب فشار دهید. این کار باعث افزایش رقم چشمک زن میشود. وقتی رقم مورد نظر روی صفحه نمایش داده شد، از دکمهی برای رفتن به رقم بعدی استفاده کنید. اگر دکمهی را پس از ویرایش آخرین رقم فشار دهید، عالمت چشمک زن مجدد به اولین شماره باز میگردد. با این کار میتوانید عددها را دوباره ویرایش کنید.

برای تائید اطالعات وارد شده باید دکمهی را برای 3 ثانیه نگهدارید. با اینکار آیکون prog حذف میشود. عدد تنظیم شده در صورتی که بزرگتر از حداکثر مقدار مجاز باشد، حذف خواهد شد.

> حداکثر مقدار قابل قبول: 99 حداقل مقدار قابل قبول: 0

 $\blacktriangleright$ تنظیم عدد صفر باعث روشن باقی ماندن صفحه به صورت دائم می شود. دکمهی را برای رفتن به مرحله ی بعد فشار دهید.

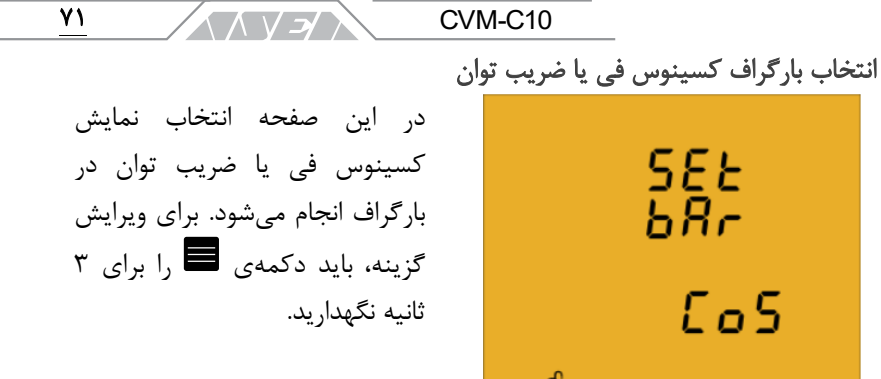

در پائین صفحه آیکون prog نمایش داده میشود. برای انتخاب یکی از گزینههای زیر، دکمهی را فشار دهید:

- Cos: نمایش کسینوس فی
	- PF: نمایش ضریب توان

برای تائید اطالعات وارد شده باید دکمهی را برای 3 ثانیه نگهدارید. با اینکار آیکون prog حذف میشود. دکمهی را برای رفتن به مرحله ی بعد فشار دهید. حذف مقادیر حداقل و حداکثر

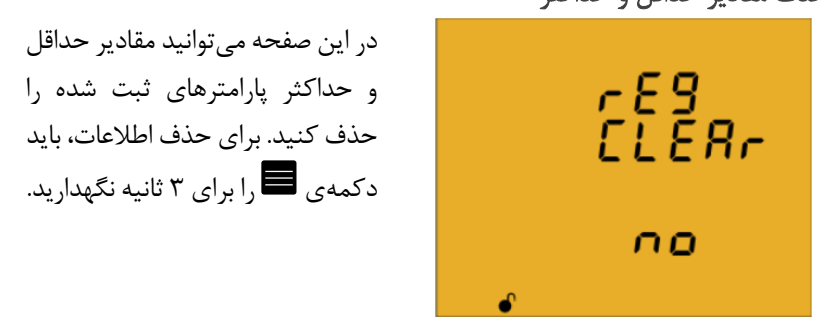

در پائین صفحه آیکون prog نمایش داده میشود. برای انتخاب یکی از گزینههای زیر، دکمهی را فشار دهید:

- Yes: حذف اطالعات ثبت شده
- No: عدم حذف اطالعات ثبت شده

برای تائید اطالعات وارد شده باید دکمهی را برای 3 ثانیه نگهدارید. با اینکار آیکون prog حذف میشود. دکمهی را برای رفتن به مرحله ی بعد فشار دهید. ر آرمان صنعت انرژی آریا **با**  $YY$ 

حذف انرژی های محاسبه شده

 $FIFBr$ 

 $E E E$ 

no

در این صفحه میتوانید انرژیهای محاسبه شده را حذف کنید. برای حذف اطالعات، باید دکمهی را برای 3 ثانیه نگهدارید.

در پائین صفحه آیکون prog نمایش داده میشود. برای انتخاب یکی از گزینههای زیر، دکمهی را فشار دهید:

- Yes: حذف اطالعات ثبت شده
- No: عدم حذف اطالعات ثبت شده

برای تائید اطالعات وارد شده باید دکمهی را برای 3 ثانیه نگهدارید. با اینکار آیکون prog حذف می شود. دکمهی  $\vert \cdot \vert$  برای رفتن به مرحلهی بعد فشار دهید.

انتخاب رنج انرژی

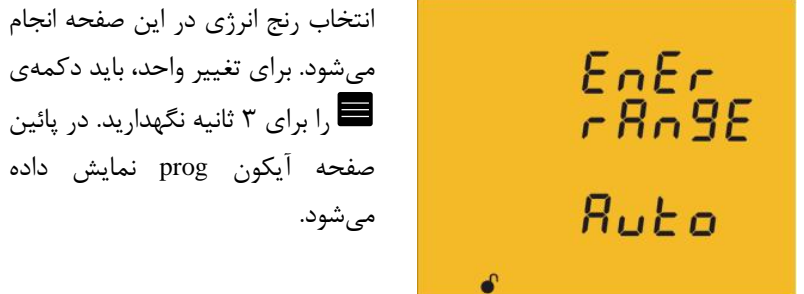

برای انتخاب یکی از گزینههای ممکن، دکمهی را فشار دهید:

• Auto: دستگاه واحدهای kWh و MWh را نمایش میدهد. هنگامی که انرژی اندازهگیری شده به kWh999999 برسد، دستگاه به صورت خودکار رنج MWh را انتخاب میکند.
$CVM-C10$ **ANSA** 

• SHOrt: دستگاه فقط KWh را نمایش میدهد. در این حالت با رسیدن انرژی به مقدار kWh،999999 دستگاه مقدار اندازهگیری شده را به kWh0 ریست مے کند.

#### قبل از تغییر رنج انرژی، ابتدا مقدار انرژی ذخیره شده را حذف کنید.

برای اینکار دکمه ی را برای 3 ثانیه نگهدارید، در ادامه صفحهی حذف اطالعات انرژی ظاهر میشود. با انتخاب گزینهی Yes، دستگاه به صفحهی انتخاب رنج باز میگردد. برای اتمام کار، دکمهی را برای 3 ثانیه نگهدارید. با اینکار آیکون prog حذف میشود. دکمهی را برای رفتن به مرحله ی بعد فشار دهید.

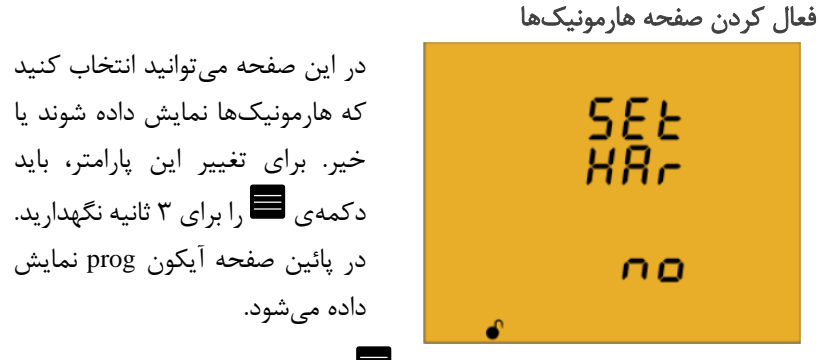

برای انتخاب یکی از گزینههای زیر، دکمهی را فشار دهید:

- Yes: نمایش صفحه ها
- No: عدم نمایش صفحهها

برای تائید اطالعات وارد شده باید دکمهی را برای 3 ثانیه نگهدارید. با اینکار آیکون prog حذف می شود. دکمهی  $\vert\bullet\vert$ را برای رفتن به مرحلهی بعد فشار دهید.

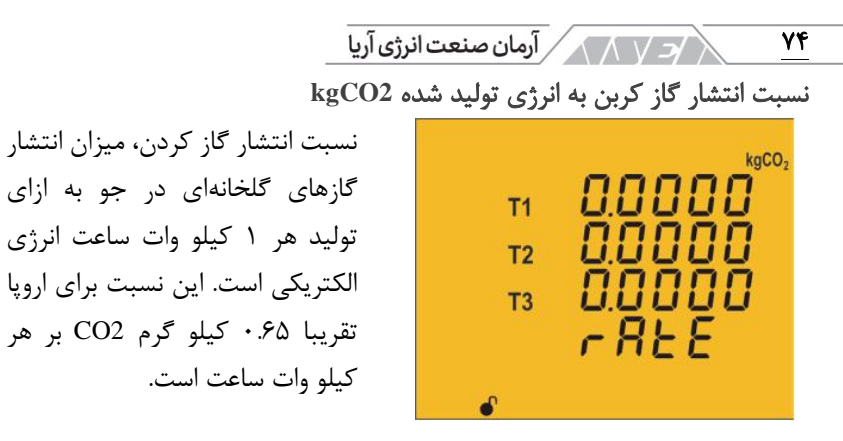

برای ویرایش این نسبت، باید دکمه ی را برای 3 ثانیه نگهدارید. در پائین صفحه آیکون prog نمایش داده میشود. نسبت انتشار برای تعرفههای 1T، 2T و 3T قابل تعریف است.

برای وارد کردن یا ویرایش مقادیر، دکمهی را مرتب فشار دهید. این کار باعث افزایش رقم چشمک زن میشود.

وقتی رقم مورد نظر روی صفحه، نمایش داده شد، از دکمهی برای رفتن به رقم بعدی استفاده کنید. اگر دکمهی را پس از ویرایش آخرین رقم فشار دهید، عالمت چشمک زن مجدد به اولین شماره باز میگردد. با این کار میتوانید عددها را دوباره ویرایش کنید. برای تغییر تعرفه از دکمهی استفاده کنید. برای تائید اطالعات وارد شده باید دکمهی را برای 3 ثانیه نگهدارید. با اینکار آیکون

prog حذف میشود. عدد تنظیم شده در صورتی که بزرگتر از حداکثر مقدار مجاز باشد، حذف خواهد شد.

> حداکثر مقدار قابل قبول: 1.9999 حداقل مقدار قابل قبول: 0 دکمهی را برای رفتن به مرحله ی بعد فشار دهید.

نسبت انتشار گاز کربن به انرژی مصرف شده **2kgCO**

نسبت انتشار گاز کردن، میزان انتشار گازهای گلخانهای در جو به ازای تولید هر 1 کیلو وات ساعت انرژی الکتریکی است. این نسبت برای اروپا تقریبا 0.65 کیلو گرم 2CO بر هر کیلو وات ساعت است.

ヘスソント

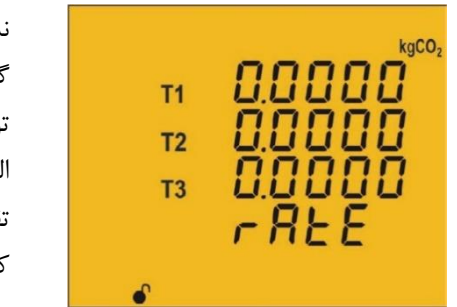

برای ویرایش این نسبت، باید دکمه ی را برای 3 ثانیه نگهدارید. در پائین صفحه آیکون prog نمایش داده میشود. نسبت انتشار برای تعرفههای 1T، 2T و 3T قابل تعریف است.

برای وارد کردن یا ویرایش مقادیر، دکمهی را مرتب فشار دهید. این کار باعث افزایش رقم چشمک زن میشود.

وقتی رقم مورد نظر روی صفحه نمایش داده شد، از دکمهی برای رفتن به رقم بعدی استفاده کنید. اگر دکمهی را پس از ویرایش آخرین رقم فشار دهید، عالمت چشمک زن مجدد به اولین شماره باز میگردد. با این کار میتوانید عددها را دوباره ویرایش کنید. برای تغییر تعرفه از دکمهی استفاده کنید. برای تائید اطالعات وارد شده باید دکمهی را برای 3 ثانیه نگهدارید. با اینکار آیکون

prog حذف میشود. عدد تنظیم شده در صورتی که بزرگتر از حداکثر مقدار مجاز باشد، حذف خواهد شد.

> حداکثر مقدار قابل قبول: 1.9999 حداقل مقدار قابل قبول: 0 دکمهی را برای رفتن به مرحله ی بعد فشار دهید.

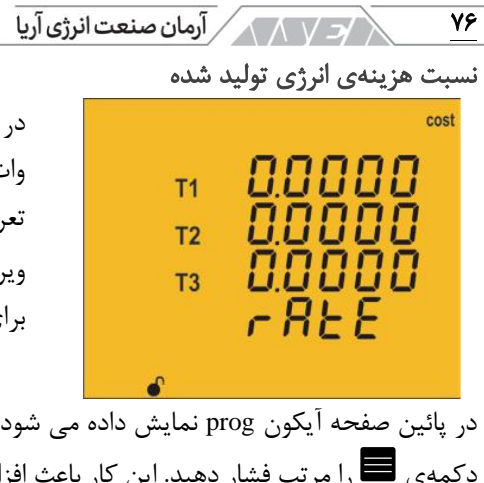

در این بخش میتوانید قیمت هر کیلو وات ساعت انرژی الکتریکی در سه تعرفهی دستگاه را تعیین کنید. برای ویرایش قیمت، باید دکمهی را برای 3 ثانیه نگهدارید.

در پائین صفحه آیکون prog نمایش داده می شود. برای وارد کردن یا ویرایش مقادیر، دکمهی را مرتب فشار دهید. این کار باعث افزایش رقم چشمک زن میشود. وقتی رقم مورد نظر روی صفحه، نمایش داده شد، از دکمهی برای رفتن به رقم بعدی استفاده کنید.

اگر دکمهی را پس از ویرایش آخرین رقم فشار دهید، عالمت چشمک زن مجدد به اولین شماره باز میگردد. با این کار میتوانید عددها را دوباره ویرایش کنید. برای تغییر تعرفه از دکمهی استفاده کنید. برای تائید اطالعات وارد شده باید دکمهی را برای 3 ثانیه نگهدارید. با اینکار آیکون prog حذف میشود. عدد تنظیم شده در صورتی که بزرگتر از حداکثر مقدار مجاز باشد، حذف خواهد شد.

حداکثر مقدار قابل قبول: 1.9999

حداقل مقدار قابل قبول: 0

دکمهی  $\vert \cdot \vert$ ا برای رفتن به مرحلهی بعد فشار دهید.

نسبت هزینهی انرژی مصرف شده

در این بخش میتوانید قیمت هر کیلو وات ساعت انرژی الکتریکی در سه تعرفهی دستگاه را تعیین کنید. برای ویرایش قیمت، باید دکمهی را برای 3 ثانیه نگهدارید.

$$
\begin{array}{c}\n\hline\n\text{A} & \text{0.0000} \\
\hline\n\text{A} & \text{0.0000} \\
\hline\n\text{A} & \text{0.0000} \\
\hline\n\text{A} & \text{0.0000} \\
\hline\n\end{array}
$$

در پائین صفحه آیکون prog نمایش داده میشود. برای وارد کردن یا ویرایش مقادیر، دکمهی را مرتب فشار دهید. این کار باعث افزایش رقم چشمک زن میشود. وقتی رقم مورد نظر روی صفحه، نمایش داده شد، از دکمهی برای رفتن به رقم بعدی استفاده کنید.

اگر دکمهی را پس از ویرایش آخرین رقم فشار دهید، عالمت چشمک زن مجدد به اولین شماره باز میگردد. با این کار میتوانید عدد ها را دوباره ویرایش کنید. برای تغییر تعرفه از دکمهی استفاده کنید. برای تائید اطالعات وارد شده باید دکمهی را برای 3 ثانیه نگهدارید. با اینکار آیکون prog حذف میشود. عدد تنظیم شده در صورتی که بزرگتر از حداکثر مقدار مجاز باشد، حذف خواهد شد.

حداکثر مقدار قابل قبول: 1.9999

حداقل مقدار قابل قبول: 0

دکمهی را برای رفتن به مرحله ی بعد فشار دهید. برنامه ریزی آالرم 1 )رله 1(

پیکربندی پارامترها در مدل FLEX10-C-CVM میسر نیست.

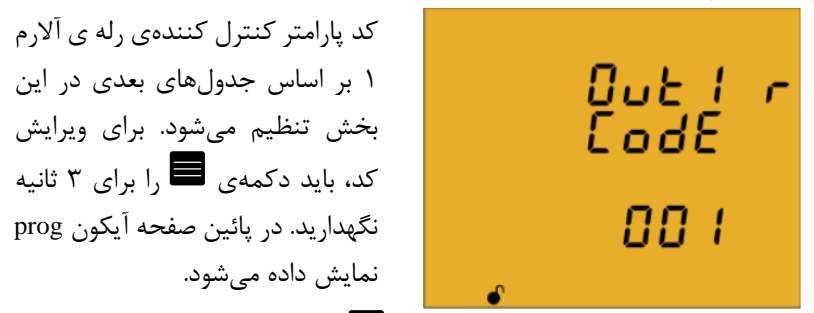

برای وارد کردن یا ویرایش مقادیر، دکمهی را مرتب فشار دهید. این کار باعث افزایش رقم چشمک زن میشود. وقتی رقم مورد نظر روی صفحه نمایش داده شد، از دکمهی برای رفتن به رقم بعدی استفاده کنید. وقتی شما کد متغیر را در صفحه تنظیم کنید، نماد این کمیت فعال خواهد شد. در صورت عدم تمایل به انتخاب متغیر، کد 00 را در این بخش تنظیم کنید. اگر دکمهی را پس از ویرایش آخرین رقم فشار دهید، عالمت چشمک زن مجدد به اولین

77

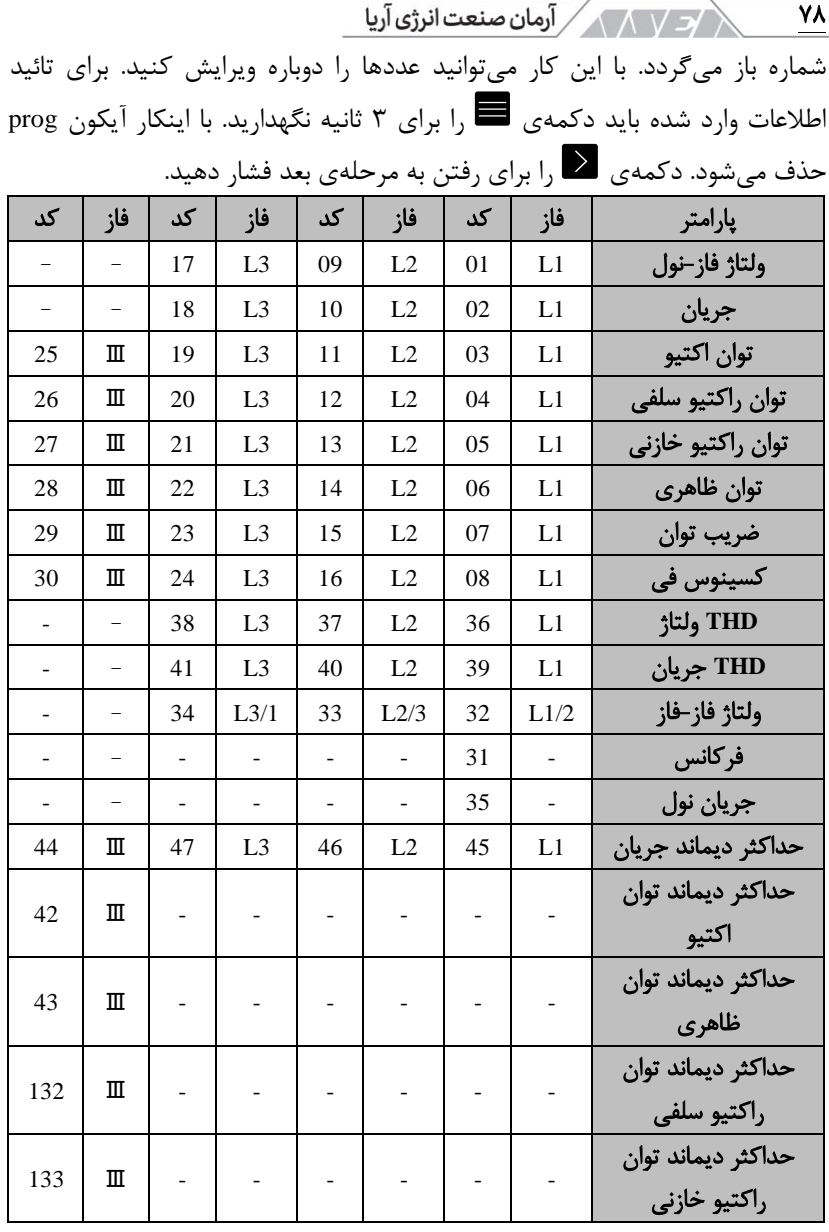

جدول ۱۴: پارامترهای قابل استفاده برای تنظیم خروجیها

عالوه بر کدهای فوق، برخی از پارامترها وجود دارند که به هر سه فاز یا سه فانکشن اشاره میکنند. در صورتی که شما یکی از این کدها را انتخاب کنید، آالرم با تغییر هر یک از پارامترهای سه فاز فعال خواهد شد. در جدول زیر این کدها را مشاهده میکنید.

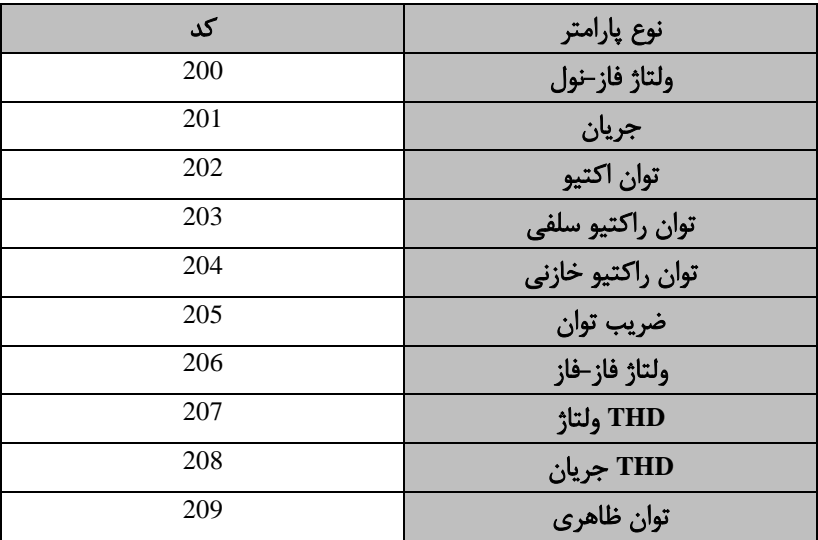

#### جدول۱۵: کدهای چندگانه برای تنظیم آلارم

تنظیم حداکثر مقدار

حداکثر مقدار: آالرم وقتی فعال میشود که پارامتر به این مقدار برسد. برای ویرایش مقدار حداکثر، باید دکمهی را برای 3 ثانیه نگهدارید. در پائین صفحه آیکون prog نمایش داده میشود.

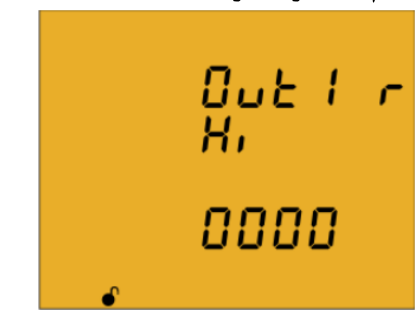

برای وارد کردن یا ویرایش مقادیر، دکمهی را مرتب فشار دهید. این کار باعث افزایش رقم چشمک زن میشود. وقتی رقم مورد نظر روی صفحه نمایش داده شد، از دکمهی برای رفتن به رقم بعدی استفاده کنید.

79

**KAVEYA** 

م كتوب المركز من الم المركزي من المركزي بين المركزي بين المركزي بين المركزي بين المركزي بين المركزي<br>المركزي المركزي بين المركزي بين المركزي بين المركزي بين المركزي بين المركزي بين المركزي بين المركزي بين المركز  $\lambda$ در برخی از کدها میتوانید موقعیت نقطه ی اعشار را نیز تعیین کنید. برای اینکار دکمهی را بعد از ویرایش آخرین رقم فشار دهید. در این حالت نقطهی اعشار شروع به چشمک زدن میکند. برای ویرایش موقعیت نقطهی اعشار، دکمه ی را مرتب فشار دهید. بعد از تنظیم نقطه ی اعشار، دکمهی را برای پایان برنامه ریزی فشار دهید. در این مرحله با دکمهی میتوانید عالمت مثبت یا منفی را تعیین کنید. تاکید میشود که هنگام تنظیم پارامترهای تولیدی حتما به قرار گرفتن عالمت منفی توجه کنید. به عنوان مثال اگر قصد دارید یک آالرم تولید بین 2 و 1 کیلو وات تنظیم کنید، حداکثر مقدار ۱- و حداقل مقدار ۲- خواهد بود. برای تائید اطلاعات وارد شده باید دکمهی را برای 3 ثانیه نگهدارید. با اینکار آیکون prog حذف میشود. دکمهی را برای رفتن به مرحلهی بعد فشار دهید.  $\blacktriangleright$ 

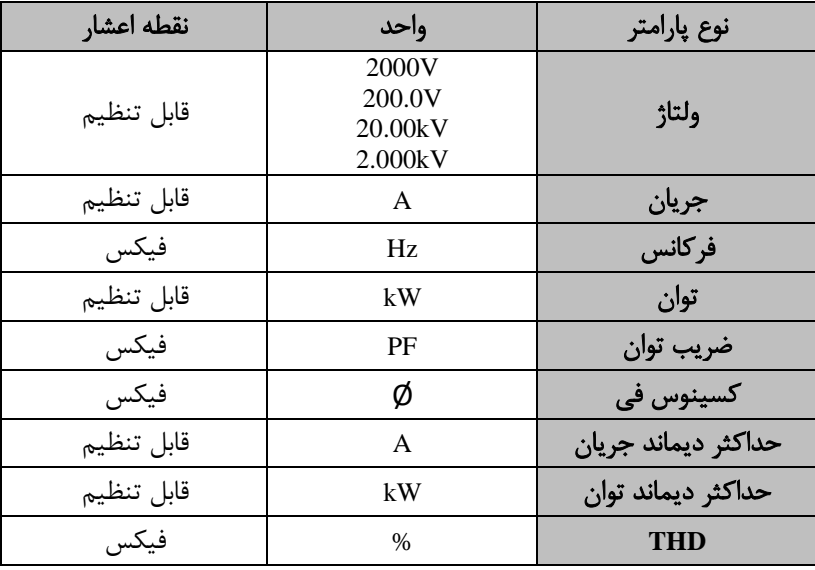

جدول ۱۶: اعشار و واحد پارامترهای آلارم

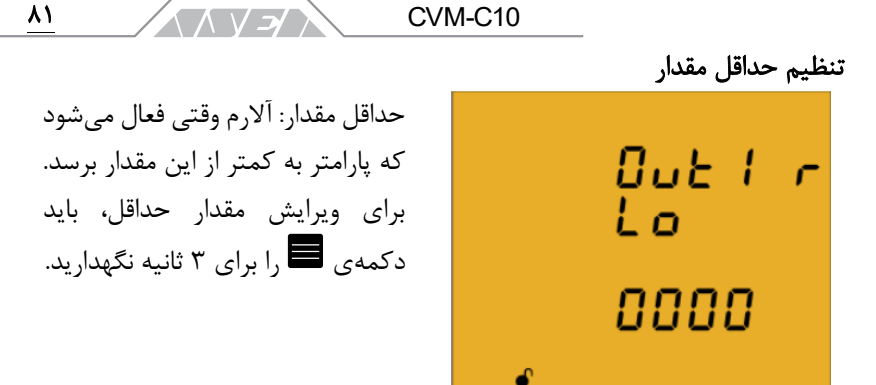

در پائین صفحه آیکون prog نمایش داده میشود. برای وارد کردن یا ویرایش مقادیر، دکمهی را مرتب فشار دهید. این کار باعث افزایش رقم چشمک زن میشود. وقتی رقم مورد نظر روی صفحه، نمایش داده شد، از دکمهی برای رفتن به رقم بعدی استفاده کنید.

در برخی از کدها میتوانید موقعیت نقطه ی اعشار را نیز تعیین کنید. برای اینکار دکمهی را بعد از ویرایش آخرین رقم فشار دهید. در این حالت نقطهی اعشار شروع به چشمک زدن میکند. برای ویرایش موقعیت نقطهی اعشار، دکمه ی را مرتب فشار دهید. بعد از تنظیم نقطهی اعشار، دکمهی  $\vert \cdot \vert$  برای پایان برنامه ریزی فشار دهید. در این مرحله با دکمهی میتوانید عالمت مثبت یا منفی را تعیین کنید. تاکید میشود که هنگام تنظیم پارامترهای تولیدی حتما به قرار گرفتن عالمت منفی توجه کنید. به عنوان مثال اگر قصد دارید یک آالرم تولید بین 2 تا 1 کیلو وات تنظیم کنید، حداکثر مقدار ۱- و حداقل مقدار ۲- خواهد بود. برای تائید اطلاعات وارد شده باید دکمهی را برای 3 ثانیه نگهدارید. با اینکار آیکون prog حذف می شود. دکمهی ا برای رفتن به مرحلهی بعد فشار دهید.  $\vert,\vert\cdot\vert$ 

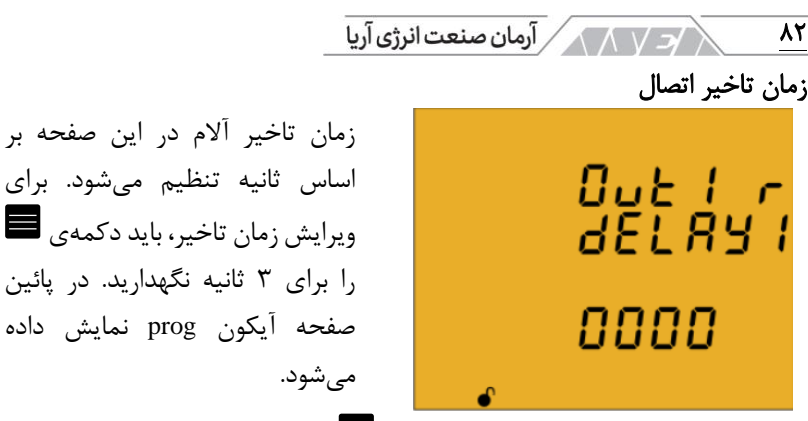

برای وارد کردن یا ویرایش مقادیر، دکمهی را مرتب فشار دهید. این کار باعث افزایش رقم چشمک زن میشود. وقتی رقم مورد نظر روی صفحه نمایش داده شد، از دکمهی برای رفتن به رقم بعدی استفاده کنید. اگر دکمهی را پس از ویرایش آخرین رقم فشار دهید، عالمت چشمک زن مجدد به اولین شماره باز میگردد. با این کار میتوانید عدد ها را دوباره ویرایش کنید. برای تائید اطالعات وارد شده باید دکمهی را برای 3 ثانیه نگهدارید. با اینکار آیکون prog حذف میشود. دکمهی را برای رفتن به مرحله ی بعد فشار دهید.

تنظیم مقدار هیسترزیس

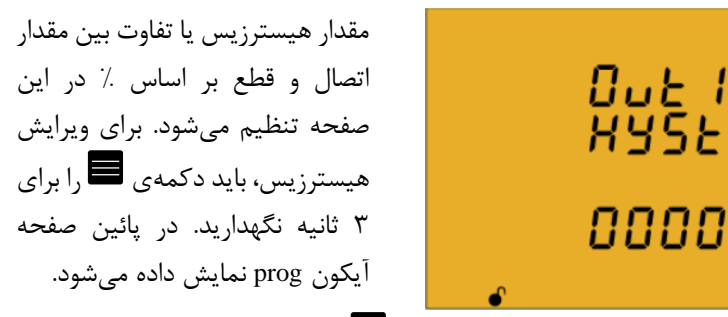

برای وارد کردن یا ویرایش مقادیر، دکمهی را مرتب فشار دهید. این کار باعث افزایش رقم چشمک زن میشود. وقتی رقم مورد نظر روی صفحه نمایش داده شد، از دکمهی برای رفتن به رقم بعدی استفاده کنید. اگر دکمهی را پس از ویرایش آخرین رقم فشار دهید، عالمت چشمک زن مجدد به اولین شماره باز میگردد. با این کار میتوانید عددها را دوباره ویرایش کنید. برای  $\lambda$ ۳  $CVM-C10$ ∧ ∨ <del>⊿</del>⁄ ∧ تائید اطالعات وارد شده باید دکمهی را برای 3 ثانیه نگهدارید. با اینکار آیکون prog حذف میشود. دکمهی را برای رفتن به مرحله ی بعد فشار دهید. تنظیم نوع رله

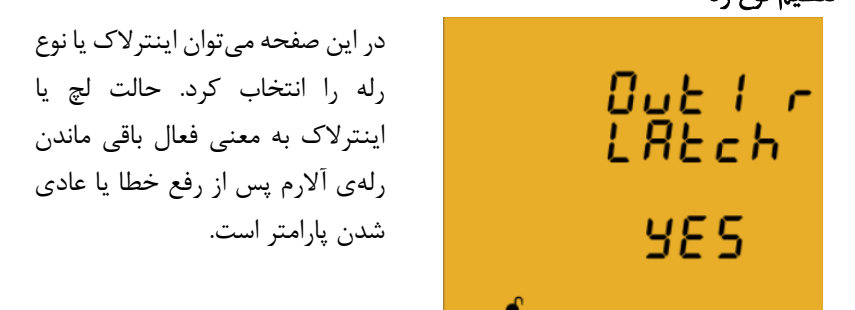

برای تغییر این پارامتر، باید دکمهی را برای 3 ثانیه نگهدارید. در پائین صفحه آیکون prog نمایش داده میشود. برای انتخاب یکی از گزینههای زیر، دکمهی را فشار دهید:

- Yes: فعال شدن لچ
- No: غیر فعال شدن لچ

برای تائید اطالعات وارد شده باید دکمهی را برای 3 ثانیه نگهدارید. با اینکار آیکون prog حذف میشود. دکمهی را برای رفتن به مرحله ی بعد فشار دهید. اگر دستگاه ریست شده و شرایط فعال کردن آالرمها نیز برطرف شده باشد، وضعیت تمام آالرمها حذف شده و کنتاکتها به حالت اول باز میگردند.

تنظیم زمان تاخیر 2

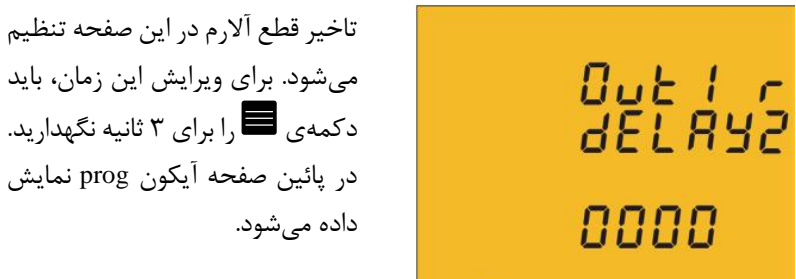

84 برای وارد کردن یا ویرایش مقادیر، دکمهی را مرتب فشار دهید. این کار باعث افزایش رقم چشمک زن میشود. وقتی رقم مورد نظر روی صفحه نمایش داده شد، از دکمهی برای رفتن به رقم بعدی استفاده کنید. اگر دکمهی را پس از ویرایش آخرین رقم فشار دهید، عالمت چشمک زن مجدد به اولین شماره باز میگردد. با این کار میتوانید عددها را دوباره ویرایش کنید. برای تائید اطالعات وارد شده باید دکمهی را برای 3 ثانیه نگهدارید. با اینکار آیکون prog حذف میشود. دکمهی را برای رفتن به مرحله ی بعد فشار دهید.

تنظیم وضعیت کنتاکت

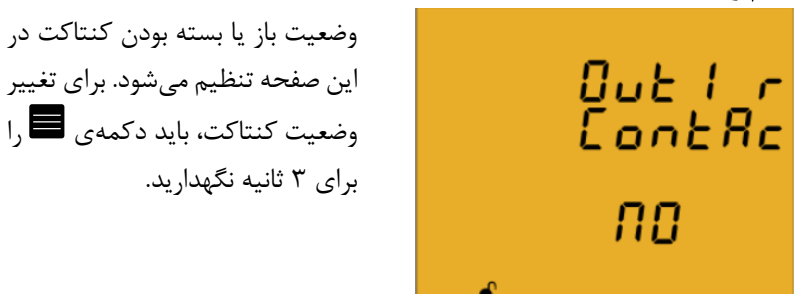

در پائین صفحه آیکون prog نمایش داده میشود. برای انتخاب یکی از گزینه های زیر، دکمهی را فشار دهید:

- NO: نرمال باز
- NC: نرمال بسته

برای تائید اطالعات وارد شده باید دکمهی را برای 3 ثانیه نگهدارید. با اینکار آیکون prog حذف میشود. دکمهی را برای رفتن به مرحله ی بعد فشار دهید. برنامه ریزی آالرم 2 )رله 2( پیکربندی این پارامتر برای مدل FLEX10-C-CVM میسر نیست.

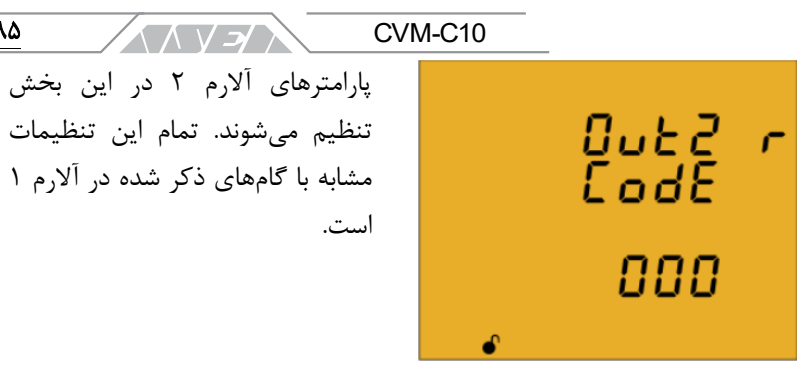

۸۵

برنامه ریزی آالرم 3 )خروجی الکترونیک 1( و CVM-C10-ITF-IN ،CVM-C10-FLEX مدلهای برای پارامتر این پیکربندی .نیست میسر CVM-C10-MC-IN

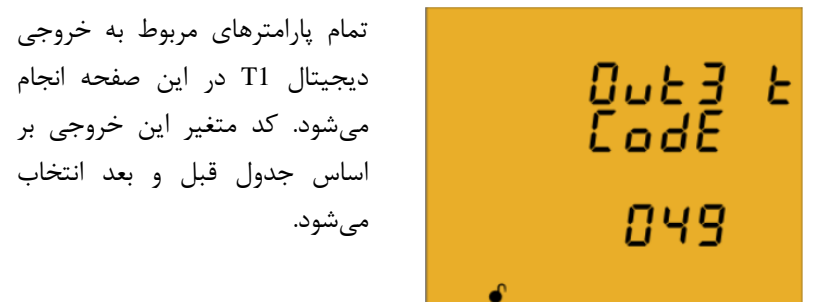

برای ویرایش کد، باید دکمهی را برای 3 ثانیه نگهدارید. در پائین صفحه آیکون prog نمایش داده میشود. برای وارد کردن یا ویرایش مقادیر، دکمه ی را مرتب فشار دهید. این کار باعث افزایش رقم چشمک زن میشود. وقتی رقم مورد نظر روی صفحه نمایش داده شد، از دکمهی برای رفتن به رقم بعدی استفاده کنید. وقتی شما کد متغیر را در صفحه تنظیم کنید، نماد این کمیت فعال خواهد شد. در صورت عدم تمایل به انتخاب متغیر، کد 00 را در این بخش تنظیم کنید. اگر دکمهی را پس از ویرایش آخرین رقم فشار دهید، عالمت چشمک زن مجدد به اولین شماره باز میگردد. با این کار میتوانید عددها را دوباره ویرایش کنید. برای تائید اطالعات وارد شده باید دکمهی را برای 3 ثانیه نگهدارید. با اینکار آیکون prog حذف میشود. دکمهی را برای رفتن به مرحله ی بعد فشار دهید.

| کد  | تعرفه | کد  | تعرفه          | کد | تعرفه          | کد | تعرفه          | پارامتر        |  |
|-----|-------|-----|----------------|----|----------------|----|----------------|----------------|--|
| 112 | کل    | 91  | T <sub>3</sub> | 70 | T <sub>2</sub> | 49 | T1             | انرژي اکتيو    |  |
|     |       |     |                |    |                |    |                | مصرفى          |  |
| 122 | کل    | 101 | T <sub>3</sub> | 80 | T <sub>2</sub> | 59 | T1             | انرژى اكتيو    |  |
|     |       |     |                |    |                |    |                | توليدى         |  |
| 114 | کل    | 93  | T <sub>3</sub> | 72 | T <sub>2</sub> | 51 | T1             | انرژى راكتيو   |  |
|     |       |     |                |    |                |    |                | سلفى مصرفى     |  |
| 124 | کل    | 103 | T <sub>3</sub> | 82 | T <sub>2</sub> | 61 | T1             | انرژى راكتيو   |  |
|     |       |     |                |    |                |    |                | سلفى توليدى    |  |
| 116 | کل    | 95  | T <sub>3</sub> | 74 | T <sub>2</sub> | 53 | T1             | انرژى راكتيو   |  |
|     |       |     |                |    |                |    |                | خازنی مصرفی    |  |
| 126 | کل    | 105 | T <sub>3</sub> | 84 | T <sub>2</sub> | 63 | T1             | انرژی راکتیو   |  |
|     |       |     |                |    |                |    |                | خازنى توليدى   |  |
| 118 | کل    | 97  | T <sub>3</sub> | 76 | T <sub>2</sub> | 55 | T <sub>1</sub> | انرژى ظاهرى    |  |
|     |       |     |                |    |                |    |                | مصرفى          |  |
| 128 | کل    | 107 | T <sub>3</sub> | 86 | T <sub>2</sub> | 65 | T <sub>1</sub> | انرژی ظاهری    |  |
|     |       |     |                |    |                |    |                | توليدى         |  |
| 119 | کل    | 98  | T <sub>3</sub> | 77 | T <sub>2</sub> | 56 | T1             | كربن منتشر شده |  |
|     |       |     |                |    |                |    |                | انرژی مصرفی    |  |
| 129 | کل    | 108 | T <sub>3</sub> | 87 | T <sub>2</sub> | 66 | T1             | كربن منتشر شده |  |
|     |       |     |                |    |                |    |                | انرژی تولیدی   |  |
| 120 | کل    | 99  | T <sub>3</sub> | 78 | T <sub>2</sub> | 57 | T <sub>1</sub> | هزينه مصرف     |  |
| 130 | کل    | 109 | T <sub>3</sub> | 88 | T <sub>2</sub> | 67 | T1             | هزينه توليد    |  |
| 131 | کل    | 110 | T <sub>3</sub> |    | T <sub>2</sub> | 68 | T <sub>1</sub> | تعداد ساعت ها  |  |

 $\sqrt{N}$  هان صنعت انرژی آریا  $\sqrt{N}$ 

 $\overline{\lambda^s}$ 

جدول ۱۷: پارامترهای قابل استفاده برای تنظیم خروجی دیجیتال

در صورتی که پارامتر را از جدول قبلی )برنامهریزی آالرم 1( انتخاب کرده باشید، گام بعدی به همان شکل انجام خواهد شد. در صورت انتخاب کد از جدول بالا (تعرفهها)، باید این مراحل را دنبال کنید:

V J X

تنظیم کیلو وات بر پالس

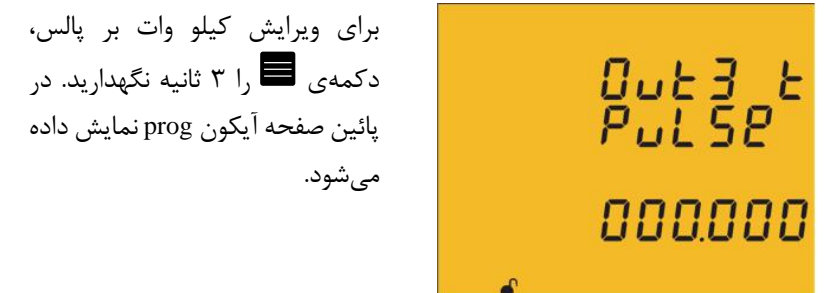

برای وارد کردن یا ویرایش مقادیر، دکمهی را مرتب فشار دهید. این کار باعث افزایش رقم چشمک زن میشود. وقتی رقم مورد نظر روی صفحه نمایش داده شد، از دکمهی برای رفتن به رقم بعدی استفاده کنید. اگر دکمهی را پس از ویرایش آخرین رقم فشار دهید، عالمت چشمک زن مجدد به اولین شماره باز میگردد. با این کار میتوانید عددها را دوباره ویرایش کنید. برای تائید اطالعات وارد شده باید دکمهی را برای 3 ثانیه نگهدارید. با اینکار آیکون prog حذف میشود. دکمهی را برای رفتن به مرحله ی بعد فشار دهید. عدد تنظیم شده در صورتی که بزرگتر از حداکثر مقدار مجاز باشد، حذف خواهد شد. حداکثر مقدار قابل قبول: 999.999 کیلو وات ساعت حداقل مقدار قابل قبول: 000.001 کیلو وات ساعت مثال: برای تنظیم 500 وات بر پالس: 000.500 برای تنظیم 1.5 کیلو وات بر پالس: 001.500

 $\lambda Y$ 

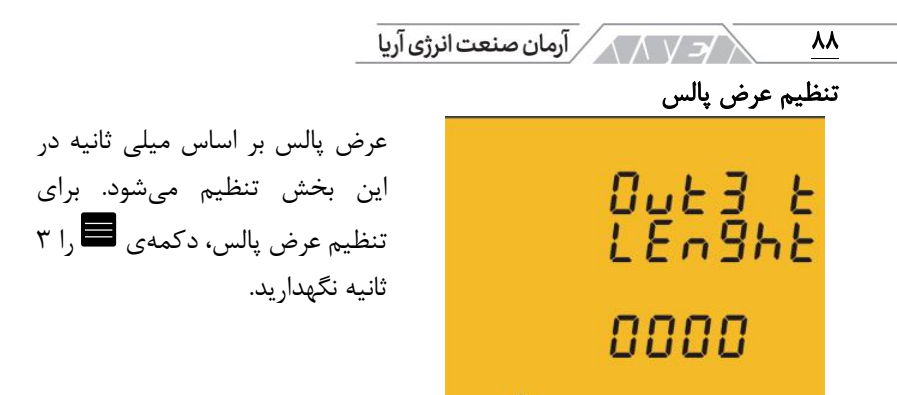

در پائین صفحه آیکون prog نمایش داده میشود. برای وارد کردن یا ویرایش مقادیر، دکمهی را مرتب فشار دهید. این کار باعث افزایش رقم چشمک زن میشود. وقتی رقم مورد نظر روی صفحه نمایش داده شد، از دکمهی برای رفتن به رقم بعدی استفاده کنید.

اگر دکمهی را پس از ویرایش آخرین رقم فشار دهید، عالمت چشمک زن مجدد به اولین شماره باز میگردد. با این کار میتوانید عددها را دوباره ویرایش کنید. برای تائید اطالعات وارد شده باید دکمهی را برای 3 ثانیه نگهدارید. با اینکار آیکون prog حذف می شود. دکمهی  $\vert\,\vert$ را برای رفتن به مرحلهی بعد فشار دهید. عدد تنظیم شده در صورتی که بزرگتر از حداکثر مقدار مجاز باشد، حذف خواهد شد. حداکثر مقدار قابل قبول: 500 میلی ثانیه حداقل مقدار قابل قبول: 30 میلی ثانیه برنامه ریزی آالرم 4 )خروجی الکترونیک 2( و CVM-C10-ITF-IN ،CVM-C10-FLEX مدلهای برای پارامتر این پیکربندی .نیست میسر CVM-C10-MC-IN

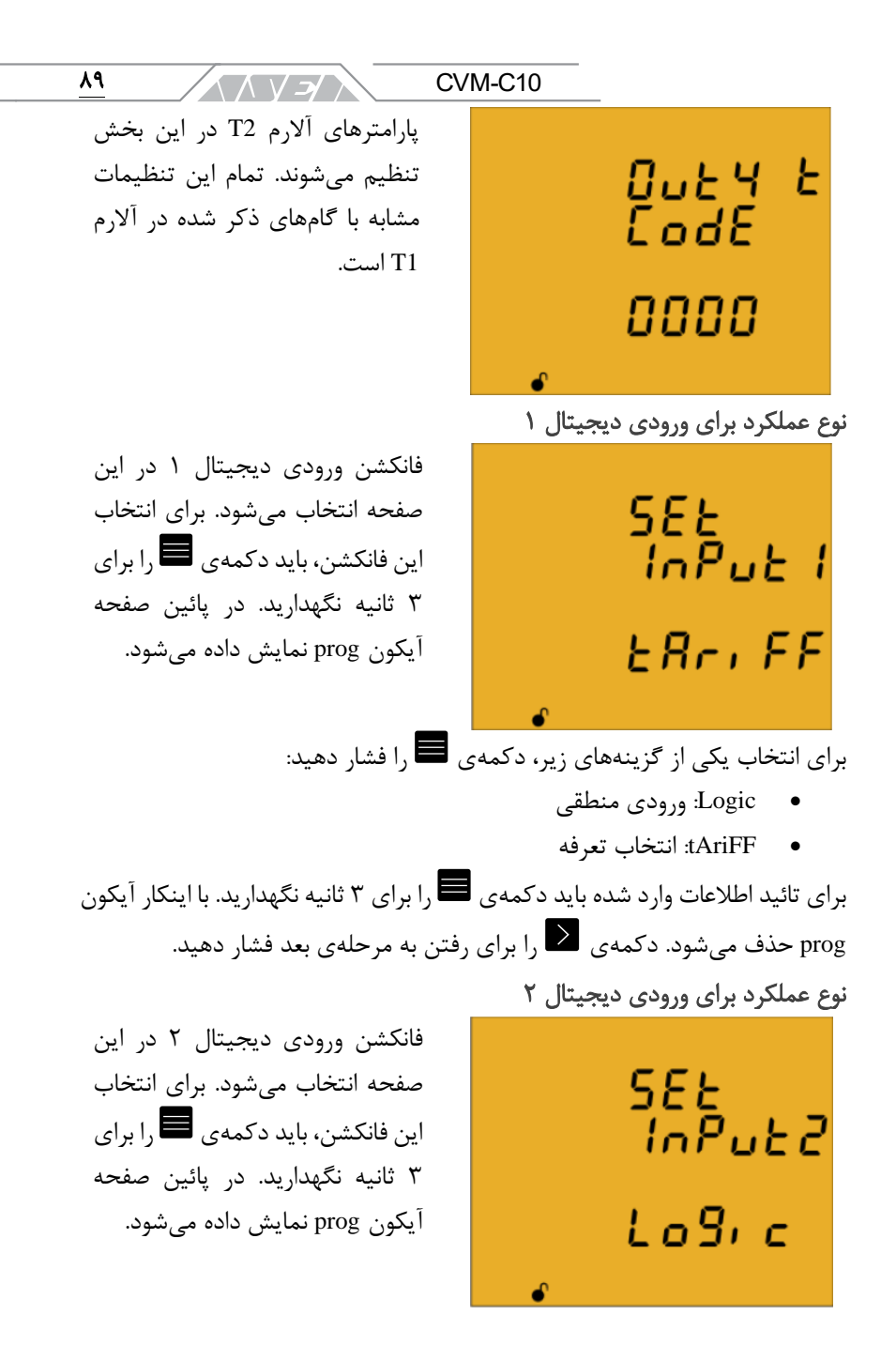

م كتاب المساكن من المنت المراس المركز بين المسابق بين المسابق المسابق المسابق المسابق المسابق بين ا<br>مسابق المسابق المسابق المسابق المسابق المسابق المسابق المسابق المسابق المسابق المسابق المسابق المسابق المسابق ٩. برای انتخاب یکی از گزینههای زیر، دکمهی را فشار دهید: • Logic: ورودی منطقی

• tAriFF: انتخاب تعرفه

برای تائید اطالعات وارد شده باید دکمهی را برای 3 ثانیه نگهدارید. با اینکار آیکون prog حذف میشود. دکمهی را برای رفتن به مرحله ی بعد فشار دهید. ارتباط **-485RS**: پروتکل

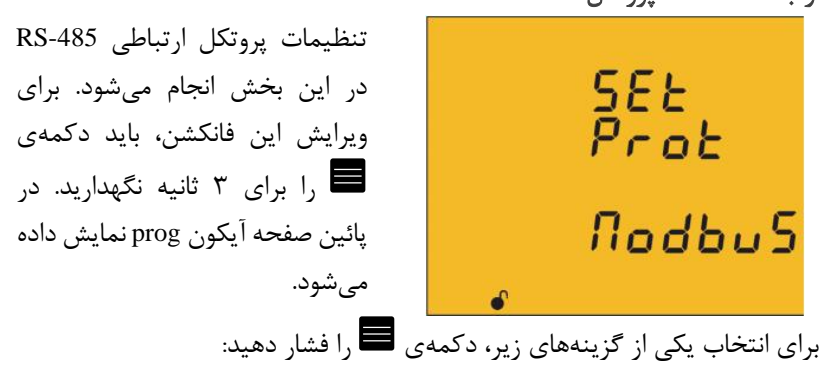

- Modbus •
- **BACnet**

برای تائید اطالعات وارد شده باید دکمهی را برای 3 ثانیه نگهدارید. با اینکار آیکون prog حذف میشود. دکمهی را برای رفتن به مرحلهی بعد فشار دهید. در صورتی که پارامترهای ارتباطی -485RS را ویرایش کرده باشید، دستگاه پس از خروج از منو ریست خواهد شد.

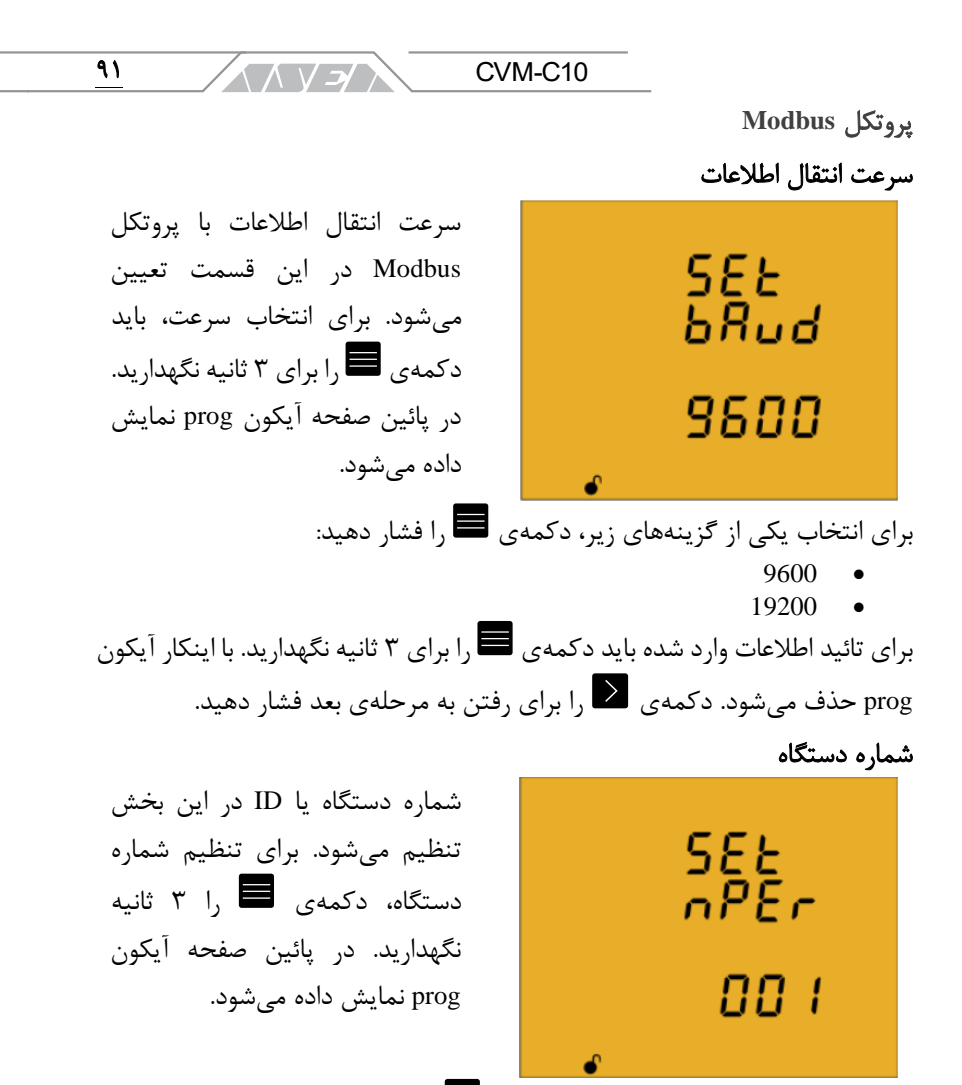

برای وارد کردن یا ویرایش مقادیر، دکمهی را مرتب فشار دهید. این کار باعث افزایش رقم چشمک زن میشود. وقتی رقم مورد نظر روی صفحه نمایش داده شد، از دکمهی برای رفتن به رقم بعدی استفاده کنید. اگر دکمهی را پس از ویرایش آخرین رقم فشار دهید، عالمت چشمک زن مجدد به اولین شماره باز میگردد. با این کار میتوانید عددها را دوباره ویرایش کنید. شماره یا ID دستگاه میتواند از 0 تا 255 انتخاب شود.

م كتاب المستخدم المحمد الم السياسي بين الجزئي بين الجزئي بين الجزئي بين الجزئي بين الجزئي بين الجزئي<br>المستخدمات المستخدمات الجزئي الجزئي الجزئي الجزئي الجزئي الجزئي الجزئي الجزئي الجزئي الجزئي الجزئي ا 92 برای تائید اطالعات وارد شده باید دکمهی را برای 3 ثانیه نگهدارید. با اینکار آیکون prog حذف میشود. دکمهی را برای رفتن به مرحله ی بعد فشار دهید. **Parity**

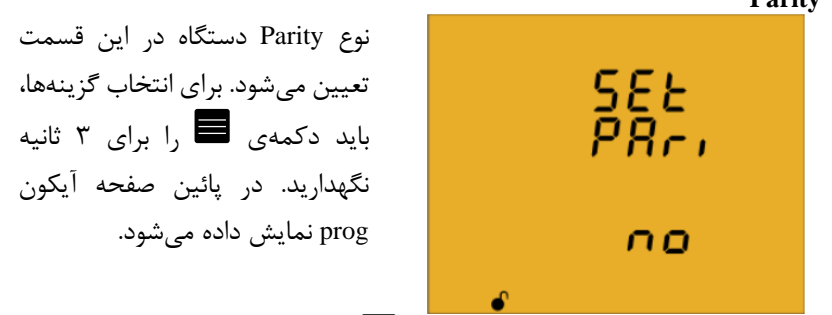

برای انتخاب یکی از گزینههای زیر، دکمهی را فشار دهید:

- NO: بدون پریتی
- EVEn: پریتی زوج
	- Odd: پریتی فرد

برای تائید اطالعات وارد شده باید دکمهی را برای 3 ثانیه نگهدارید. با اینکار آیکون prog حذف میشود. دکمهی را برای رفتن به مرحله ی بعد فشار دهید.

تعداد بیت های اطالعات

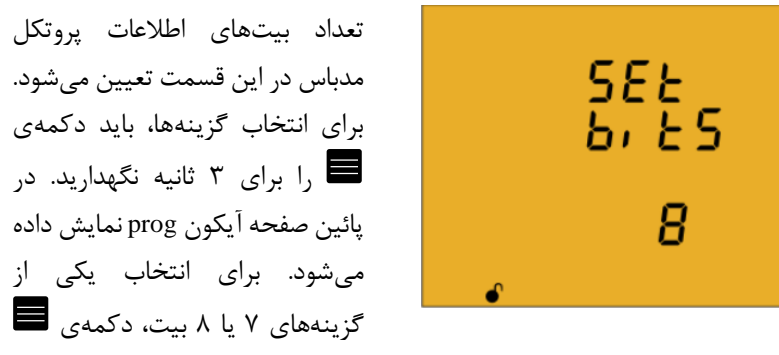

را فشار دهید. برای تائید اطالعات وارد شده باید دکمهی را برای 3 ثانیه نگهدارید. با اینکار آیکون prog حذف میشود. دکمهی را برای رفتن به مرحله ی بعد فشار دهید.

#### 93  $CVM-C10$ تعداد بیت های توقف تعداد بیتهای توقف پروتکل مدباس SEŁ در این قسمت تعیین میشود. برای انتخاب گزینهها، باید دکمهی را 51 o P برای 3 ثانیه نگهدارید. در پائین صفحه ح آیکون prog نمایش داده میشود.

برای انتخاب یکی از گزینههای 1 یا 2 بیت، دکمهی را فشار دهید. برای تائید اطالعات وارد شده باید دکمهی را برای 3 ثانیه نگهدارید. با اینکار آیکون prog حذف میشود. دکمه ی را برای رفتن به مرحلهی بعد فشار دهید. پروتکل **BACnet**

این پروتکل در دستگاههای ورژن 3.00 و باالتر وجود دارد.

سرعت انتقال اطالعات

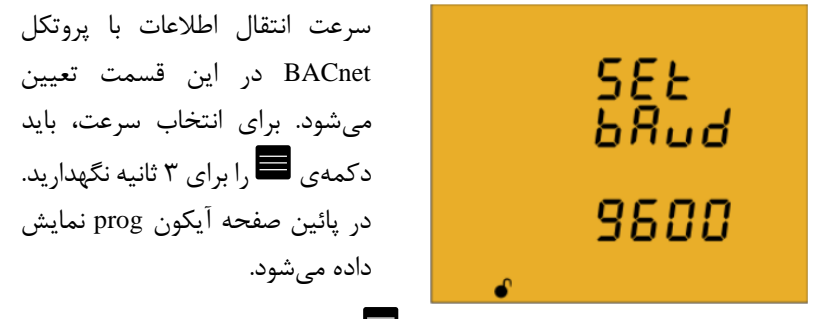

برای انتخاب یکی از گزینههای زیر، دکمهی را فشار دهید:

- 9600 •
- 19200 •

برای تائید اطالعات وارد شده باید دکمهی را برای 3 ثانیه نگهدارید. با اینکار آیکون prog حذف میشود. دکمهی را برای رفتن به مرحله ی بعد فشار دهید. ر آرمان صنعت انرژی آریا ۹۴

**ID** دستگاه

شماره ID دستگاه در این صفحه تنظیم میشود. برای تنظیم شماره دستگاه، دکمهی را 3 ثانیه نگهدارید. در پائین صفحه آیکون prog نمایش داده میشود.

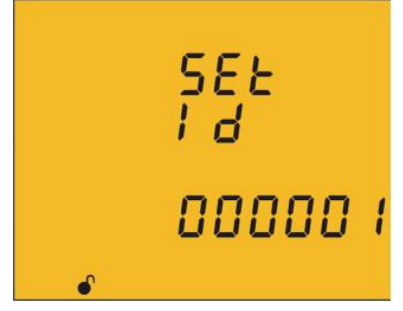

برای وارد کردن یا ویرایش مقادیر، دکمهی را مرتب فشار دهید. این کار باعث افزایش رقم چشمک زن میشود. وقتی رقم مورد نظر روی صفحه نمایش داده شد، از دکمهی برای رفتن به رقم بعدی استفاده کنید. اگر دکمهی را پس از ویرایش آخرین رقم فشار دهید، عالمت چشمک زن مجدد به اولین شماره باز میگردد. با این کار میتوانید عددها را دوباره ویرایش کنید. برای تائید اطالعات وارد شده باید دکمهی را برای 3 ثانیه نگهدارید. با اینکار آیکون prog حذف میشود. دکمهی را برای رفتن به مرحله ی بعد فشار دهید. حداکثر مقدار قابل قبول: 999999

#### حداقل مقدار قابل قبول: 0

برای تائید اطالعات وارد شده باید دکمهی را برای 3 ثانیه نگهدارید. با اینکار آیکون prog حذف میشود. دکمهی را برای رفتن به مرحله ی بعد فشار دهید.

آدرس **MAC**

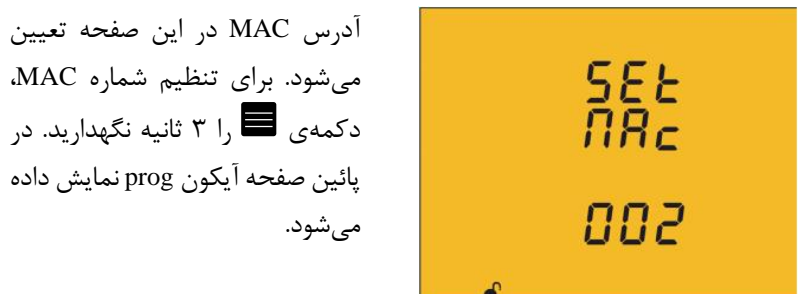

∧ ∨*⊿*⁄ ∧

برای وارد کردن یا ویرایش مقادیر، دکمهی را مرتب فشار دهید. این کار باعث افزایش رقم چشمک زن میشود. وقتی رقم مورد نظر روی صفحه، نمایش داده شد، از دکمهی برای رفتن به رقم بعدی استفاده کنید. اگر دکمهی را پس از ویرایش آخرین رقم فشار دهید، عالمت چشمک زن مجدد به اولین شماره باز میگردد. با این کار میتوانید عددها را دوباره ویرایش کنید. برای تائید اطالعات وارد شده باید دکمهی را برای 3 ثانیه نگهدارید. با اینکار آیکون prog حذف میشود. دکمهی را برای رفتن به مرحله ی بعد فشار دهید. حداکثر مقدار قابل قبول: 255 حداقل مقدار قابل قبول: 0

برای تائید اطالعات وارد شده باید دکمهی را برای 3 ثانیه نگهدارید. با اینکار آیکون prog حذف می شود. دکمهی  $\vert \cdot \vert$  برای رفتن به مرحلهی بعد فشار دهید. قفل کردن برنامه

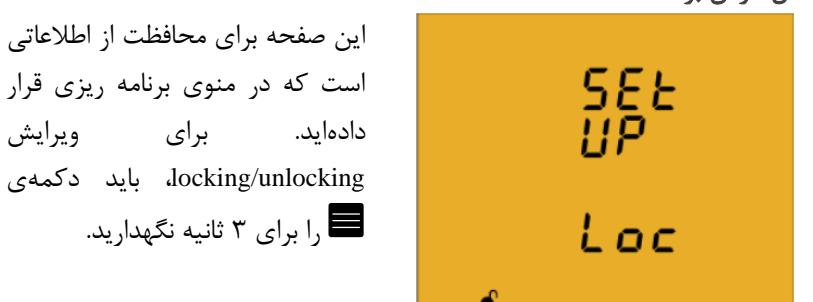

در پائین صفحه آیکون prog نمایش داده میشود. برای انتخاب یکی از گزینههای زیر، دکمهی را فشار دهید:  $\overline{\text{unL}}$  $Loc \bullet$ 

unLo: وقتی وارد منوی برنامه ریزی شوید، میتوانید پارامترها را مشاهده کرده و آنها را ویرایش کنید. آیکون در پائین صفحه نشان دهندهی باز بودن منو است.

/3 / 1 / 1 / آرمان صنعت انرژی آریا 96 Loc: وقتی وارد منوی برنامه ریزی شوید، میتوانید پارامترها را مشاهده کرده ولی نمیتوانید آن ها را ویرایش کنید. آیکون در پائین صفحه نشان دهندهی قفل بودن منو است.

برای تائید اطالعات وارد شده باید دکمهی را برای 3 ثانیه نگهدارید. با اینکار آیکون prog حذف میشود. دکمهی را برای رفتن به مرحله ی بعد فشار دهید.

در این صفحه میتوانید کلمهی عبور را برای باز کردن و قفل کردن SEŁ PRSS پارامترها وارد کنید. برای انتخاب کلمه عبور، دکمهی را 3 ثانیه 8888 نگهدارید. در پائین صفحه آیکون prog نمایش داده میشود.

برای وارد کردن یا ویرایش مقادیر، دکمهی را مرتب فشار دهید. این کار باعث افزایش رقم چشمک زن میشود. وقتی رقم مورد نظر روی صفحه نمایش داده شد، از دکمهی برای رفتن به رقم بعدی استفاده کنید. اگر دکمهی را پس از ویرایش آخرین رقم فشار دهید، عالمت چشمک زن مجدد به اولین شماره باز میگردد. با این کار میتوانید عددها را دوباره ویرایش کنید. برای تائید اطالعات وارد شده باید دکمهی را برای 3 ثانیه نگهدارید. با اینکار آیکون prog حذف میشود.

کلمه عبور پیش فرض 1234

این مقدار ممکن است فقط از طریق شبکه قابل تغییر باشد. دکمهی را برای خارج شدن از منو فشار دهید. در صورتی که پارامترهای ارتباطی -485RS را ویرایش کرده باشید، دستگاه پس از خروج از منو ریست خواهد شد.

**.5.10** ارتباط

دستگاه 10C-CVM دارای پورت ارتباطی -485RS است. این دستگاه از دو پروتکل استاندارد RTU MODBUS و BACnet پشتیبانی میکند. پروتکل ارتباطی و پارامترهای آن در منوی تنظیم قابل انتخاب و ویرایش هستند. پروتکل BACnet از ورژن های 3.00 به بعد در دسترس هستند.

سیم بندی و اتصال

کابل RS-485 باید به صورت دو سیمه جفت به همراه شیلد (حداقل سه سیم) با طول حداکثر 1200 متر بین پاورآناالیزر 10C-CVM و دستگاه مستر برقرار شود. در نظر داشته باشید که حداکثر 32 دستگاه 10C-CVM میتواند به این باس متصل شود. از یک مبدل هوشمند -232RS به -485RS برای برقرار ارتباط با دستگاه مستر استفاده کنید.

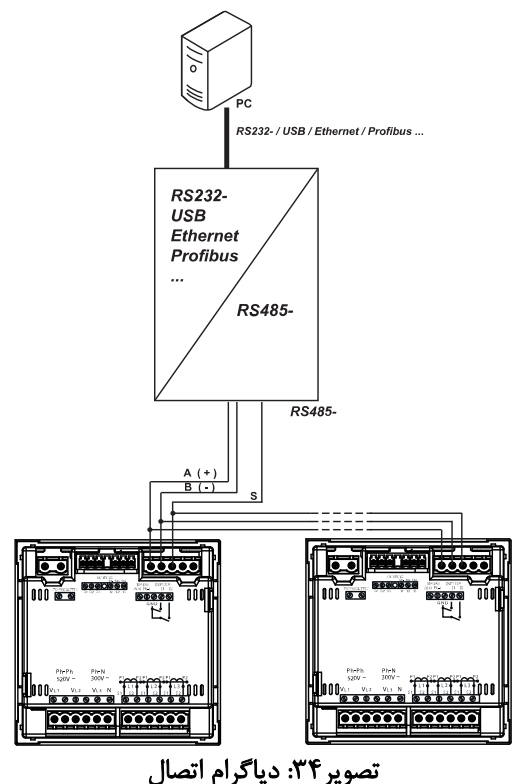

97

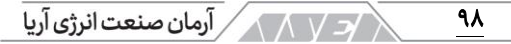

#### پروتکل

دستگاه 10C-CVM در پروتکل مدباس از حالت RTU استفاده می کند. توابع مدباس پیاده سازی شده در دستگاه به این شرح است:

- 03x0 و 04x:0 خواندن الگ صحیح
	- 05x:0 نوشتن در رله
- 10x:0 نوشتن رجیسترهای چند گانه

#### مثال خواندن: فانکشن **04x0**

#### درخواست: مقدار لحظه ای ولتاژ فاز **1L**

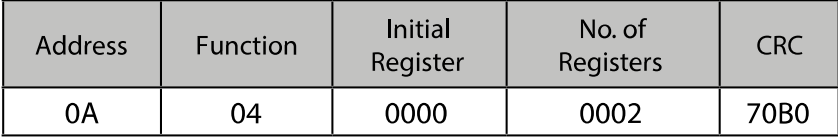

- آدرس A:0 شماره جانبی 10 به صورت اعشاری
	- فانکشن: 04 فانکشن خواندن71
- رجیستر اولیه: 0000 رجیستری که خواندن از آن شروع میشود.
- شماره رجیستر: 0002 شماره رجیسترهایی که باید خوانده شود.
	- CRC کاراکتر ،70B0 :CRC •

پاسخ

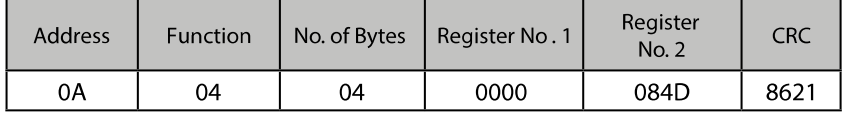

- آدرس: A،0 شماره پاسخ جانبی10: به صورت اعشاری
	- فانکشن: ،04 فانکشن خواندن
	- شماره بایتها: 04 تعداد بایت های دریافت شده
- L1:VL1x10:212.5V فاز ولتاژ مقدار 0000084D :رجیستر•
	- CRC کاراکتر ،1189 :CRC •

هر فریم مدباس دارای محدودیت حداکثر 20 متغیر )40 الگ( است.

مثال نوشتن: فانکشن **05x0** درخواست: حذف مقادیر حداکثر و حداقل

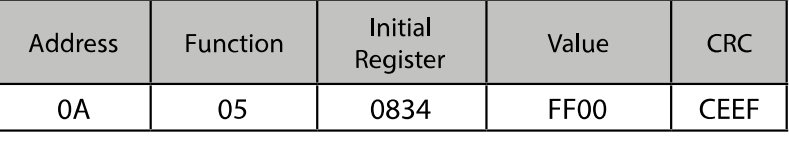

- آدرس A:0 شماره جانبی 10 به صورت اعشاری
	- فانکشن: 05 فانکشن نوشتن
- رجیستر اولیه: 0834 رجیستری پارامتر حذف کردن مقادیر حداکثر و حداقل
- مقدار: 00FF، ما نشان می دهیم که قصد داریم مقادیر حداقل و حداکثر را حذف کنیم.
	- CRC کاراکتر ،CEEF :CRC •

پاسخ:

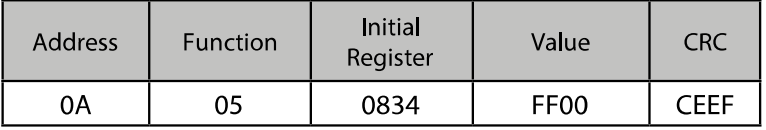

 $\overline{99}$ 

**ANYEA** 

 $\sqrt{\left\langle \sqrt{\left\langle \gamma \right\rangle \right\langle \gamma \right\rangle }}$  آرمان صنعت انرژی آریا

دستورات مدباس

# مقادیر اندازه گیری

تمام آدرسهای مدباس به صورت هگزا دسیمال هستند. فانکشنهای 03x0 و 04x0 برای این متغیرها طراحی شدهاند.

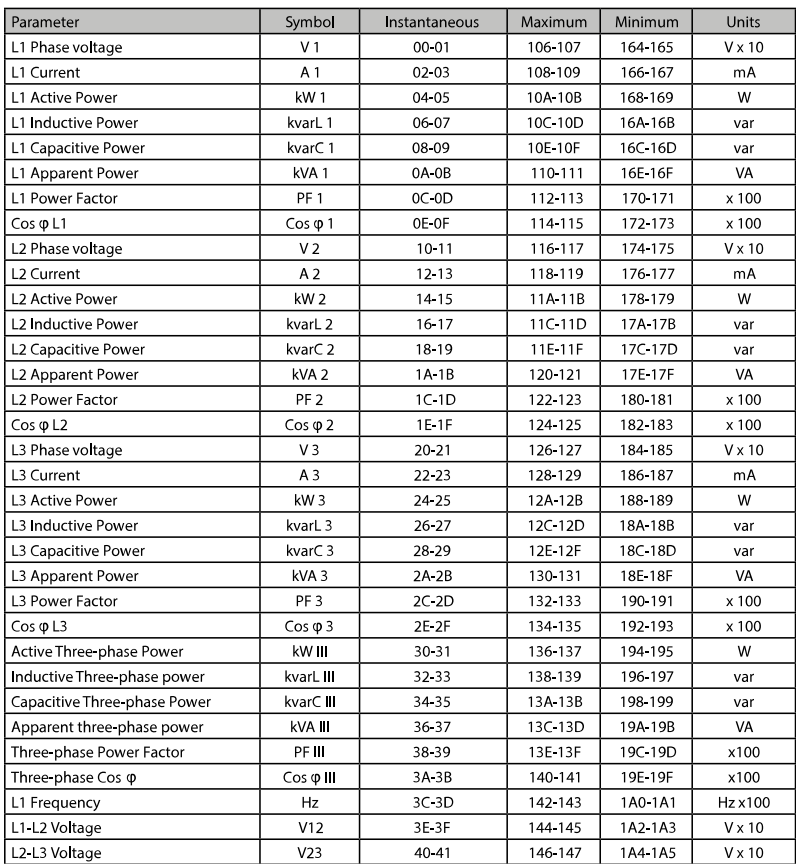

 $\overline{1}\cdot\cdot$ 

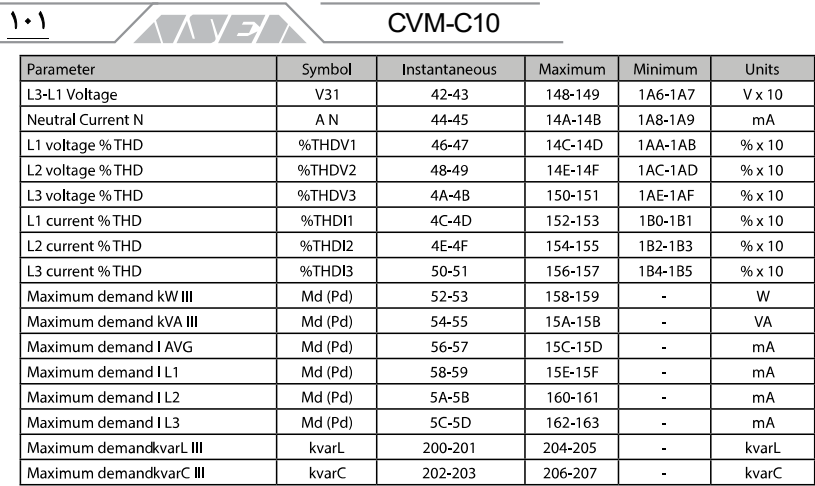

### جدول۱۸:حافظه مد باس ۱

# مقادیر انرژی

تمام آدرسهای مدباس به صورت هگزا دسیمال هستند. فانکشنهای 03x0 و 04x0 برای این متغیرها طراحی شدهاند.

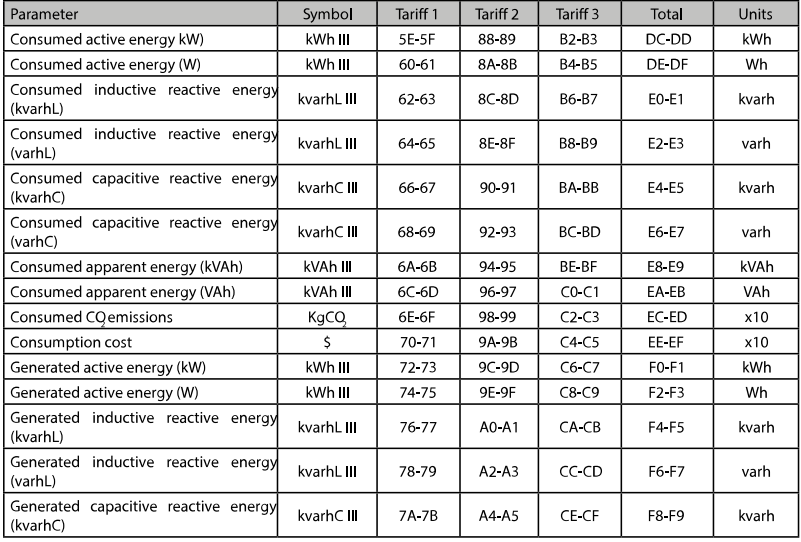

| Parameter                                       | Symbol     | Tariff 1 | Tariff <sub>2</sub> | Tariff <sub>3</sub>           | Total   | Units |
|-------------------------------------------------|------------|----------|---------------------|-------------------------------|---------|-------|
| Generated capacitive reactive energy<br>(varhC) | kvarhC III | 7C 7D    | A6-A7               | D0-D1                         | FA FB   | varh  |
| Generated apparent energy (kVAh)                | kVAh III   | 7E 7F    | A8-A9               | D <sub>2</sub> D <sub>3</sub> | FC-FD   | kVAh  |
| Generated apparent energy (VAh)                 | kVAh III   | 80-81    | AA AB               | D4 D5                         | FE-EF   | VAh   |
| Generated CQ emissions                          | KgCQ       | 82-83    | AC AD               | D6-D7                         | 100-101 | x10   |
| <b>Generation Cost</b>                          |            | 84 85    | AE-AF               | D8-D9                         | 102-103 | x10   |
| Hours per tariff                                | Hours      | 86-87    | <b>BO-B1</b>        | DA DB                         | 104 105 | sec   |

جدول ۱۹: حافظه مد باس ۲

# هارمونیک ولتاژها و جریا ها

<u>۱۰۲</u>

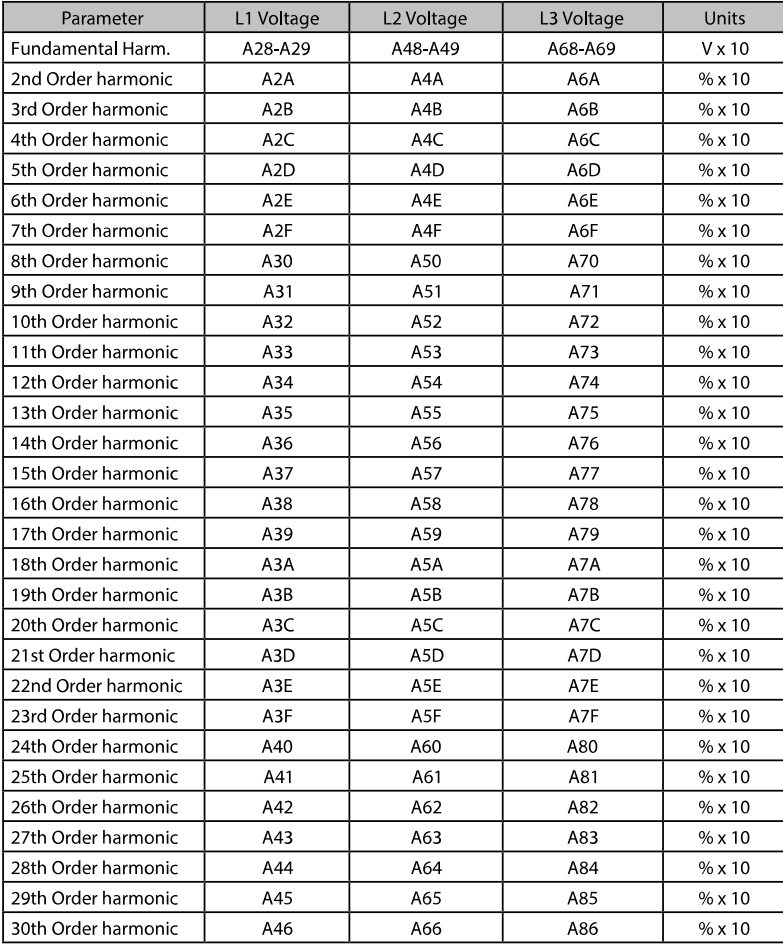

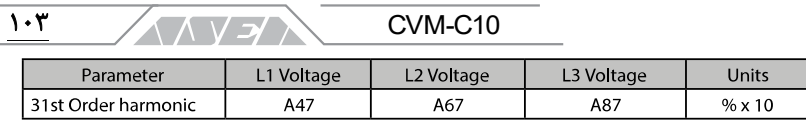

# جدول ٢٠: حافظه مد باس ٣

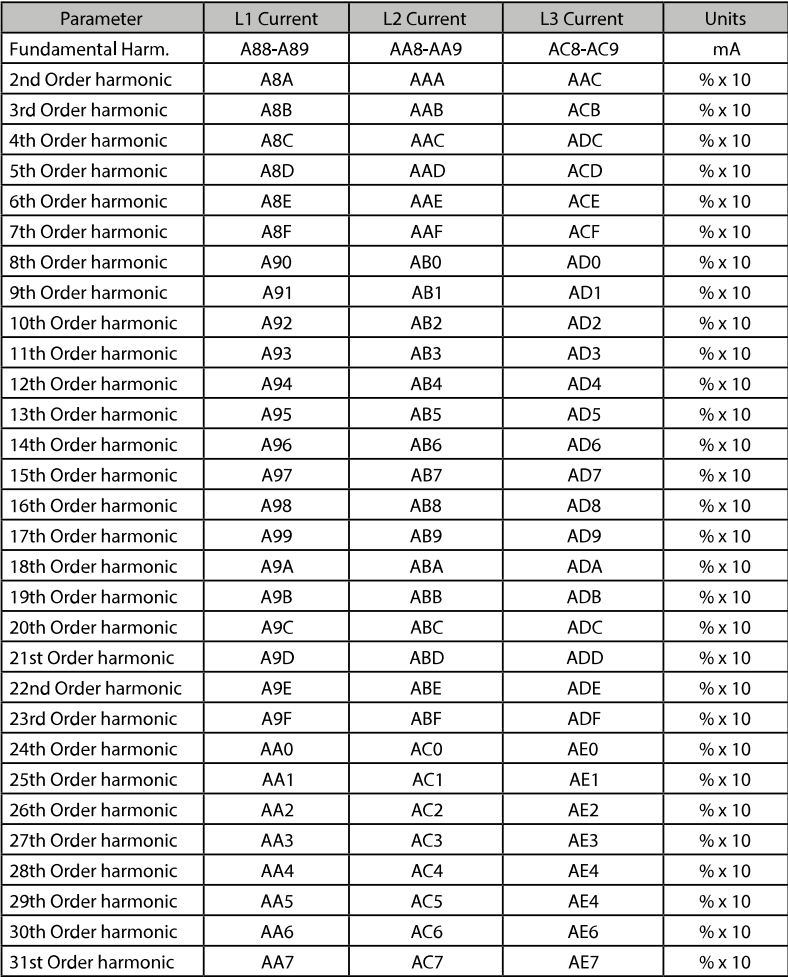

جدول ٢١: حافظه مد باس ٤

/د / 1 / 1 / آرمان صنعت انرژی آریا  $1 - f$ 

# حذف پارامترها

تمام آدرسهای مدباس به صورت هگزا دسیمال هستند. فانکشنهای 04x0 برای این متغیرها طراحی شدهاند.

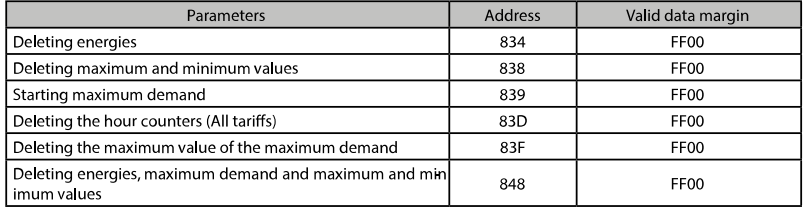

### جدول ٢٢: حافظه مد باس، حذف پارامترها

#### وضعیت توان

تمام آدرسهای مدباس به صورت هگزا دسیمال هستند. فانکشنهای 04x0 برای این متغیرها طراحی شدهاند. این متغیر مشخص می کند که دستگاه در کدام ربع کار می کند.

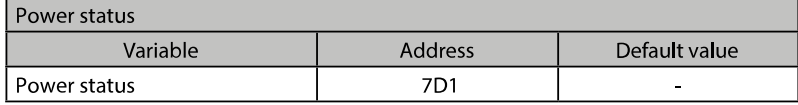

# جدول :23 حافظه مد باس، وضعیت توان

فرمت این متغیر در جدول زیر آورده شده است:

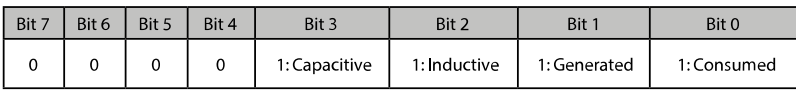

# جدول۲۴: فرمت وضعیت توان

#### شماره سریال دستگاه

تمام آدرسهای مدباس به صورت هگزا دسیمال هستند. فانکشنهای 04x0 برای این متغیرها طراحی شدهاند.

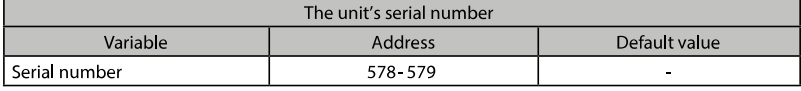

جدول ۲۵: حافظه مد باس، شماره سریال

تشخیص توالی غیر صحیح تمام آدرسهای مدباس به صورت هگزا دسیمال هستند. فانکشنهای 04x0 برای این متغیرها طراحی شدهاند. از این فانکشن برای تشخیص توالی غیر صحیح از طریق ولتاژها استفاده میشود.

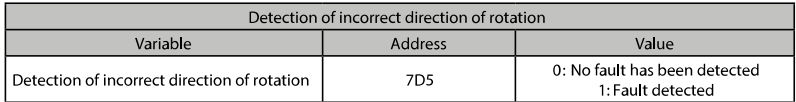

#### جدول۲۶: حافظه مد باس، تشخیص توالی غیر صحیح

متغیرهای قابل پیکربندی از طریق شبکه در دستگاه تمام آدرسهای مدباس به صورت هگزا دسیمال هستند. فانکشنهای 04x0 و 10x0 برای این متغیرها طراحی شدهاند. فانکشن مدباس دستگاه بررسی نمیکند که متغیرهای ضبط شده در حاشیهی صحیح هستند یا خیر. اطالعات فقط زمانی بررسی میشوند که از EEPROM خوانده شوند. اگر پارامتری با مقدار نادرست ثبت شود، دستگاه با مقدار پیش فرض خود پیکربندی خواهد شد. پیکربندی مدباس تا وقتی دستگاه ریست نشود تحت تاثیر قرار نمیگیرد.

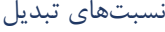

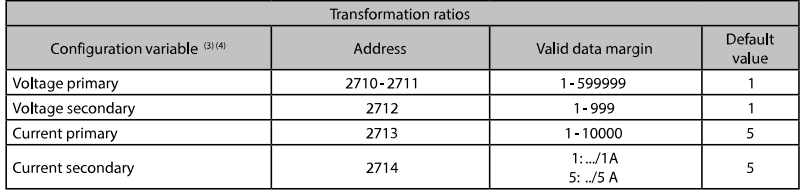

**3)** تمام متغیرها باید در یک زمان برنامه ریزی شوند.

**4)** نسبت تبدیل ولتاژ ضرب در نسبت تبدیل جریان باید کوچکتر از 600000 باشد. جدول۲۷: حافظه مد باس، نسبتهای تبدیل

نسبت تبدیل ترانسفورماتور جریان نول

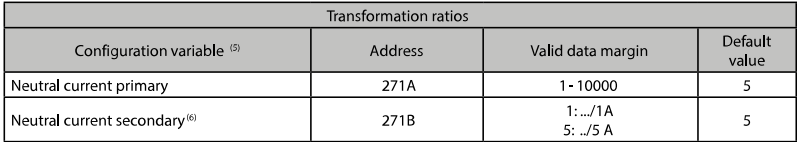

**5)** تمام متغیرها باید در یک زمان برنامه ریزی شوند.

 $\sqrt{2}$ آرمان صنعت انرژی آریا $\bigwedge \sqrt{2}$  $\overline{1\cdot 5}$ 

# **6)** این متغیر تنها برای مدل **IN-ITF10-C-CVM** قابل برنامه ریزی است. جدول۲۸: حافظه مد باس، نسبت تبدیل ترانسفورماتور جریان نول

# تعداد ربع های عملیاتی

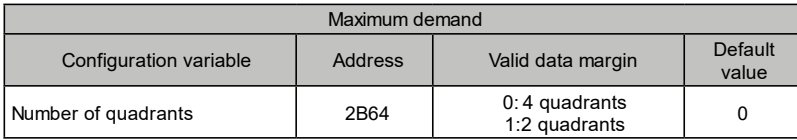

# جدول۲۹: حافظه مد باس، تعداد ربعهای عملیاتی

### قرارداد اندازهگیری

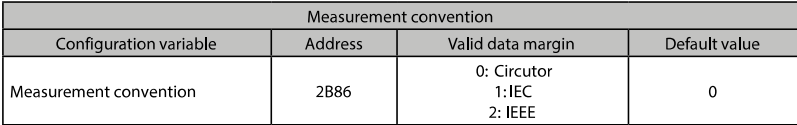

# جدول :30 حافظه مد باس، قرارداد اندازه گیری

نوع تاسیسات

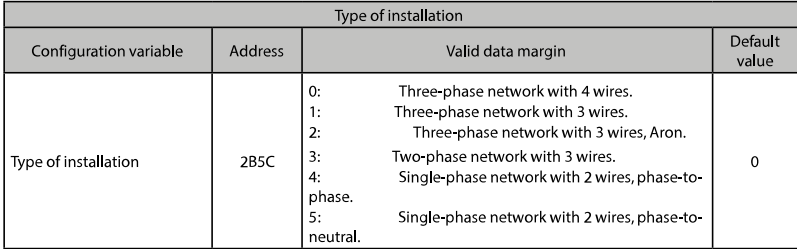

# جدول :31 حافظه مد باس، نوع تاسیسات

حداکثر دیماند

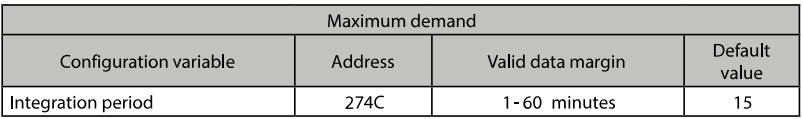

# جدول ٣٢: حافظه مد باس، حداکثر دیماند

# پروفایل بهره برداری

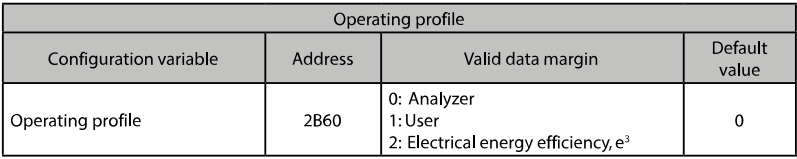

# جدول ٣٣: حافظه مد باس، پروفایل بهره برداری

نور زمینه

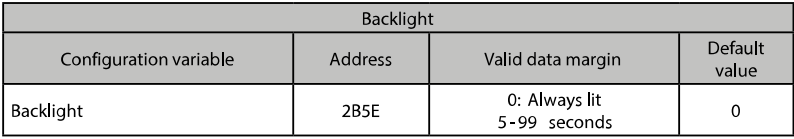

# جدول۳۴: حافظه مد باس، نور زمینه

# فعال کردن صفحه های هارمونیک

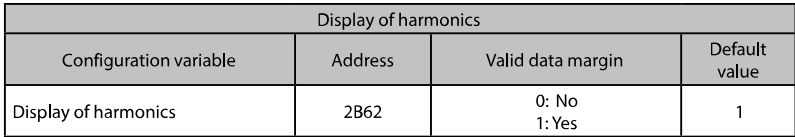

# جدول۳۵: حافظه مد باس، صفحه های هارمونیک

# کربن منتشر شده هنگام تولید و مصرف انرژی

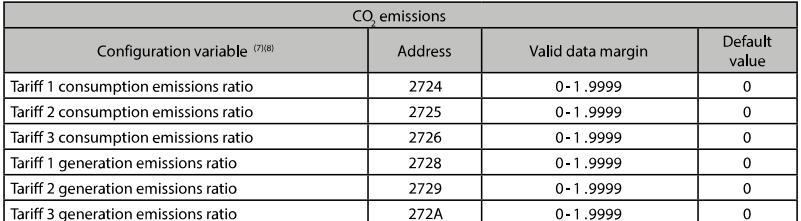

**7)** تمام متغیرها باید در یک زمان برنامه ریزی شوند.

**8)** این مقادیر 1 موقعیت اعشار دارند.

جدول۳۶: حافظه مد باس، کربن منتشر شده

 $1.7$ 

**ANYEA** 

 $\sqrt{2\sqrt{N}}$  آرمان صنعت انرژی آریا

#### هزینه انرژی تولید و مصرف شده

 $1.1$ 

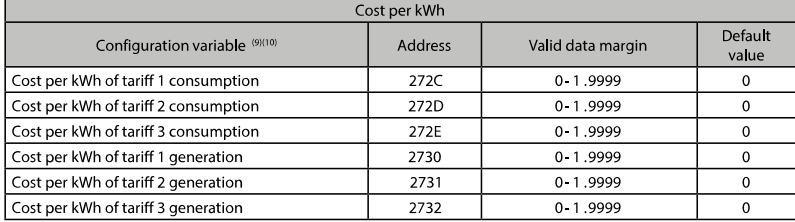

**9)** تمام متغیرها باید در یک زمان برنامه ریزی شوند.

**10)** این مقادیر 1 موقعیت اعشار دارند.

### جدول ۳۷: حافظه مد باس، هزینهی انرژی

#### آالرم های 1 و 2 )رله های 1 و 2(

پیکربندی این پارامترها در مدل CVM-C10-FLEX میسر نیست.

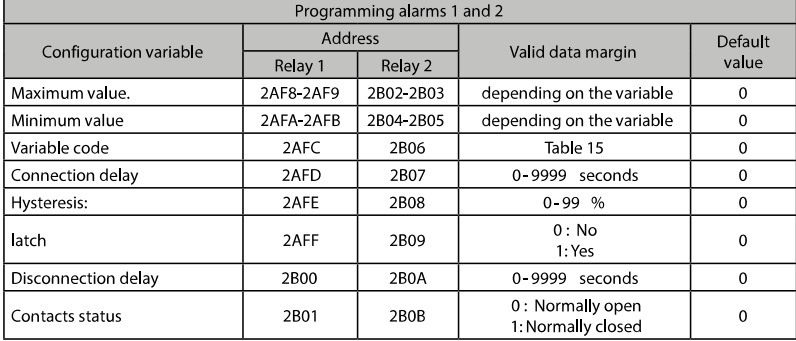

### جدول ۳۸: حافظه مد باس، پیکربندی آلارمهای ۱ و ۲

آالرمهای 2 و 3 )خروجی های دیجیتال 1T و 2T ) و CVM-C10-ITF-IN ،CVM-C10-FLEX مدلهای در پارامترها این پیکربندی .نیست میسر CVM-C10-MC-IN

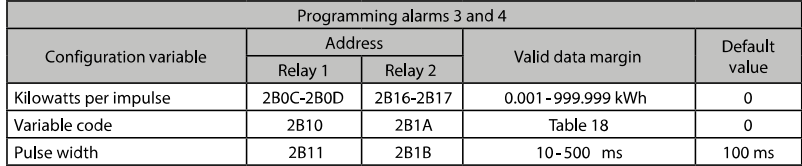

جدول ٣٩: حافظه مد باس، پیکربندی آلارمهای ٣ و ۴
CVM-C10

## ورودیهای دیجیتال

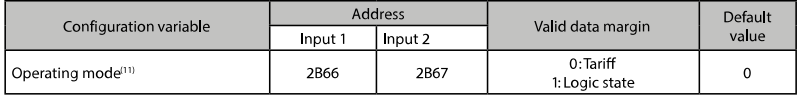

**11)** اگر ورودی 1 برای تغییر تعرفه و ورودی 2 به عنوان حالت منطقی یا برعکس تعریف شده باشند، ما تنها 2 تعرفه خواهیم داشت.

## جدول :40 حافظه مد باس، پیکربندی ورودی های دیجیتال

وقتی ورودیها به عنوان حالت منطقی تعریف شده باشند ما میتوانیم وضعیت آنها را قرائت کنیم. فانکشن 04x0 برای این متغیر پیاده شده است.

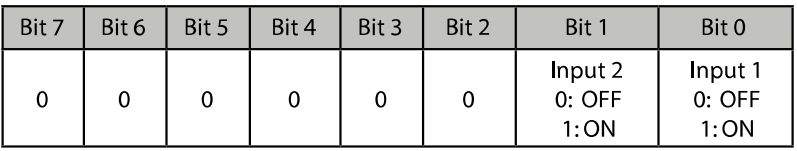

# جدول :41 فرمت متغیر، وضعیت ورودی های دیجیتال

خروجیهای دیجیتال خواندن وضعیت خروجیهای دیجیتال به این شکل است. فانکشن 04x0 برای این متغیر پیاده شده است.

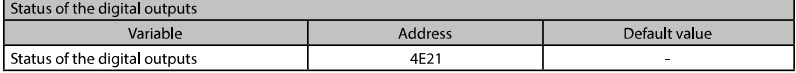

# جدول :42 حافظه مد باس، پیکربندی خروجی های دیجیتال

فرمت این متغیر در جدول زیر نمایش داده شده است.

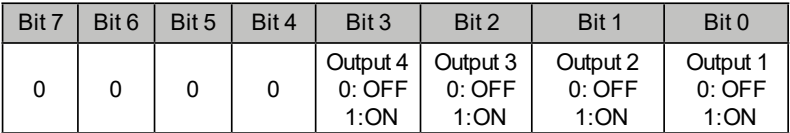

# جدول۴۳: فرمت متغیر، وضعیت خروجی های دیجیتال

 $1.9$ 

**ANSA** 

ر آرمان صنعت انرژی آریا

ارتباطات

 $11-$ 

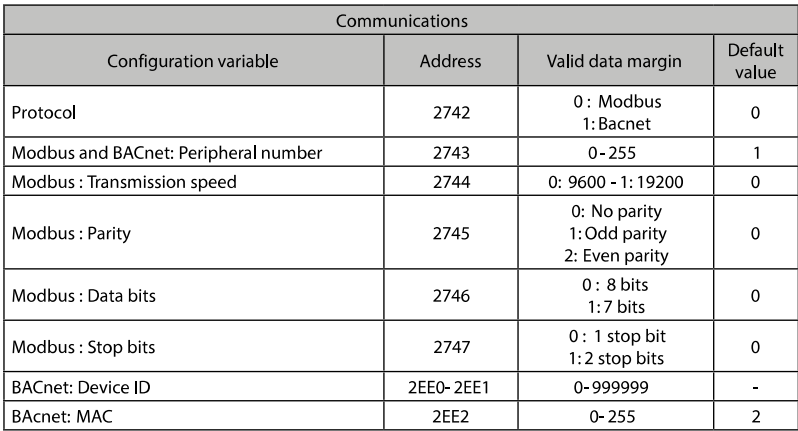

## جدول :44 حافظه مد باس، ارتباطات

پیکربندی کلمه عبور این متغیرها به شما اجازهی قفل یا باز کردن منوی برنامه ریزی و تغییر کلمه ی عبور را میدهند. ممکن است کلمهی عبور تنها از طریق این دستور قابل تعویض باشد. دستگاه نیازی به وارد کردن کلمهی عبور قدیمی هنگام وارد کردن کلمهی عبور جدید ندارد. دستگاه کلمهی عبور جدید را بدون هیچ گونه تائیدی به صورت مستقیم ضبط خواهد کرد.

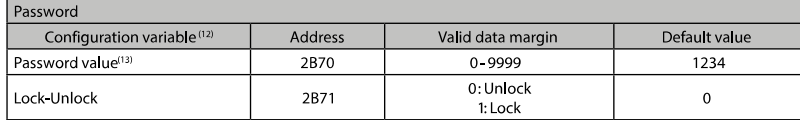

**12)** تمام متغیرها باید در یک زمان برنامه ریزی شوند.

**13)** کلمه عبور به صورت هگزا دسیمال نوشته و خوانده می شوند.

جدول ۴۵: حافظه مد باس، پیکربندی خروجیهای دیجیتال

111 CVM-C10 **ANTA** 

پروتکل **BACnet**

پروتکل BACnet برای اتوماسیون ساختمانها و شبکههای کنترلی است. این پروتکل جایگزین ارتباطات اختصاصی هر دستگاه شده و آن را با مجموعهای از قوانین ارتباطی مشترک به نحوی نظم میدهد که امکان قرارگیری در شبکههای اتوماسیون ساختمان و کنترلی را پیدا کند. این قابلیت امکان قرارگیری دستگاههای مختلف از شرکت های سازندهی مختلف در شبکه اتوماسیون ساختمان را فراهم میکند. این دستگاه به ANSI/ASHRAE135(ISO استاندارد طبق BACnet MS/TP ارتباطی خصوصیات (16484-5 مجهز شده است.

با استفاده از پورت -485RS دستگاه میتوایند به BACnet متصل شده و تمام خصوصیات و سرویس های تعریف شده در نقشه ی PICS را ارائه دهید. این نقشهها در ادامه آورده شدهاند. سرعت پیش فرض bps 9600 و MAC یا شماره نقطه برابر با 2 بوده و میتواند از طریق صفحههای پیکربندی و در گزینههای BaudRate و Address\_MAC تغییر داده شود. شماره دستگاه یا ID\_Device نیز میتواند از طریق صفحه ی پیکربندی تغییر داده شود.

گزینه ی دیگر باز نویسی یا Overwrite نام موضوع در object Device است:

- <sup>a</sup> )x Baud# که <sup>x</sup> می تواند 9600 یا 19200 باشد.
	- <sup>b</sup> )x MAC# که <sup>x</sup> می تواند 0 تا 127 باشد.
	- <sup>c</sup> )x ID# که <sup>x</sup> می تواند 0 تا 999999 باشد.

برای اطلاعات بیشتر به وب سایت www.bacnet.org مراجعه کنید. **MAPA PICS PISC** نام وندور: CIRCUTOR نام محصول: 10C-CVM شماره مدل محصول: 0116 ورژن نرم افزار: 1.0 ورژن فریم ور: 0.7.1 ویرایش پروتکل BACnet: 10

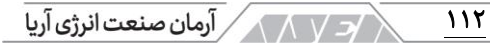

شرح محصول

Electrical energy meter

## پروفایل استاندارد شده **BACnet**

 $\mathbf{x}$ 

#### **BACnet Application Specific Controller (B-ASC)**

# لیست تمام بالک های قابل پشتیبانی در **BACnet**

DS-RP-B Read Property DS-WP-B Write Propery DS-RPM-B Read Property Multiple DM-DDB-B Dynamic Device Binding DM-DOB-B Dynamic Object Binding DM-DCC-B Device Communication Control DM-RD-B Reinitialize Device

# محصول کدام یک از روش های اتصال دستگاه را پشتیبانی می کند؟ )یک یا چند گزینه را انتخاب کنید.(

Recive Who-Is, send I-Am (BIBB DM-DDB-B) Recive Who-Has, send I-Have (BIBB DM-DOB-B)

# انواع ادوات استاندارد پشتیبانی شده:

ورودی آنالوگ

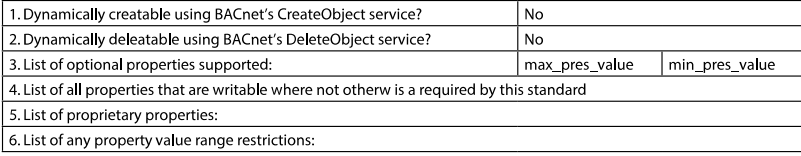

شناسه مناسب

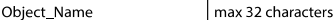

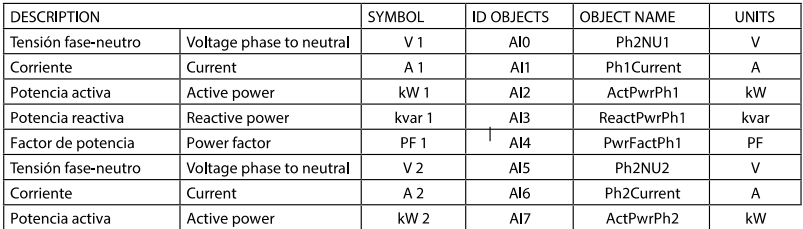

# **ANYEA**

 $\overline{117}$ 

#### CVM-C10

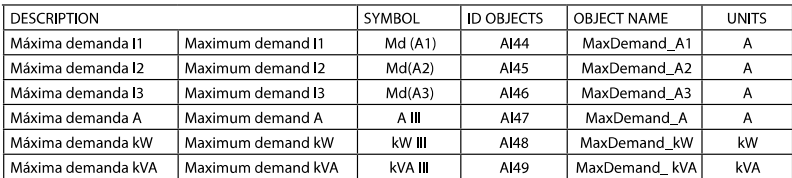

# نوع مقدار آنالوگ

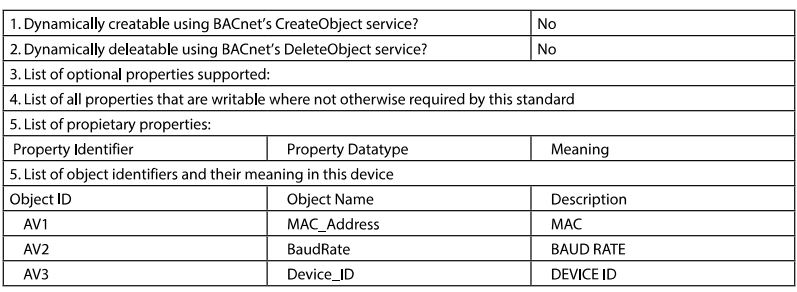

## نوع دستگاه

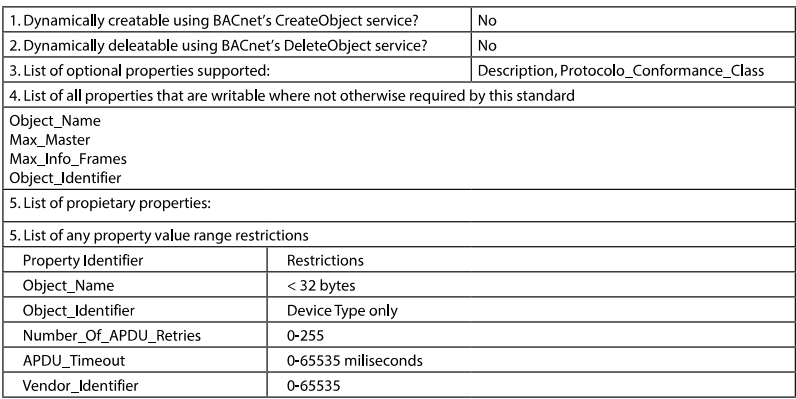

# گزینههای لایههای ارتباطی اطلاعات: (تمام گزینههای پشتیبانی شده را انتخاب کنید.)

X MS/TP master (Clause 9), baud rate(s): 9.6, 19.2kB/s پشتیبانی از کاراکترها: )تمام گزینههای پشتیبانی شده را انتخاب کنید.( نشان دادن پشتیبانی از مجموعه ی کاراکترها به معنی پشتیبانی هم زمان آن ها نیست.  $\overline{\begin{array}{ccc} \times \end{array}}$   $\begin{array}{ccc} \overline{\begin{array}{ccc} \end{array}}$  ANSI X3.4

# **.6** ویژگی های فنی

<u> ۱۱۴</u>

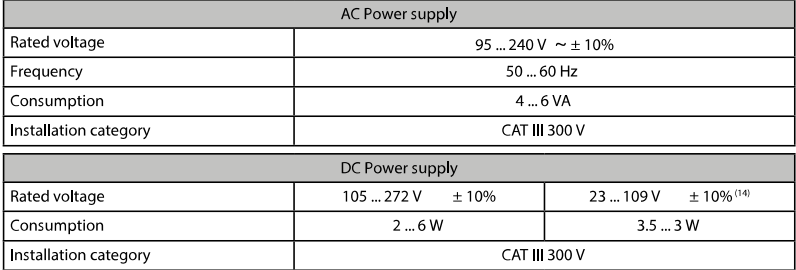

،**M5592100F0V00** ،**M5592100F0000** ،**M5591100F0000** های مرجع برای تنها **14**

**00000F5594200M** و **0000F5596100M** در دسترس است.

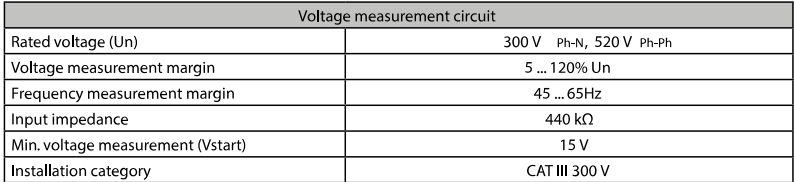

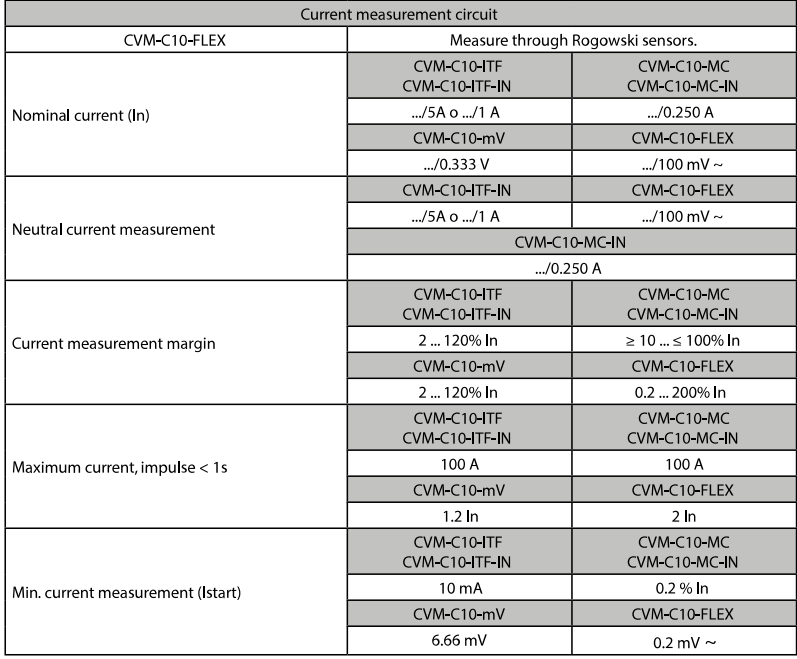

 $CVM-C10$ 

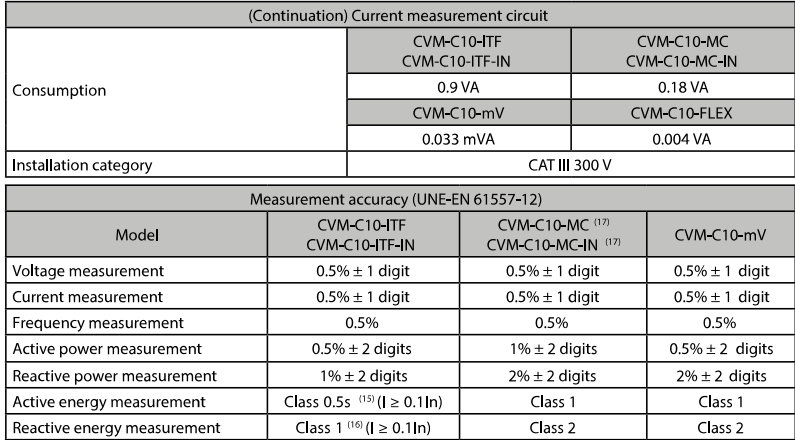

## **15** با توجه به **62053-22IEC**

# **16** با توجه به **62053-24IEC**

## **17** رنج اندازه گیری

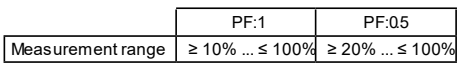

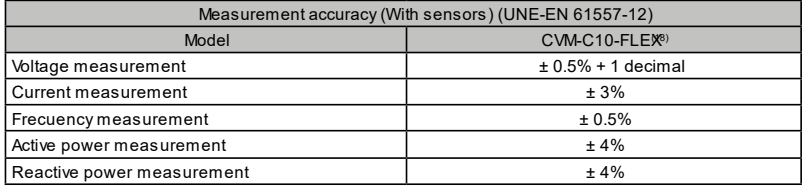

## **18** بخش سنسورهای رگوسکی **FLEX10-C-CVM** را مشاهده کنید.

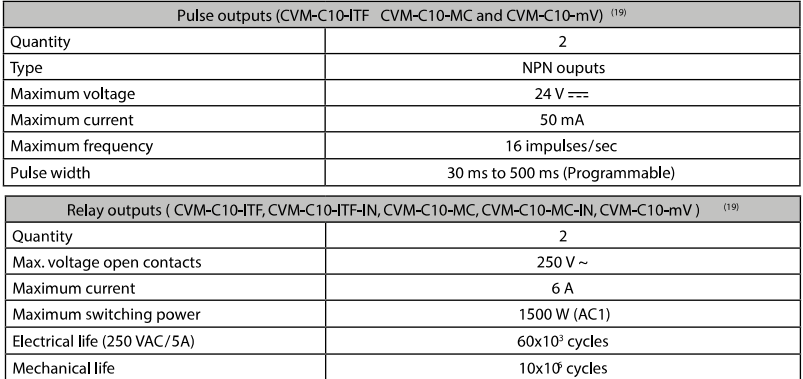

110

**ANYEA** 

 $\sqrt{\sqrt{1-\lambda}}$ آرمان صنعت انرژی آریا

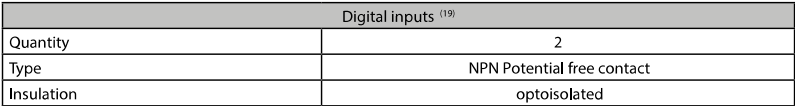

## **19** باید به مدار **SELV** متصل شود.

UL/CSA 61010-1 3rd edition

116

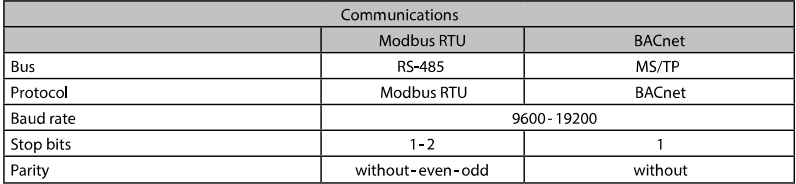

## **20** این درجه ی آلودگی در **UL** تست نشده است.

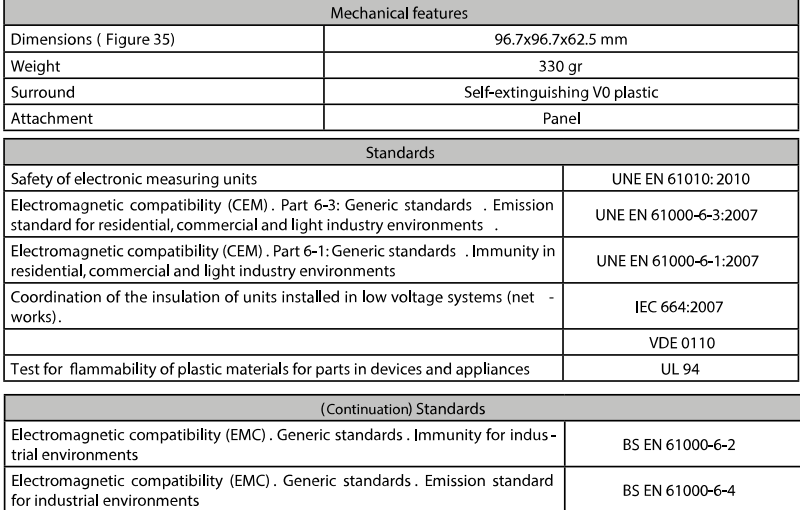

Safety requirements for electrical equipment for measurement, control, and

Iaboratory use-Part 1: General requirements

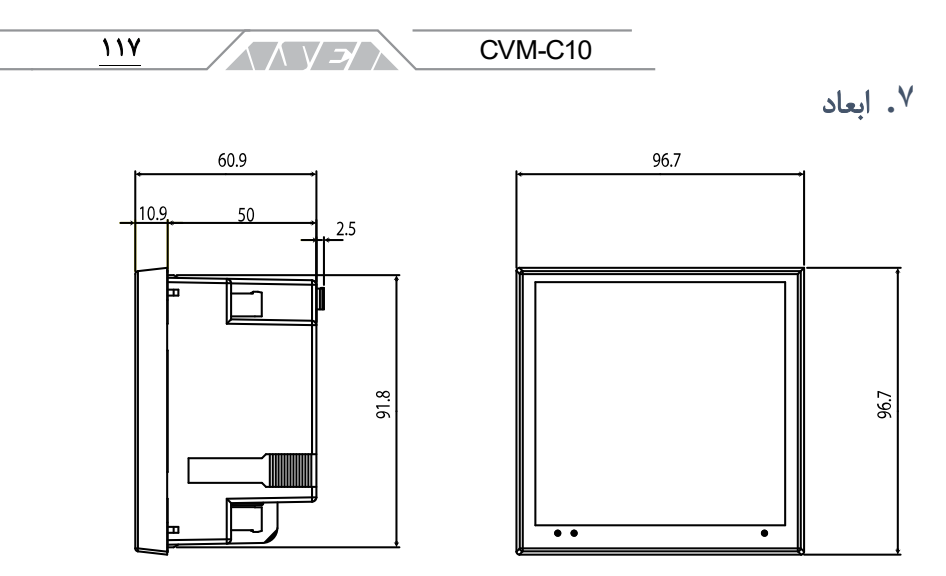

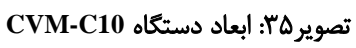

 $\sqrt{\left\langle \sqrt{\left\langle \gamma\right\rangle \right\langle \gamma\right\rangle }}$  آرمان صنعت انرژی آریا  $\overline{M}$ 

پروژه های سیرکاتور و نوآرک در ایران

شرکت سایپا شرکت کهکشان نور سپاهان پروژه های آب رسانی به مناطق محروم کشور شرکت گلرنگ شرکت پتوی لیلیان بافت یزد شرکت پالستیران شرکت آرم اویل در ایروان ارمنستان کشتی های بهمنشیرخرمشهر شرکت مهندسی برق و کنترل مپنا شرکت شکوه دشت لبن قالب های پیشرفته ایران خودرو کارخانه شالی کوبی آمل شرکت گلستان عصاره )دلند(

حوزه صنایع پروژه سیمان تهران پروژه فروسیلیس ایران قرارگاه ثامن االئمه شرکت قالب های صنعتی سایپا شرکت سپند پیچ شرکت عقاب افشان اسکانیا پروژه صنعتی المرد شرکت پارال منسوجات تبریز کارخانه تولید کاالی کودک شرکت دنا الکتریک تولید کنندگان دیزل ژنراتور کن تایر شرکت گندله ساز باقت یزد شرکت میراب شرکت بیسکوئیت فرخنده شرکت آراز ماشین تبریز شرکت آرمان سرد ایرانیان کارخانه ماست شایان کارخانه قند فریمان شیرین عسل شرکت شیر بلوط نگین چوب قائم شرکت موکت نگین کشتارگاه صنعتی اردبیل شرکت کاوش پی شرکت کربن اهواز کارخانه رب صادق سینا دارو شرکت حسام صنعت شرکت انرژی رهپویان مولود شرق یزد باف شورابه ید انهار حیات کرمان شرکت صنعتی البرز شرکت ایمن راهکار شرکت پرسو الکترونیک شرکت داروسازی اوحدی اصفهان شرکت فرش زمرد

$$
\left\langle \left\langle \left\langle \right\rangle \right\rangle \left\langle \left\langle \right\rangle \right\rangle \right\rangle \left\langle \left\langle \left\langle \right\rangle \right\rangle \right\rangle \left\langle \left\langle \left\langle \right\rangle \right\rangle \left\langle \left\langle \left\langle \right\rangle \right\rangle \right\rangle \left\langle \left\langle \left\langle \right\rangle \right\rangle \right\rangle \left\langle \left\langle \left\langle \right\rangle \right\rangle \right\rangle \left\langle \left\langle \left\langle \right\rangle \right\rangle \left\langle \left\langle \left\langle \right\rangle \right\rangle \right\rangle \left\langle \left\langle
$$

شرکت آرش نوش شرکت آریاز مشهد صنایع دام و طیور بابلسر آذ هایتکس شرکت شایان صنعت شرکت خوراک دام کارون شرکت آسانسور پارس تولید روغن صنعتی تبریز آب منطقه ای خراسان مجتمع نئوپان کارون داروسازی عبیدی تصفیه خانه ملکان صنایع پخت مشهد آرتین فشرده ساز تبریز صنایع الستیک یزد شرکت دیزل صنعت سپاهان خزرالکتریک آمل شیالت چابهار پدیده ماشین سازی غرب )گلرنگ( سرخانه کرمانشاه هواکش سازی و تصفیه خانه جنرال تهویه شرکت دانه و غالت مزیدی شرکت کروز شرکت هیدرولیک پنوماتیک کویر شرکت شهاب شمس شرکت بسکو یزد شرکت آذین شرکت افرازمهر تابان شرکت شیمی سازه خانه دریا کارخانه پلیمرپاکت پرند زاهدان فضل الکتریک کاال کودک

مجتمع مسکونی یاسین کیش پارک آبی موج های خروشان مشهد هتل فردوس مشهد مجتمع تجاری هدیش کیش

حوزه ساختمان پروژه هواسازی برج دوقلوی کیش برج های دوقلو کیش پروژه مسکونی نوبنیاد 3 کیش پروژه نیکان شیراز پروژه رویال سعادت آباد پروژه اطلس مشهد مجتمع تجاری کوروش کیش مجتمع ستاره باران تبریز پروژه طالیی کیش پروژه آبان پالزا مشهد پروژه دانشگاه تهران کیش پروژه هتل پارمیدا کیش فرهنگ سرای والیت مشهد رستوران صفدری کیش بیمارستان قائم بیمارستان فردوس بیرجند

 $\overline{119}$ 

</a> المكر / آرمان صنعت انرژى آريا

یروژه هتل لیلیوم کیش پارک آب و آتش تبریز هتل صفائیه یزد برمیس پامنار پروژه سپیدار ارومیه شرکت شهرک خانه سازی باغمیشه پروژه دیپلمات کیش زندان میاندوآب مجتمع تفریحی کوثر بابلسر پروژه یاسر تهران مجتمع دریاکنار خزرشهر پروژه مهدیه امیرکال پروژه برج الهیه یزد پروژه مهستان کیش پروژه درسا مهر کیش مجتمع فرهنگی اقامتی امام رضا مشهد ساختمان مرکزی بیمه رازی پروژه جهان کودک بردیس بین الملی مسکی پردیس بین الملل هتل میراژ کیش هتل کیش – مهدسا ساختمان مرکزی بانک آینده -پروژه الهیه پروژه تفریحاتی آوای ساحلی کیش هتل ظریف اورژانس بیمارستان حکیم جرجانی مدرسه ۶۱ کلاسه شفقت گرگان ن متل داریوش کیش بازار بزرگ اطلس هتل مدینه هتل ایران مال جهان کودک

پروژه پارسیز کیش

 $11.$ 

CVM-

تابلوسازی تامین تابلو بهساز تابلو آسیا همگام انرژی صبا دانش انرژی تابلو ایران سیبوک راسل تابلو کنترل پویان رعد الکترو کبیر یزد آرمان تابلو البرز انرژی کویر پایا بهین الکتریک الکترو رعد گلستان کیان تابلو مشهد صانع شرق کیان ایستاتیس آذرفنون تابلو تالیران آلفا برق الکتروکاپاسیته تابلو پارس آذر میهن تابلو فجر وهاج صنعت پرشین تابلو تابان پیشرو خراسان توان تاو ایستا

مهام شرق تولید ملزومات برق ایران کنترل نیرو خراسان شرکت مهندسی نواختران ایرانکا همیار صنعت رستاک

 $\overline{111}$ 

**ANYEY** 

ِ آرمان صنعت انرژی آریا 127 توسعه انرژی پایا نادر نیرو پارس پارس تکنیک اروند نیروی دز حوزه فوالد، نفت،پتروشیمی و معادن معدن مس بابک شرکت ملی حفاری نیروگاه اصفهان پاالیشگاه نفت اصفهان پتروشیمی تخت جمشید پتروشیمی دماوند بابک مس ایرانیان مجتمع پتروشیمی ایالم شرکت نفت تربت حیدریه مجتمع فوالد نی ریز سیمان پرند زاهدان شرکت حفاری پرشیا فوالد ایده آل میبد فوالد پارمیدا ایساتیس یزد نیروگاه رامین اهواز مجتمع انرژی اتمی ساغند شرکت صنعت و معدن احرار مجتمع معدنی چادرملو پتروشیمی جم عسلویه نورد و لوله پروفیل اصفهان خاک چینی مرند شرکت ایده آل شمس کویر کاشی میبد یزد کاشی فرزاد بیرجند کاشی خورشید یزد کاشی صدیق سرام آباده کاشی بهمن یزد شرکت فوالد تابان کاشی پاسارگاد سرام آباده سنگ آهن بافق شرکت عالی ذوب یزد شرکت معدنی آرمه بتن فیروزکوه شرکت فرافر فوالد سنگبری های استان اصفهان کارخانه سنگ فیروزآباد پاالیشگاه گاز خانگیران کارخانه سنگ آباده شیراز سازمان توسعه و عمران حریم حرم شرکت نقشین یزد شرکت فرآورده های نسوز مهرگداز شرکت نگین نقشین یزد صنعتی بوعلی دلیجان شرکت تولیدی کاشی و سرامیک راک شرکت حریر نام یزد سرامیک شرکت آرمان مینا یزد شرکت کاهرنگ یزد کاشی عقیق یزد شرکت پترو یزدان کاشی تبریز شرکت یگانه پارسه کویر

123 شرکت چسب سامد شرکت کاشی پارمیدا شرکت مبتکران فوالد اسپادانا شرکت کاشی نگار سرام کانسار خزر شرکت کاشی مدرن سرامیک شرکت گچ برگ یزد شرکت سیرنگ یزد شرکت آرش نوش مهریز فوالد تربت حیدریه شرکت نورد الماس یزد صنایع پخت مشهد شرکت شایسته فوالد آسیا فوالد نطنز زرین فوالد شهریاری شرکت شیمی پالستیک یزد شرکت ساتراب جم وابسته به شیمیدور آذران ذوب شهرک صنایع زیربنایی

فنی و حرفه ای استان آذربایجان شرقی پروژه چاه های آب شهرداری بوئین زهرا مجتمع مرکز خدمات سپاه بابلسر پروژه مجموعه ورزشی شهرداری مشهد

استانداری یزد شرکت برق منطقه ای استان اصفهان آبفا استان قم نیروی زمینی سپاه راه آهن یزد استانداری آذربایجان شرقی دانشگاه علوم پزشکی اهواز آب و فاضالب خوزستان پروژه فرودگاه یزد صنایع نظامی شهید مقدم پروژه پارک امام علی بوئین زهرا دانشگاه آزاد بهاباد صنایع دفاع یزد دانشگاه هنر یزد شهرداری بابل و امیرکال دانشکده فنی واحد مرند آموزشکده فنی و حرفه ای شهید چمران دانشگاه علم هنر یزد آموزشکده کشاورزی اهواز بانک کشاورزی تبریز دانشکده نفت سمنان جهاد دانشگاهی اشکذر دانشکده نفت جهاد دانشگاهی یزد تامین اجتماعی یزد بانک سینا اصفهان دانشگاه آزاد اسالمی واحد اشکذر اداره راه سازی جنوب کرمان آستان قدس رضوی دانشگاه اصفهان سازمان فنی ونگهداری حرم دانشگاه فرهنگیان

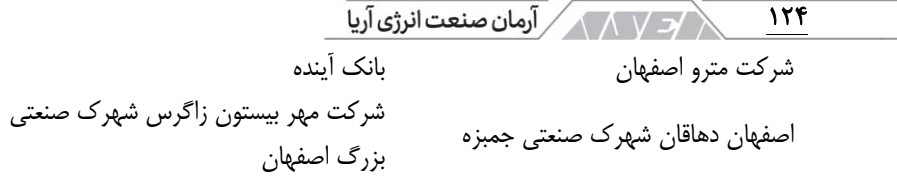

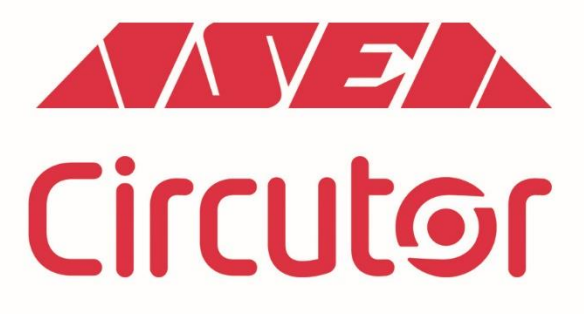

شركت أرمان صنعت انرژى أريا نماینده انحصاری برند سیر کاتور اسپانیا

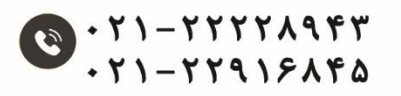

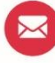

info@asea-co.com

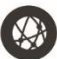

**WWW.asea-co.com**